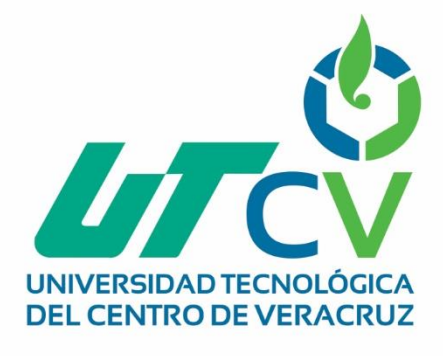

# **Reporte Final de Estadía**

**Celia Hernández Chávez**

**Sistema de nómina Metro**

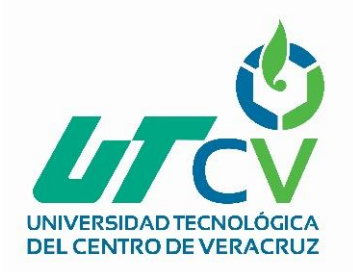

## Universidad Tecnológica del Centro de Veracruz

Programa Educativo Tecnologías de la Información y Comunicación / Tecnologías de la Información

> Reporte para obtener título de Ingeniero en Tecnologías de la Información

Proyecto de estadía realizado en la empresa Transportes Ráfagas del Golfo, S.A de C.V.

> Nombre del proyecto "Sistema de nómina Metro"

> > Presenta Celia Hernández Chávez

> > > Cuitláhuac, Ver., a 13 de abril de 2018.

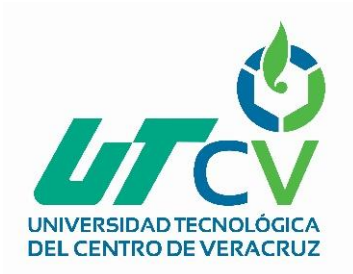

## Universidad Tecnológica del Centro de Veracruz

Programa Educativo Tecnologías de la Información y Comunicación / Tecnologías de la Información

> Nombre del Asesor Industrial Lic. María Zeika Rodríguez García

Nombre del Asesor Académico

MSC. Jesús Leonardo López Hernández

Jefe de Carrera Lic. César Aldaraca Juárez

Nombre del Alumno Celia Hernández Chávez

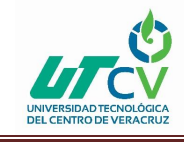

### <span id="page-3-0"></span>**AGRADECIMIENTOS**

La conclusión de mi carrera universitaria es un reto académico y personal, en el que personas importantes de mi vida han contribuido con su enriquecimiento, demostrándome que siempre estarán conmigo apoyándome.

Es por ello, que quiero agradecerles:

A mi mamá por haberme proporcionado la mejor educación y lecciones de vida. Gracias a mi madre por impulsarme a cumplir con mis metas, gracias a ella por confiar y creer en mí, por sus consejos que me ayudaron a llegar hasta donde estoy ahora. A mi madrina por haberme enseñado que con esfuerzo, trabajo, dedicación y constancia todo se consigue. A mi novio, por estar siempre a mi lado, por el apoyo que siempre me brindo día a día durante el transcurso de mi carrera.

Agradezco a mis hermanos, familiares y compañeros de clase, con los que he compartido grandes experiencias.

También a los diferentes docentes que me brindaron sus conocimientos y asesorías, gracias a todas las personas que me apoyaron y lograron que este sueño se haga realidad.

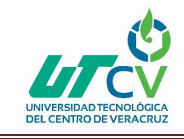

### <span id="page-4-0"></span>**RESUMEN**

En este proyecto se muestra el desarrollo de un sistema de nóminas dirigido a la empresa privada Transportes Ráfagas del Golfo, S.A de C.V, que ofrece el servicio de transporte público en la ruta Fortín - Peñuela.

Con la finalidad de mejorar los procesos que se llevan a cabo dentro de esta empresa, se desarrolló un software para evitar llevar la administración de la información de la nómina en una hoja de cálculo de Excel, ya que al hacer esto ocasiona la pérdida de tiempo e información.

La aplicación permite que el administrador pueda iniciar sesión en el sistema y llevar el control de los pagos de los conductores de los autobuses. También podrá guardar, editar, eliminar y restaurar registros en caso de que el administrador así lo desee.

El presente documento contiene toda la información correspondiente a todas las etapas del desarrollo del proyecto, desde la recopilación de información que es el levantamiento de requerimientos, hasta la última etapa que es el cierre del proyecto.

Esta aplicación traerá consigo muchos beneficios tanto como para el administrador del sistema y también para los conductores, el administrador podrá mantener la información guardada y actualizada para evitar pérdidas, el sistema también permitirá mantener la información segura y confiable al alcance de los miembros de la empresa.

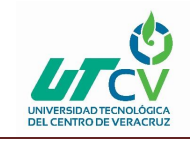

### Contenido

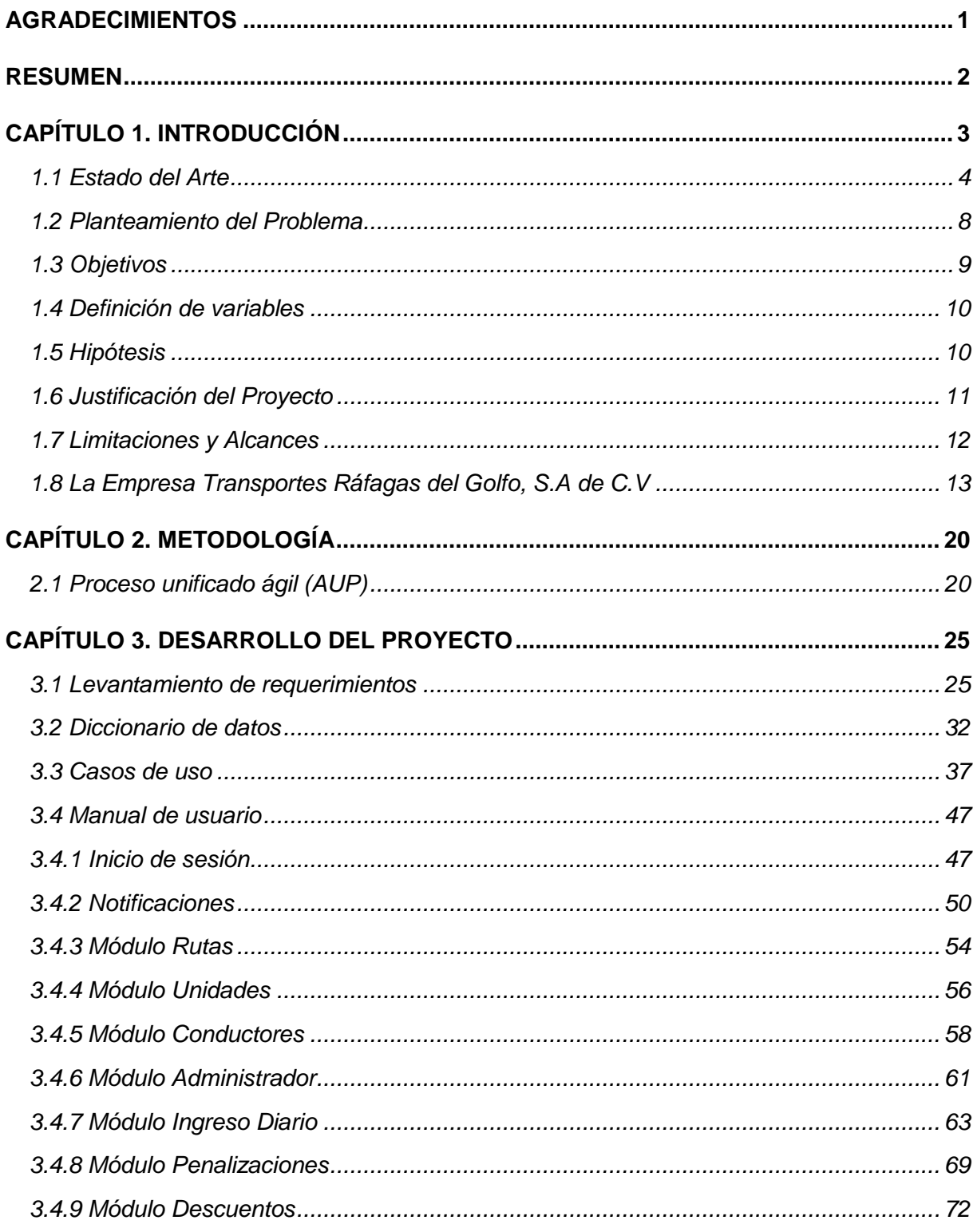

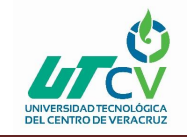

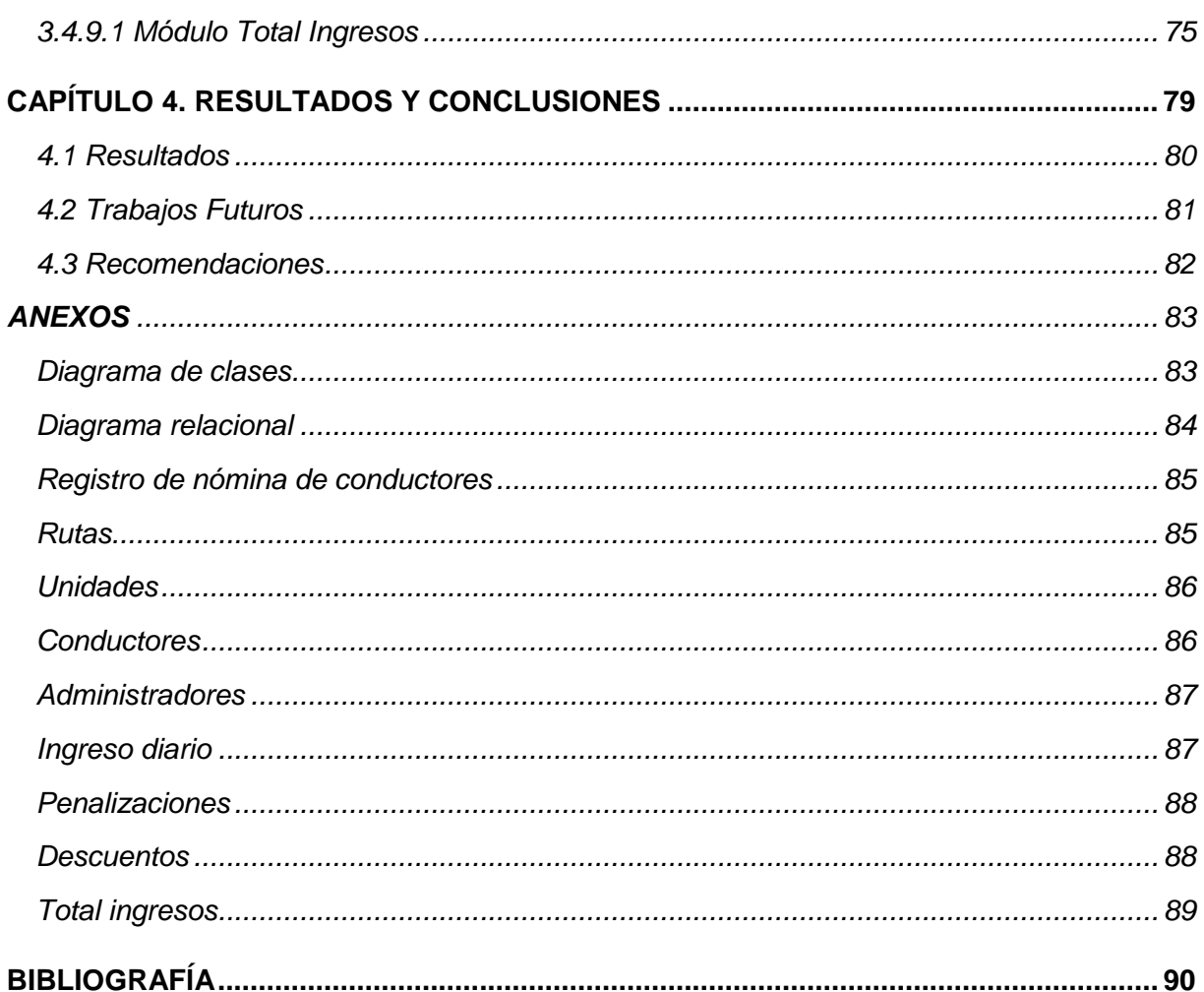

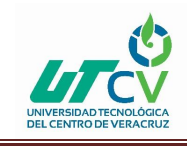

### **CAPÍTULO 1. INTRODUCCIÓN**

<span id="page-7-0"></span>Hoy en día las pequeñas, medianas y grandes empresas cuentan con algún software que les permita llevar la administración de sus empleados y servicios que ofrece dicha empresa, ya que gracias a estas aplicaciones se les facilita llevar el control de los movimientos que se realizan dentro de ella.

Actualmente no se cuenta con algún software que permita llevar una correcta administración, por ende, la eficiencia de la empresa disminuye y puede provocar grandes problemas por no llevar un buen control sobre la administración de la empresa.

En este proyecto se pretende desarrollar un sistema de nóminas para la empresa Transportes Ráfagas del Golfo, S.A de C.V, donde se pueda gestionar y almacenar información sobre los conductores, también se podrá realizar búsquedas sobre dicha información. Esta aplicación se desarrollará con el lenguaje de programación java y utilizará scene builder para el diseño de las interfaces.

También contará con conexión a bases de datos para hacer más seguros los registros que se realizan dentro de la empresa, permitiendo que el administrador pueda iniciar sesión y con esto evitar problemas de seguridad que se pudieran presentar, con este software se pretende aumentar la productividad y con esto mejorar la eficiencia de la empresa.

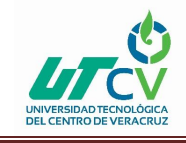

### <span id="page-8-0"></span>1.1 Estado del Arte

Durante los últimos 10 años, el mundo de la automatización se ha movido en la dirección de lograr una mayor y más efectiva integración de información a través de los distintos niveles que conforman una corporación o empresa. Anteriormente, existía una frontera bastante marcada entre los sistemas de control de procesos empresariales y las plataformas de sistemas instaladas a nivel corporativo.

Los sistemas de información son de gran ayuda para la automatización de procesos, ya que permite hacer uso de variables independientes y dependientes para el manejo de datos.

El sistema a desarrollar debe realizar altas, bajas, modificaciones, consultas de información y los cálculos necesarios para la nómina de los conductores, en los módulos de rutas, unidades, conductores, administradores, ingreso diario, penalizaciones, descuentos e ingreso total, ayudando en la automatización y eficiencia de los procesos.

Java ofrece una amplia gama de servicios para realizar diversas actividades sobre los datos, ya que la reutilización de código o clases ayuda a disminuir el número de líneas de código y sobre todo la programación de objetos, para la mejor comprensión de la aplicación.

La interfaz gráfica de usuario es dinámica y amigable para que quien está en contacto con ella pueda entender fácilmente cómo manejar el sistema.

La realización de este proyecto se hace con la finalidad de hacer más eficiente las operaciones dentro de la empresa, ya que cualquier tipo de sistema en una empresa automatiza ciertos procesos, que manualmente llevarían más tiempo y pérdida de información o mal manejo de ella.

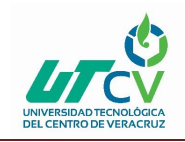

Existen en el mercado diversos sistemas para nóminas, pero ninguno se adecua a las necesidades de la empresa Transportes Ráfagas del Golfo, ya que en la mayoría de las empresas se ofrece un sueldo fijo para cada uno de los diferentes puestos en la empresa, y esas son algunas funciones de sistemas de nóminas del mercado, obtener la nómina de acuerdo a un sueldo fijo para los empleados, en cambio el Sistema de Nómina Metro, se desarrolló de acuerdo a los requerimientos de la empresa, ya que se consideran diferentes variables para poder realizar el cálculo del pago quincenal de los conductores, como por ejemplo, los litros de diesel consumidos, el precio actual del diesel, fianzas, penalizaciones, dormidas, descuentos, viajes especiales, entre otros.

En la empresa Transportes Ráfagas del Golfo el sueldo de los conductores es una comisión del 21.5% sobre el sueldo diario, así de esta manera todos los empleados obtienen un sueldo diario diferente y por lo tanto, el pago quincenal de los conductores también, además de que las quincenas son variantes, es decir, pueden haber quincenas de 15, 16, 17 y hasta 18 días, dependiendo del mes del año y en los sistemas que se ofrecen en el mercado, las quincenas son de 15 días, normalmente del 1 al 15 y del 16 al 30. Esas son algunas de las ventajas del Sistema de Nomina Metro, contra algunos de los sistemas de nómina comerciales.

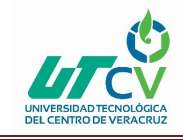

### **Proyectos similares al Sistema de Nómina Metro**

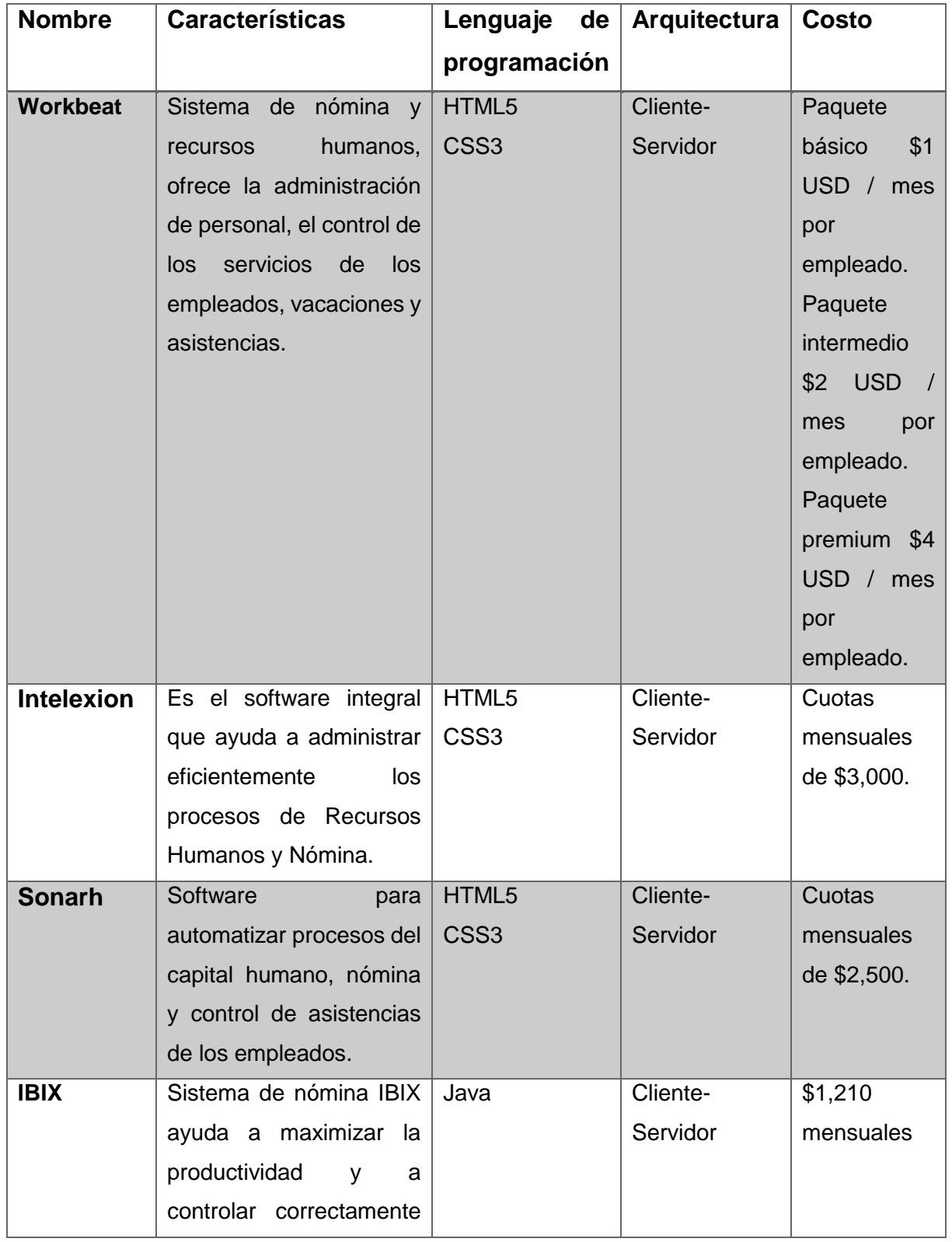

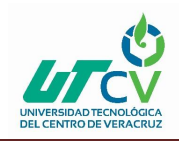

### Sistema de Nómina Metro

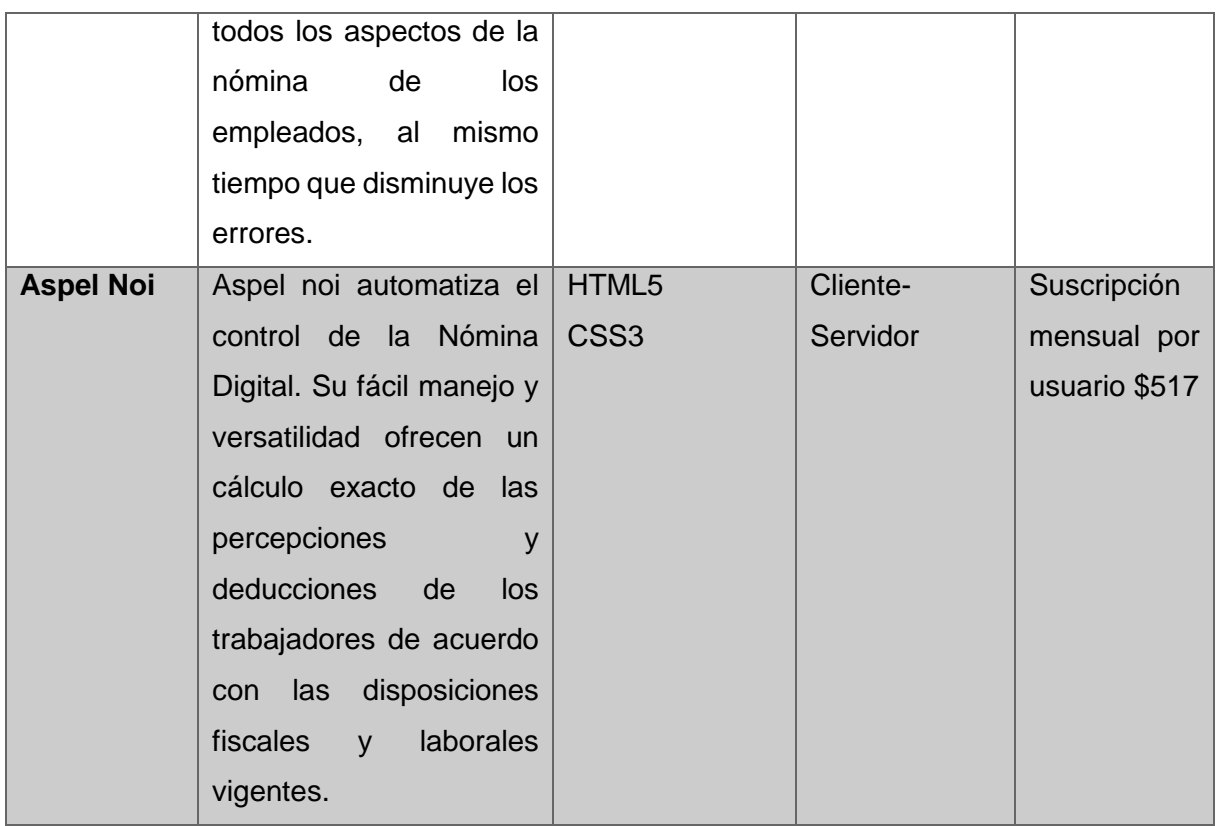

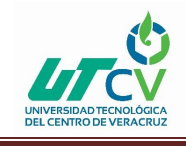

### <span id="page-12-0"></span>1.2 Planteamiento del Problema

La empresa Transportes ráfagas del golfo S.A de C.V, tiene la desventaja de manejar las nóminas en hojas de cálculo de Excel, esta es una desventaja para ellos, ya que el proceso para realizar las nóminas consume mucho tiempo, para lo cual la empresa solicita un sistema de nóminas para llevar una adecuada administración al pago de los conductores a través de la optimización de los procesos. Por lo tanto, se realizará el sistema de nómina, en donde sea más fácil llevar un control de los pagos de los conductores de la empresa, con lo cual se espera que al usuario de dicha aplicación le sea sencillo manejarla, pues no necesitará de conocimientos especiales para el manejo de la aplicación.

Además de realizar registros de manera eficiente y segura donde el usuario pueda tener toda la información a su alcance y realizar búsquedas de información en caso de que sea necesario.

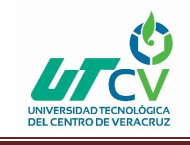

### <span id="page-13-0"></span>1.3 Objetivos

### **Objetivo general**

Desarrollar un sistema de nómina para la administración y automatización de los procesos relacionados con el pago de los conductores, con el fin de optimizar las operaciones y aumentar la confiabilidad en el manejo de los sueldos.

### **Objetivos específicos**

- Realizar el módulo de rutas para llevar el registro de las rutas.
- Desarrollar el módulo de unidades para llevar el control de las unidades.
- Proveer un módulo de conductores para tener el control de los empleados.
- Implementar un módulo de administrador donde se registren a los usuarios del sistema.
- Desarrollar un módulo de ingresos diarios que registre los ingresos de los conductores.
- Realizar un módulo de penalizaciones.
- Proveer un módulo de descuentos donde se lleve el registro de los descuentos de los conductores.
- Implementar un módulo de total de ingresos, que realice los cálculos necesarios para determinar el sueldo quincenal de los conductores.

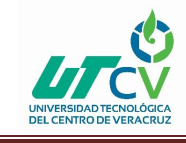

### <span id="page-14-0"></span>1.4 Definición de variables

- Cálculo del tiempo de nómina
- Mejorar el proceso del cálculo de nómina
- Organización de la información
- Cálculo de ingresos diarios
- Penalizaciones de los conductores
- Calcular descuentos
- Unificación de los procesos relacionados con la nómina
- Comisiones por viajes especiales

### <span id="page-14-1"></span>1.5 Hipótesis

La implementación de un sistema de nómina mejorará los tiempos de respuesta para los procesos de la empresa Transportes Ráfagas del Golfo, S.A de C.V, el sistema hará más eficiente el proceso del pago quincenal de los conductores, permitirá gestionar la información de las rutas, unidades, conductores, ingresos diarios, penalizaciones y descuentos de forma más práctica y sencilla.

Gracias a la optimización de los procesos de la empresa, los usuarios del sistema podrán concentrar la información en un solo lugar y tomar decisiones con información confiable.

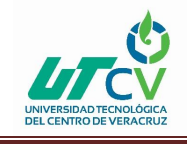

### <span id="page-15-0"></span>1.6 Justificación del Proyecto

Este proyecto se justifica ampliamente, ya que en la actualidad la empresa Transportes ráfagas del golfo, S.A de C.V, realiza los pagos de los conductores mediante una hoja de cálculo de Excel, haciendo que las actividades se realicen de forma lenta e ineficiente.

Con esta problemática, se hace cada vez más preciso mantener toda la información ordenada, confiable, consistente al alcance de los administradores que integran la empresa. Es por ello la necesidad de crear una aplicación que administre los movimientos que se llevan a cabo dentro de la empresa, pues permitirá llevar el control de la información referente a la empresa.

Una aplicación como esta, es cada vez más necesaria, puesto que la demanda de gestión automática va creciendo día a día, lo que conlleva a que se haga imprescindible una aplicación que permita la gestión, fácil, rápida y cómoda para la empresa.

Además, la navegación para los usuarios será de manera fácil e intuitiva, esto significa que el diseño debe ser claro ya que no se requieren conocimientos específicos para poder manejar el sistema.

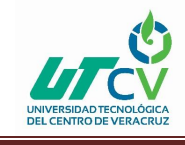

### <span id="page-16-0"></span>1.7 Limitaciones y Alcances

### **Alcances**

- Automatización del proceso de nómina
- Cálculo del pago quincenal de los conductores
- Disminución de tiempo, para los cálculos de los pagos
- Implementación de altas, bajas y modificaciones en los módulos del sistema
- Disminución de pérdidas de información

### **Limitaciones**

- El sistema de nómina solo realiza el cálculo del pago de los conductores
- No realiza chequeos de entradas y salidas de conductores
- El sistema es exclusivo para la encargada de nóminas y el gerente de la empresa

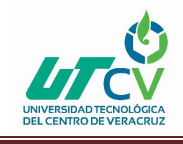

### <span id="page-17-0"></span>1.8 La Empresa Transportes Ráfagas del Golfo, S.A de C.V

### **Historia de la empresa**

Transportes Ráfagas del Golfo, S.A de C.V, fue fundada en el año de 1973, ante la necesidad de transportar volúmenes de carga regular hacia el sureste del país, aprovechando las facilidades otorgadas por el gobierno federal para transitar sobre esta ruta.

De 1986 a la fecha, la organización entra en nueva etapa operativa, iniciando una definitiva consolidación dentro del mercado, al atender de manera eficiente a empresas de gran envergadura, como Nissan, Safmex, Fermex, Grupo Modelo, AB Mauri, Kiriu Mexicana y grupos de ingenios azucareros de la región.

Con el fin de reforzar la productividad y competitividad de le empresa, ante los exigentes requisitos de calidad solicitados por los actuales mercados comerciales, en el año 2002 el consejo de administración decide capitalizar las utilidades acumuladas de los años 1992 al 2002. Así mismo con la intención de ampliar nuestras capacidades y servicios, a partir de 1992 nuestra organización ofrece también el servicio público de transporte urbano, bajo el nombre comercial "Metro". Dando oportunidad de trabajar a las mujeres como conductoras en metro.

Gracias a esto, Transportes Ráfagas del Golfo, S.A de C.V. ha logrado ubicarse en un lugar privilegiado dentro del sector transporte y es una de las empresas líderes en el mercado.

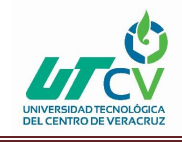

#### **Misión, visión y objetivos de la empresa**

### **Visión**

Ser la mejor opción para la movilización de carga y pasaje para nuestros clientes. Comprometidos con el desarrollo humano, contribuyendo a la preservación del medio ambiente y asegurando el cumplimiento de los estándares establecidos en nuestro sistema.

#### **Misión**

Ofrecer el servicio de transporte de carga terrestre y pasaje, siendo rentables, competitivos e innovadores, estableciendo alianzas estratégicas, y optimizando los recursos tecnológicos y financieros; con un equipo de trabajo calificado, fomentando los valores, aplicando la mejora continua y comprometidos para superar las expectativas de los clientes.

### **Objetivo**

Ofrecer servicios de calidad, buscando siempre superar las expectativas del cliente, aumentando la eficiencia operativa a través de la mejora continua y la optimización de los recursos de la empresa.

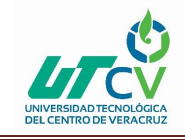

### **Valores empresariales**

**Afecto:** Hacia sus compañeros y jefes.

**Vivir en comunidad:** Vivir en armonía con todo el personal de trabajo.

**Gratitud:** Ser agradecido tanto con la empresa como con los compañeros.

**Solidaridad:** Apoyar a sus compañeros. Nunca abandones a un compañero que necesita de ti.

**Colaboración:** Colaborar en las actividades de la empresa y de los compañeros.

**Afabilidad:** Prestar atención, apreciar y animar.

**Generosidad:** Satisfacer las necesidades de los demás.

**Humildad:** Ser autentico, sin pretensiones, ni arrogancia.

**Indulgencia:** No guardar rencor cuando te perjudiquen.

### **Responsabilidad**

Realizar actividades y cumplir con los compromisos correcta y oportunamente buscando dar los mejores resultados, bajo una relación costo beneficio.

**Cumplimiento:** Tanto con las responsabilidades como con las políticas de la empresa.

**Obediencia:** A todas las encomiendas laborales que nos ponen nuestros superiores.

**Disciplina:** A todas las políticas, reglamentos y lineamientos de la empresa.

**Seguridad:** Realizar las actividades correspondientes, cuidando su integridad física.

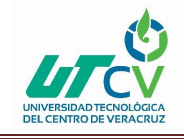

**Orden:** Mantener el orden y la limpieza de cada área de trabajo.

**Compromiso:** Atenerte a tus elecciones y cumplirlas.

**Limpieza:** Mantener todo en orden en su lugar y aseado.

**Persistencia:** Ser constante hasta lograr el objetivo.

**Puntualidad:** Cumplir en tiempo y forma los compromisos contraídos.

**Asertividad:** Hacer valer tus derechos de una manera justa y coherente.

**Tolerancia:** Tolerar con respeto las formas de pensar de los demás.

**Trabajo en equipo:** Cooperar, participar, apoyar e integrarse de manera voluntaria en la solución de problemas y la consecución de resultados, aportando nuestras cualidades, experiencias y conocimientos.

### **Honestidad**

Que exista un trato claro y transparente con la humanidad, manteniendo una mentalidad abierta y con el valor para reconocer nuestros errores.

**Verdad:** Indica en qué medida una declaración es verdad. Decir siempre la verdad.

**Sinceridad:** Decir las cosas siempre con la verdad.

**Dignidad:** Realizar las actividades siempre y cuando no afecten su integridad física y moral.

**Honradez:** Estar libre de engaños, no tomando para beneficio propio lo que no es de nosotros.

**Decencia:** Respetar las buenas costumbres y valores.

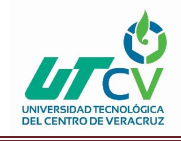

**Confianza:** Seguridad que uno tiene y/o la empresa tiene para uno, para realizar cierta actividad.

**Franqueza:** Sincero, afable y leal a la empresa.

**Paciencia:** Mostrar dominio de uno mismo.

### **Comunicación**

Transmitir veraz y oportunamente las ideas, hechos, necesidades y deseos, utilizando todos los medios disponibles, confirmando que el mensaje ha sido claramente expuesto y enfocado a dar solución.

**Sociabilidad:** Sociabilizar con compañeros y superiores de la empresa.

**Reconocimiento:** Hacer sentir al ser humano importante, destacándole públicamente sus logros obtenidos y aportaciones hacia los resultados.

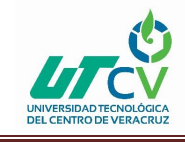

#### **Procesos que se realizan en la empresa**

- Control de supervisión de autobuses
- Entradas y salidas de autobuses
- Liquidación por conductor
- Reporte de unidades con ultimas corridas centro y peñuela
- Inspección de limpieza y documentación de unidades
- Control mensual de dormidas por conductor
- Control mensual de pasajeros sin boleto
- Cobertura daños terceros
- Tiempos en ruta
- Supervisión de unidades que salen de taller
- Bitácora de tráfico metro
- Control de verificaciones
- Bitácora de instructor
- Supervisión de conductor en ruta
- Rol de autobuses

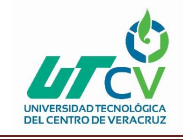

### **Mercado de impacto de los servicios brindados por la empresa**

El mercado de impacto de los servicios de transporte público que brinda la empresa transportes ráfagas del golfo, conocida como autobuses Metro, es la población en general, el servicio de transporte público abarca tres municipios que son Fortín, Córdoba, y Amatlán de los Reyes. Ya que autobuses metro ofrece cuatro rutas diferentes las cuales son Centro, Peñuela, Fredepo y Margaritas.

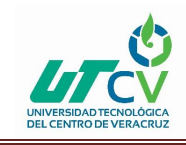

### **CAPÍTULO 2. METODOLOGÍA**

<span id="page-24-0"></span>Dentro de este capítulo, se va a especificar la metodología que va a ser empleada para obtener la información que se necesita para el desarrollo del proyecto.

Se especificarán los elementos necesarios para poder llevar a cabo desde el análisis del proyecto hasta la culminación del mismo, describiendo las fases de la metodología a utilizar y mencionado los entregables de la metodología de acuerdo a cada fase, ya que hay entregables específicos para cada una de las fases.

### <span id="page-24-1"></span>2.1 Proceso unificado ágil (AUP)

El Proceso Unificado Ágil de Scott Ambler o Agile Unified Process (AUP) en inglés es una versión simplificada del Proceso Unificado de Rational (RUP), es un marco de desarrollo software iterativo e incremental. Este describe de una manera simple y fácil de entender la forma de desarrollar aplicaciones de software de negocio usando técnicas ágiles y conceptos que aún se mantienen válidos en RUP. El AUP aplica técnicas ágiles incluyendo:

- Desarrollo Dirigido por Pruebas (test driven development TDD).
- Modelado Ágil, Gestión de Cambios Ágil.
- Refactorización de Base de Datos para mejorar la productividad.

Se preocupa especialmente de la gestión de riesgos, propone que aquellos elementos con alto riesgo obtengan prioridad en el proceso de desarrollo y sean abordados en etapas tempranas del mismo, para ello, se crean y mantienen listas identificando los riesgos desde etapas iníciales del proyecto.

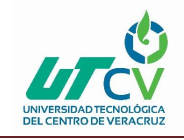

Establece un Modelo más simple que el que aparece en RUP por lo que reúne en una única disciplina las disciplinas de Modelado de Negocio, Requisitos y Análisis y Diseño. El resto de disciplinas (Implementación, Pruebas, Despliegue, Gestión de Configuración, Gestión y Entorno) coinciden con las restantes de RUP.

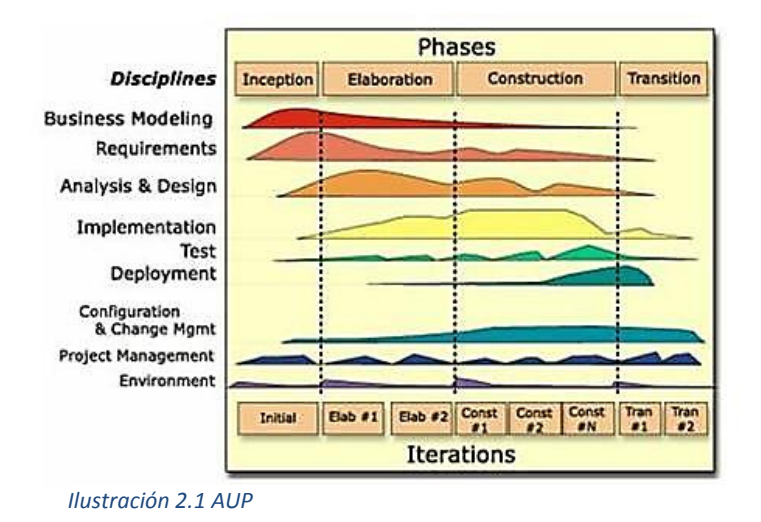

De manera similar a RUP, AUP se establecen cuatro fases que transcurren de manera consecutiva y que acaban con hitos claros alcanzados:

- 1. Incepción(Concepción): El objetivo de esta fase es obtener una comprensión común cliente equipo de desarrollo del alcance del nuevo sistema y definir una o varias arquitecturas candidatas para el mismo.
- 2. Elaboración: El objetivo es que el equipo de desarrollo profundice en la comprensión de los requisitos del sistema y en validar la arquitectura.
- 3. Construcción: Durante la fase de construcción el sistema es desarrollado y probado al completo en el ambiente de desarrollo.

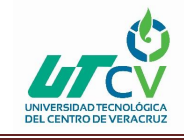

4. Transición: el sistema se lleva a los entornos de preproducción donde se somete a pruebas de validación y aceptación y finalmente se despliega en los sistemas de producción.

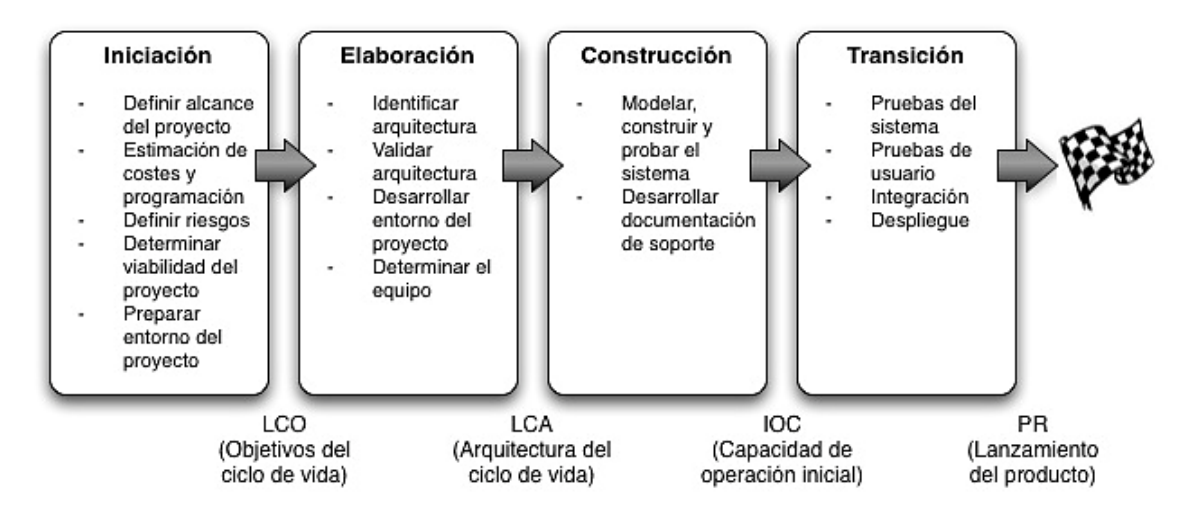

#### *Ilustración 2.2 Fases AUP*

Las disciplinas se llevan a cabo de manera sistemática, a la definición de las actividades que realizan los miembros del equipo de desarrollo a fin de desarrollar, validar, y entregar el software de trabajo que responda a las necesidades de sus interlocutores. Las disciplinas son:

- Modelo: El objetivo de esta disciplina es entender el negocio de la organización, el problema de dominio que se abordan en el proyecto, y determinar una solución viable para resolver el problema de dominio.
- Aplicación: El objetivo de esta disciplina es transformar su modelo (s) en código ejecutable y realizar un nivel básico de las pruebas, en particular, la unidad de pruebas.
- Prueba: El objetivo de esta disciplina consiste en realizar una evaluación objetiva para garantizar la calidad. Esto incluye la búsqueda de defectos, validar que el sistema funciona tal como está establecido, y verificando que se cumplan los requisitos.

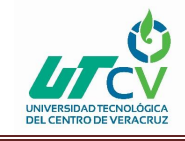

- Despliegue: El objetivo de esta disciplina es la prestación y ejecución del sistema y que el mismo este a disposición de los usuarios finales.
- Gestión de configuración: El objetivo de esta disciplina es la gestión de acceso a herramientas de su proyecto. Esto incluye no sólo el seguimiento de las versiones con el tiempo, sino también el control y gestión del cambio para ellos.
- Gestión de proyectos: El objetivo de esta disciplina es dirigir las actividades que se lleva a cabo en el proyecto. Esto incluye la gestión de riesgos, la dirección de personas (la asignación de tareas, el seguimiento de los progresos, etc.), coordinación con el personal y los sistemas fuera del alcance del proyecto para asegurarse de que es entregado a tiempo y dentro del presupuesto.
- Entorno: El objetivo de esta disciplina es apoyar el resto de los esfuerzos por garantizar que el proceso sea el adecuado, la orientación (normas y directrices), y herramientas (hardware, software, etc.) estén disponibles para el equipo según sea necesario.

### **Desarrollo AUP**

Los equipos de AUP suelen ofrecer versiones de desarrollo al final de cada iteración en preproducción área (s). Una versión de desarrollo de una aplicación es algo que podrían ser liberados en la producción si se ponen a través de su preproducción de garantía de calidad (QA), las pruebas y los procesos de despliegue. La primera producción de liberación a menudo toma más tiempo para entregar versiones posteriores. La primera producción de liberación puede tomar doce meses para entregar la segunda versión de nueve meses, y luego otras liberaciones se entregan cada seis meses. Una de las primeras se centra en cuestiones de despliegue, no sólo permite evitar los problemas, sino que también permite tomar ventaja de sus experiencias durante el desarrollo. Por ejemplo, cuando despliegue un software en su área deberá tomar notas de lo que funciona y lo que no, toma nota de que puede servir como la columna vertebral de su instalación de scripts.

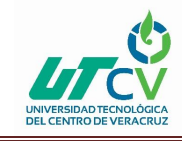

### **Fundamentos de AUP**

La AUP es ágil, porque está basada en los siguientes principios:

- El personal sabe lo que está haciendo. La gente no va a leer detallado el proceso de documentación, pero algunos quieren una orientación de alto nivel y / o formación de vez en cuando. La AUP producto proporciona enlaces a muchos de los detalles, si usted está interesado, pero no obliga a aquellos que no lo deseen.
- Simplicidad. Todo se describe concisamente utilizando un puñado de páginas, no miles de ellos.
- Agilidad. Ágil ARRIBA El ajuste a los valores y principios de la Alianza Ágil.
- Centrarse en actividades de alto valor. La atención se centra en las actividades que se ve que son esenciales para el de desarrollo, no todas las actividades que suceden forman parte del proyecto.
- Herramienta de la independencia. Usted puede usar cualquier conjunto de herramientas que usted desea con el ágil UP. Lo aconsejable es utilizar las herramientas que son las más adecuadas para el trabajo, que a menudo son las herramientas simples o incluso herramientas de código abierto.
- Adaptación de este producto para satisfacer sus propias necesidades. La AUP producto es de fácil acomodo común a través de cualquier herramienta de edición de HTML. No se necesita comprar una herramienta especial, o tomar un curso, para adaptar la AUP.

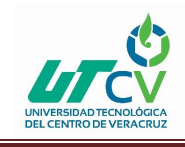

### **CAPÍTULO 3. DESARROLLO DEL PROYECTO**

<span id="page-29-0"></span>En este capítulo se mostrará cómo se fue desarrollando el sistema, describiendo los entregables del proyecto que se fueron realizando, desde el levantamiento de requerimientos del sistema de nómina, el diccionario de la base de datos, los casos de uso, la descripción de los casos de uso y la funcionalidad de cada uno de los ocho módulos del sistema, describiendo los cálculos que realizan cada uno de los botones de los módulos.

### <span id="page-29-1"></span>3.1 Levantamiento de requerimientos

#### **Requerimiento funcional RF01. Registro de ruta**

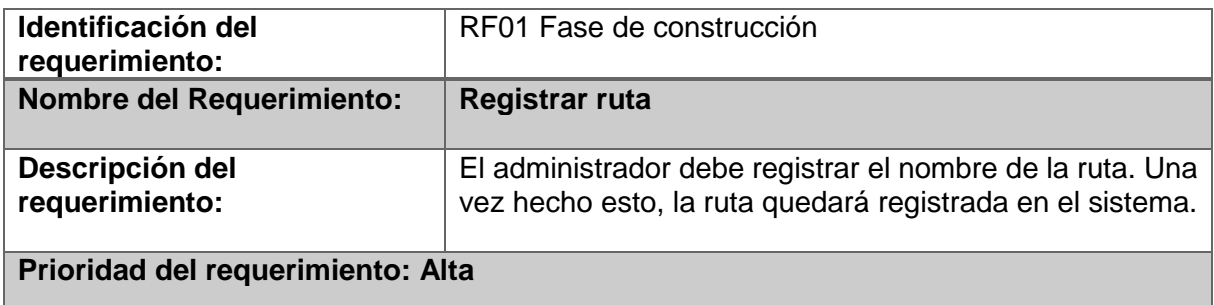

### **Requerimiento funcional RF02. Eliminar ruta**

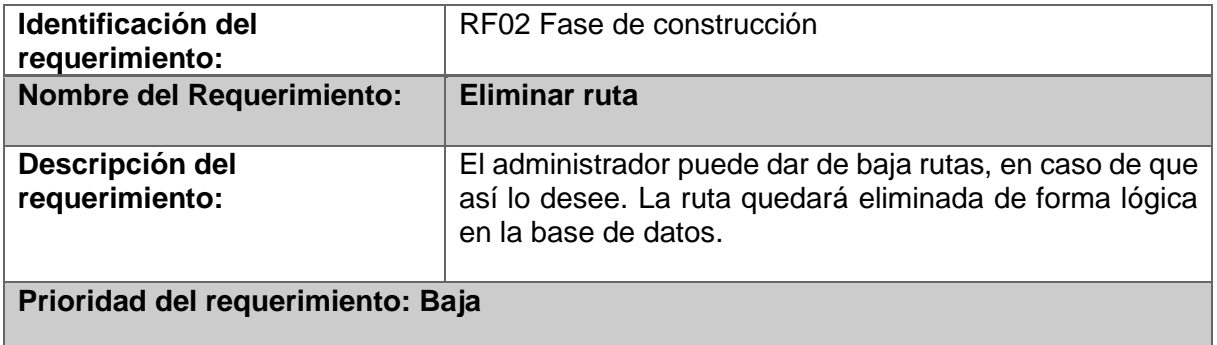

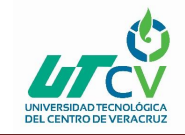

### **Requerimiento funcional RF03. Editar ruta**

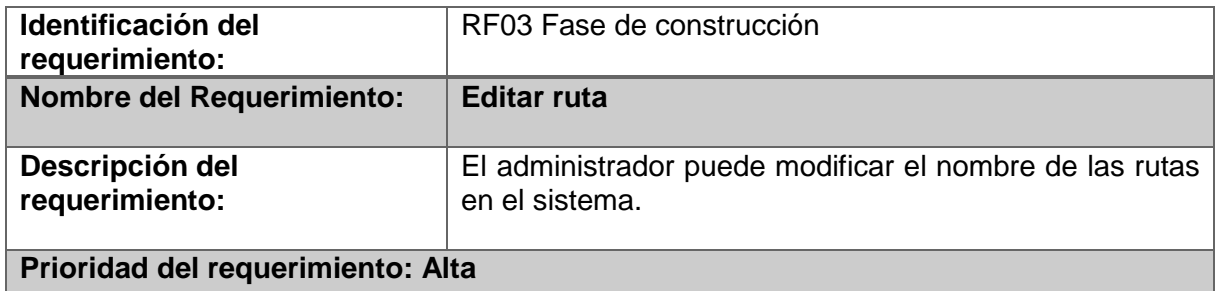

### **Requerimiento funcional RF04. Restaurar ruta**

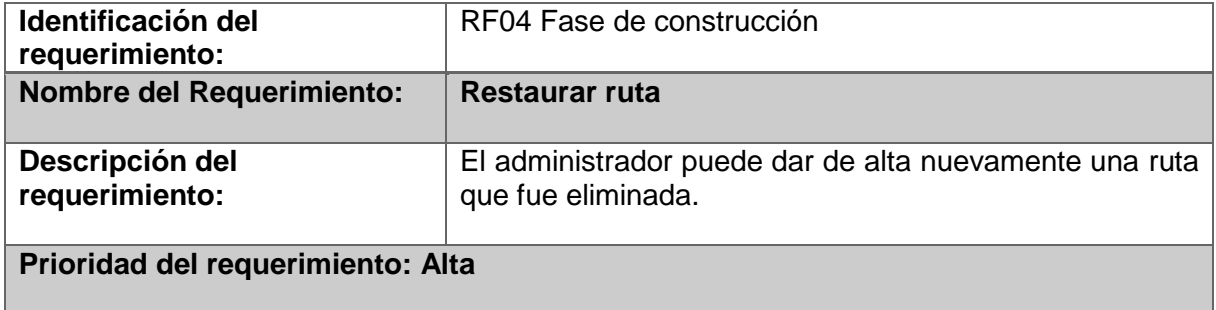

### **Requerimiento funcional RF05. Registro de unidad**

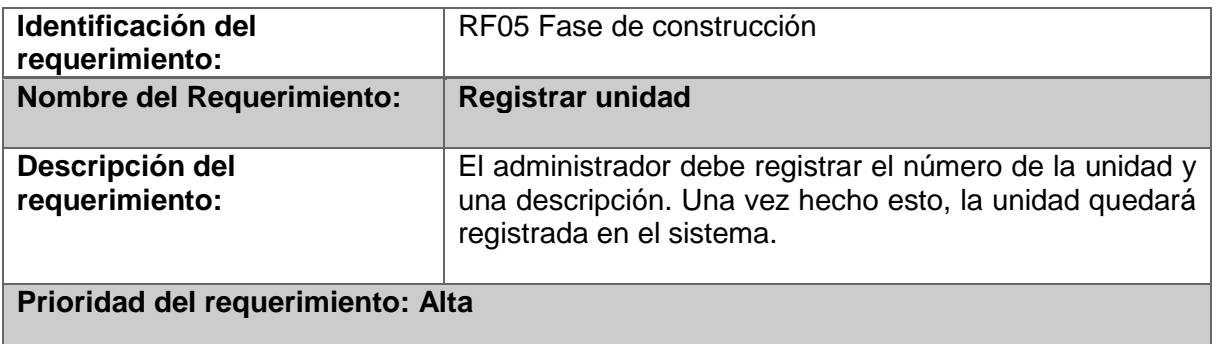

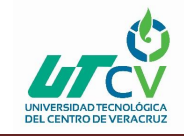

### **Requerimiento funcional RF06. Eliminar unidad**

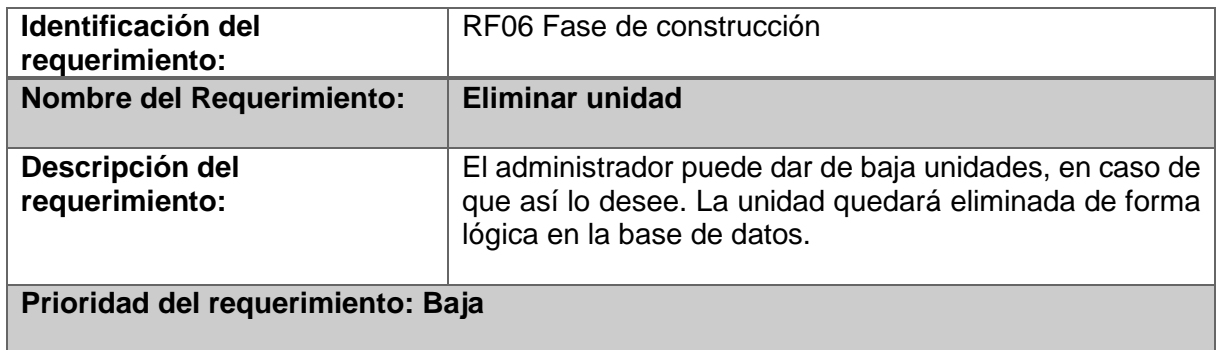

### **Requerimiento funcional RF07. Editar unidad**

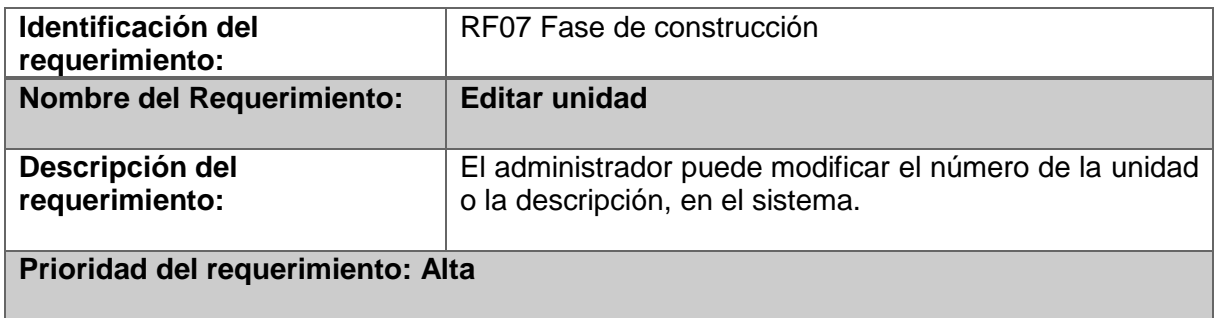

### **Requerimiento funcional RF08. Restaurar unidad**

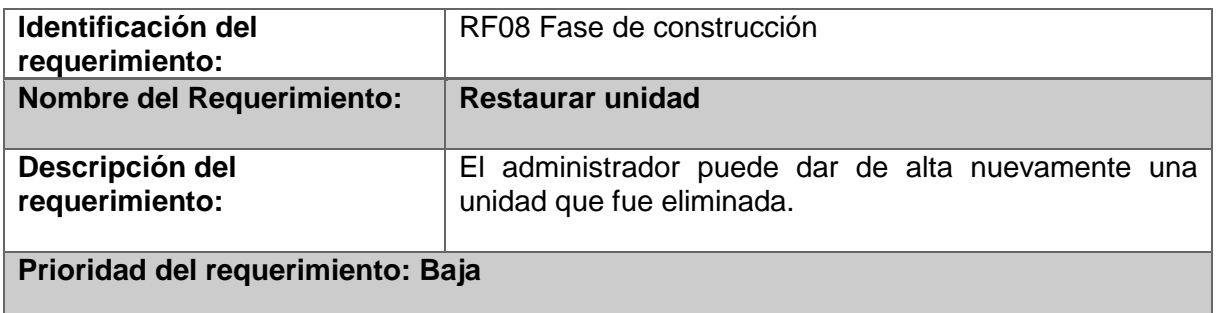

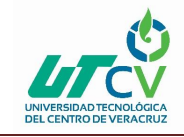

### **Requerimiento funcional RF09. Registro de administrador**

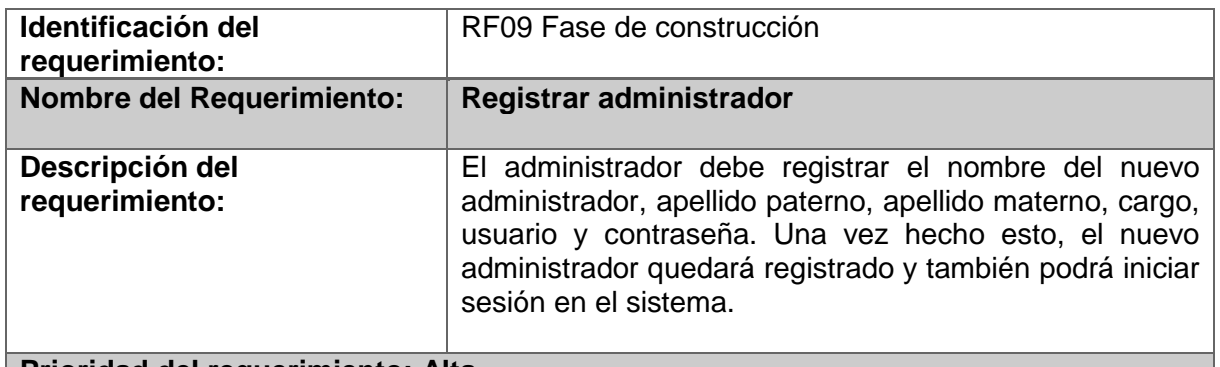

**Prioridad del requerimiento: Alta**

### **Requerimiento funcional RF10. Eliminar administrador**

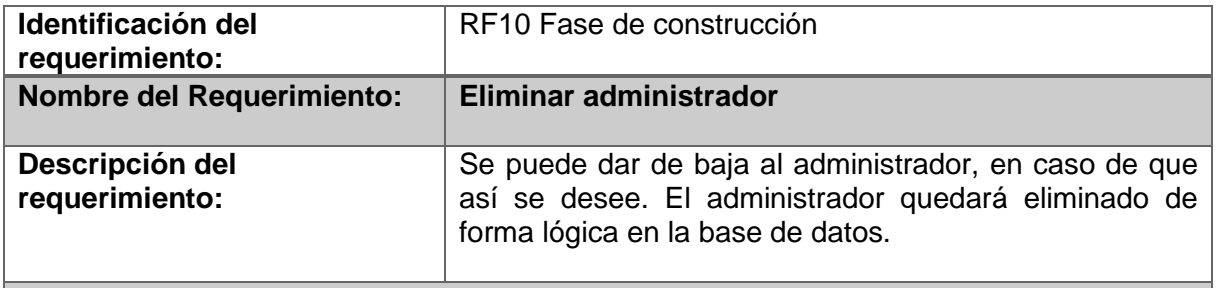

### **Prioridad del requerimiento: Baja**

### **Requerimiento funcional RF11. Editar administrador**

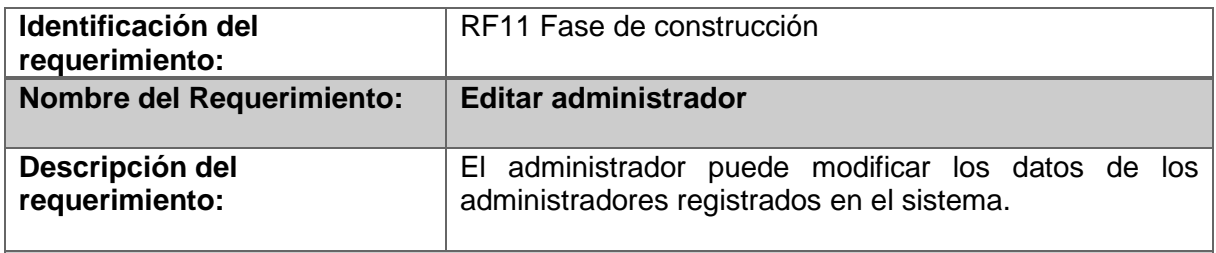

### **Prioridad del requerimiento: Alta**

### **Requerimiento funcional RF12. Restaurar administrador**

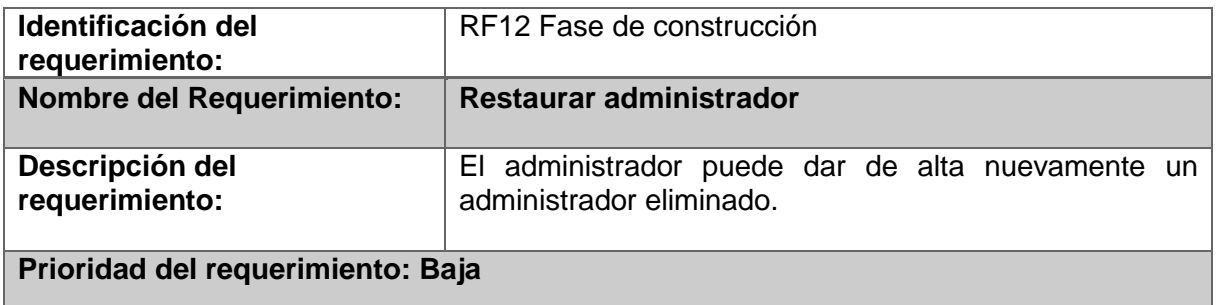

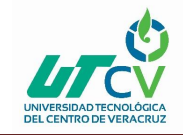

### **Requerimiento funcional RF13. Registro de conductor**

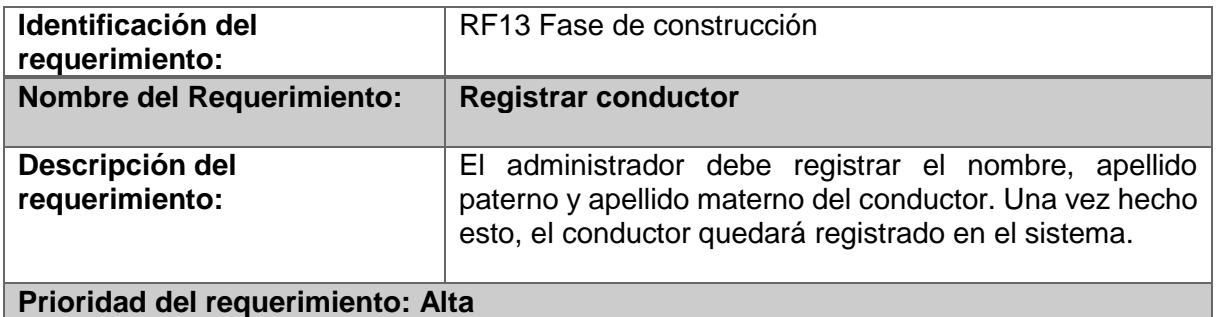

### **Requerimiento funcional RF14. Eliminar conductor**

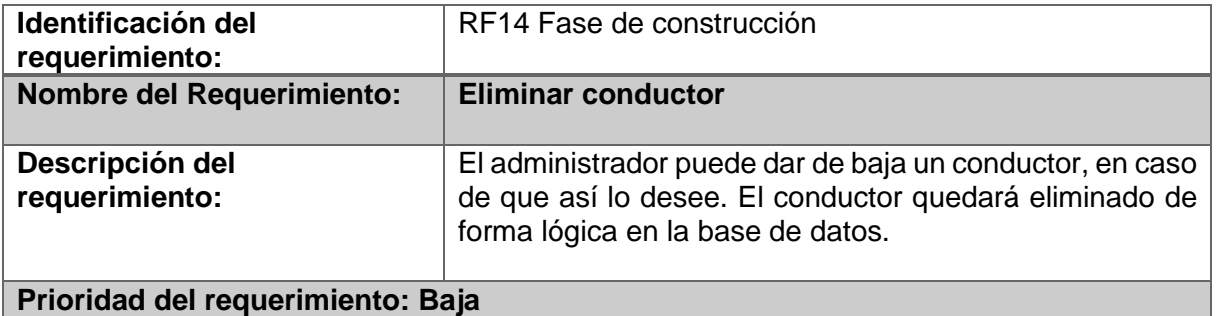

### **Requerimiento funcional RF15. Editar conductor**

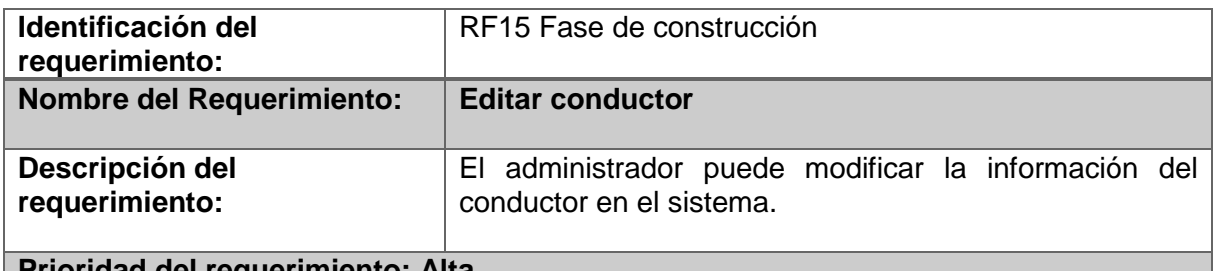

### **Prioridad del requerimiento: Alta**

### **Requerimiento funcional RF16. Restaurar conductor**

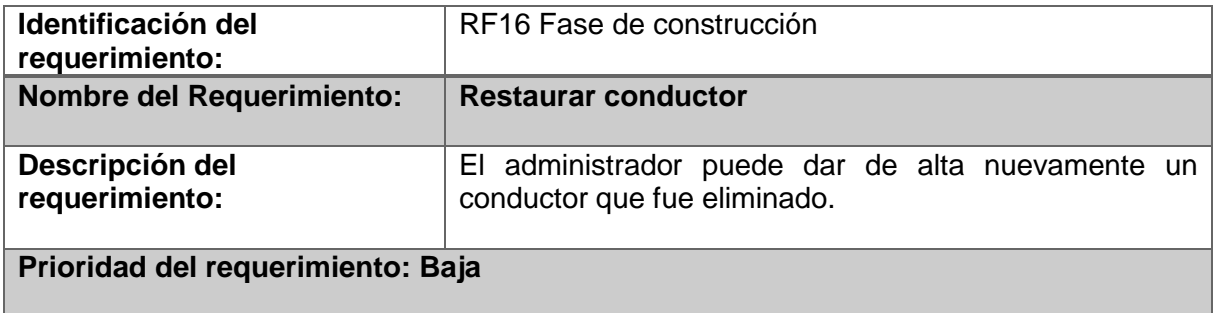

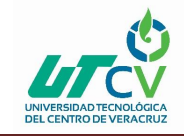

### **Requerimiento funcional RF17. Registro de ingreso diario**

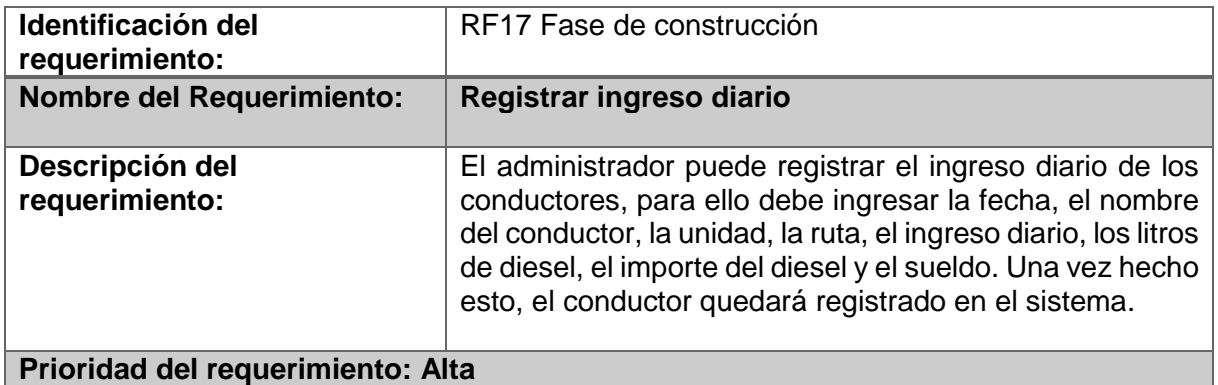

### **Requerimiento funcional RF18. Eliminar ingreso diario**

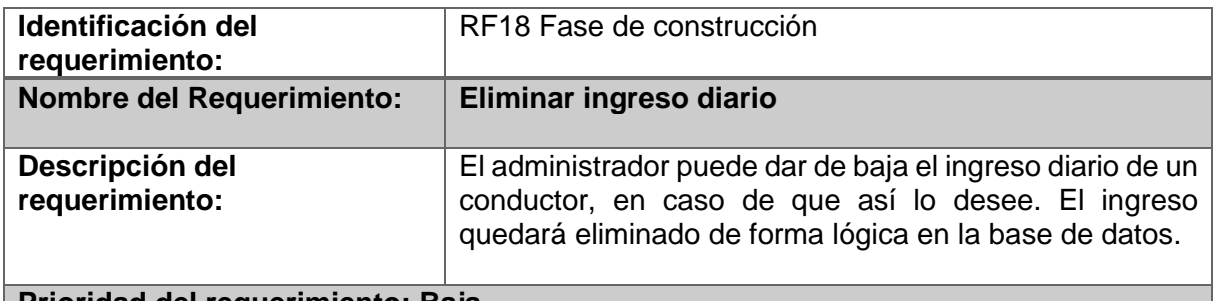

### **Prioridad del requerimiento: Baja**

### **Requerimiento funcional RF19. Registro de penalización**

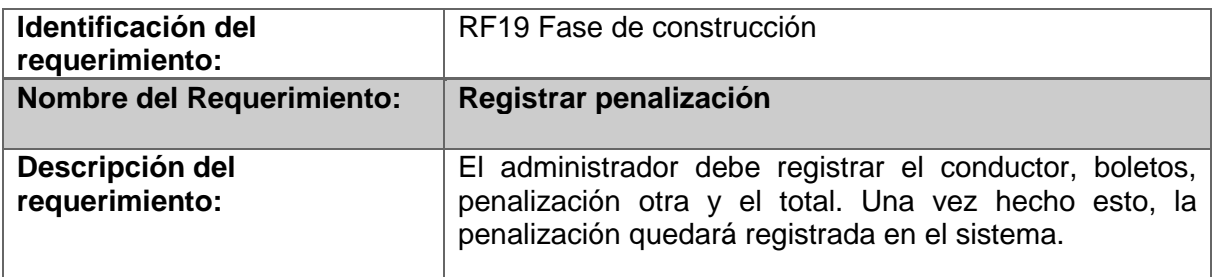

### **Prioridad del requerimiento: Alta**

### **Requerimiento funcional RF20. Editar penalización**

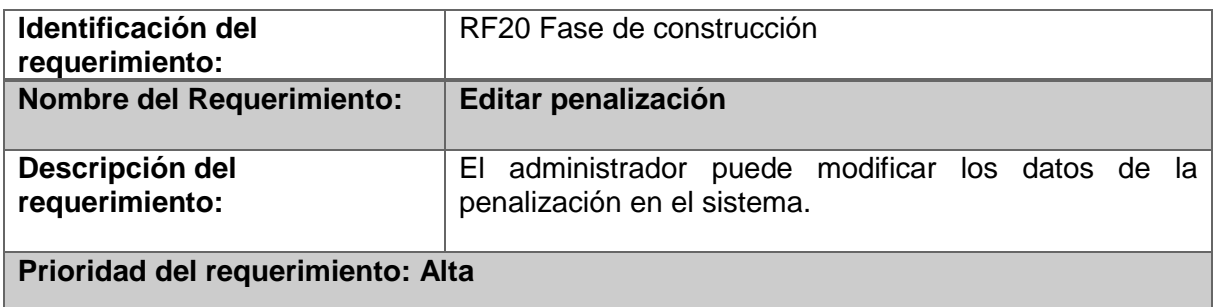

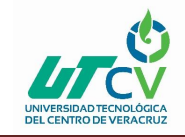

### **Requerimiento funcional RF21. Registro de descuento**

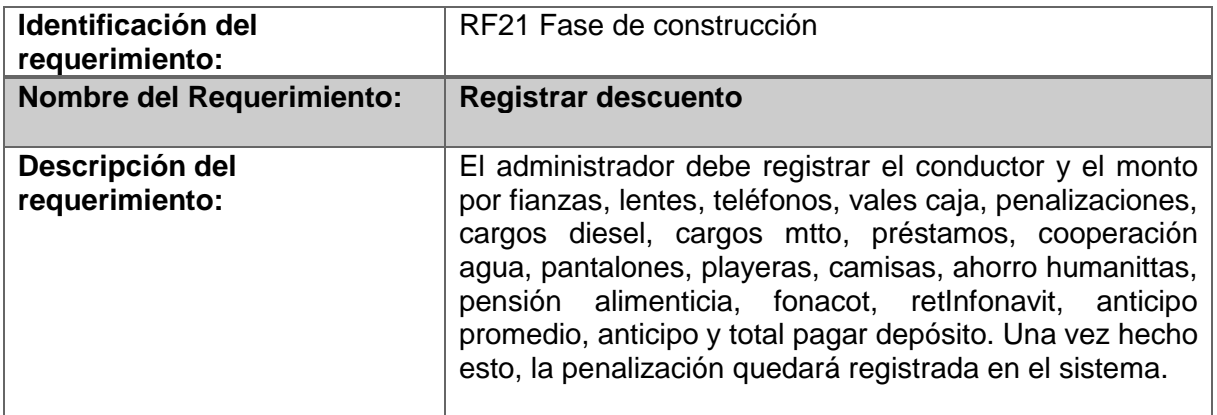

### **Prioridad del requerimiento: Alta**

### **Requerimiento funcional RF22. Editar descuento**

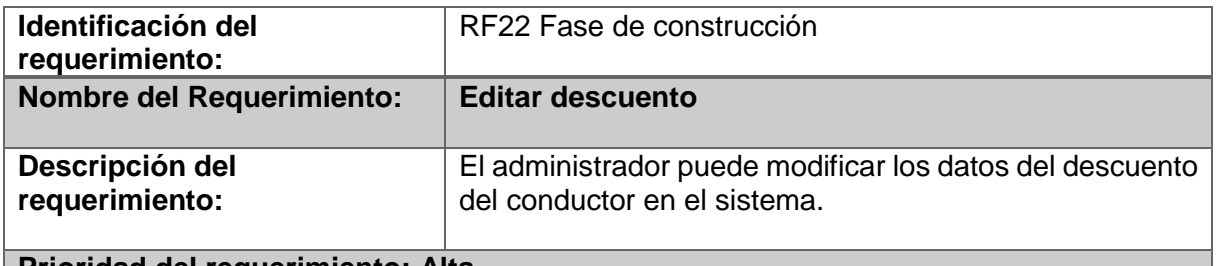

**Prioridad del requerimiento: Alta**

### **Requerimiento funcional RF23. Registro de total de ingresos**

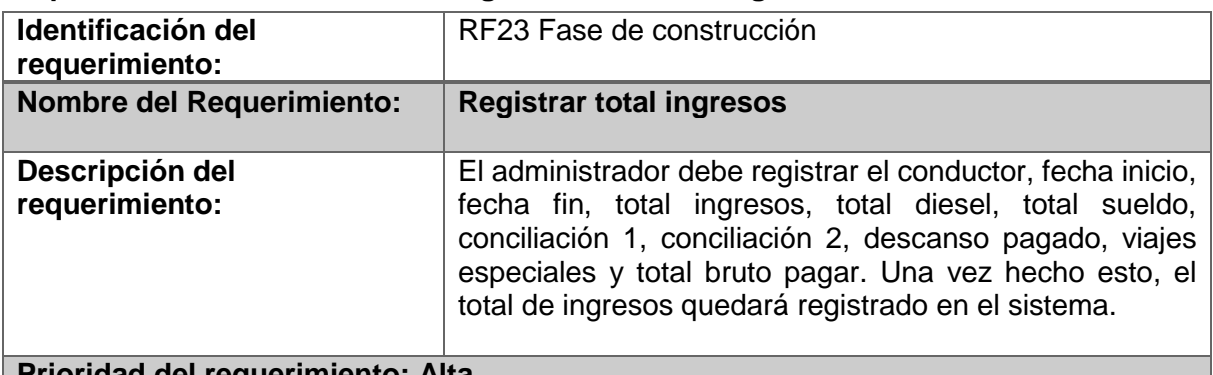

**Prioridad del requerimiento: Alta**
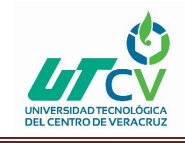

## 3.2 Diccionario de datos

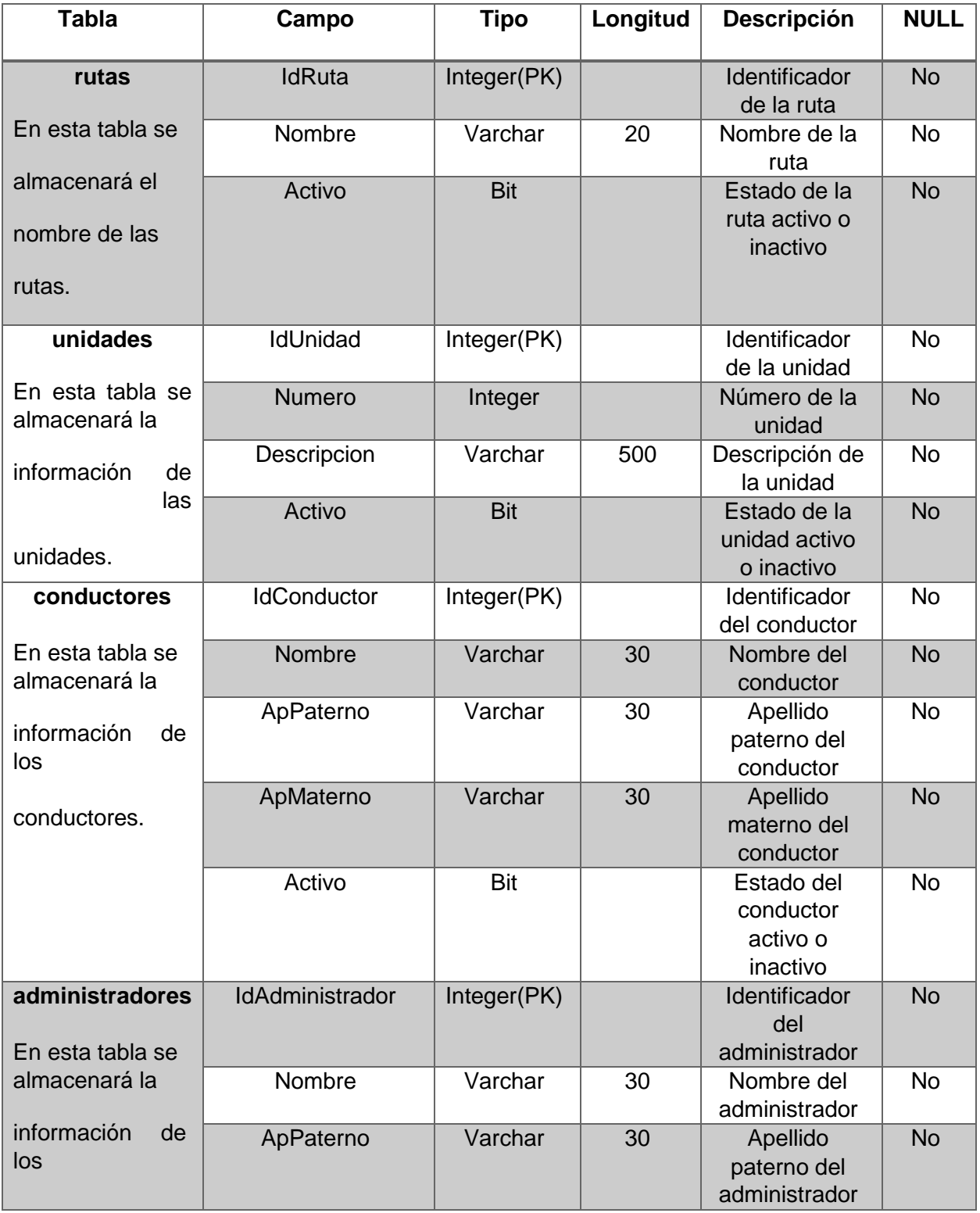

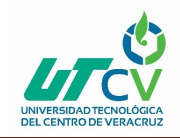

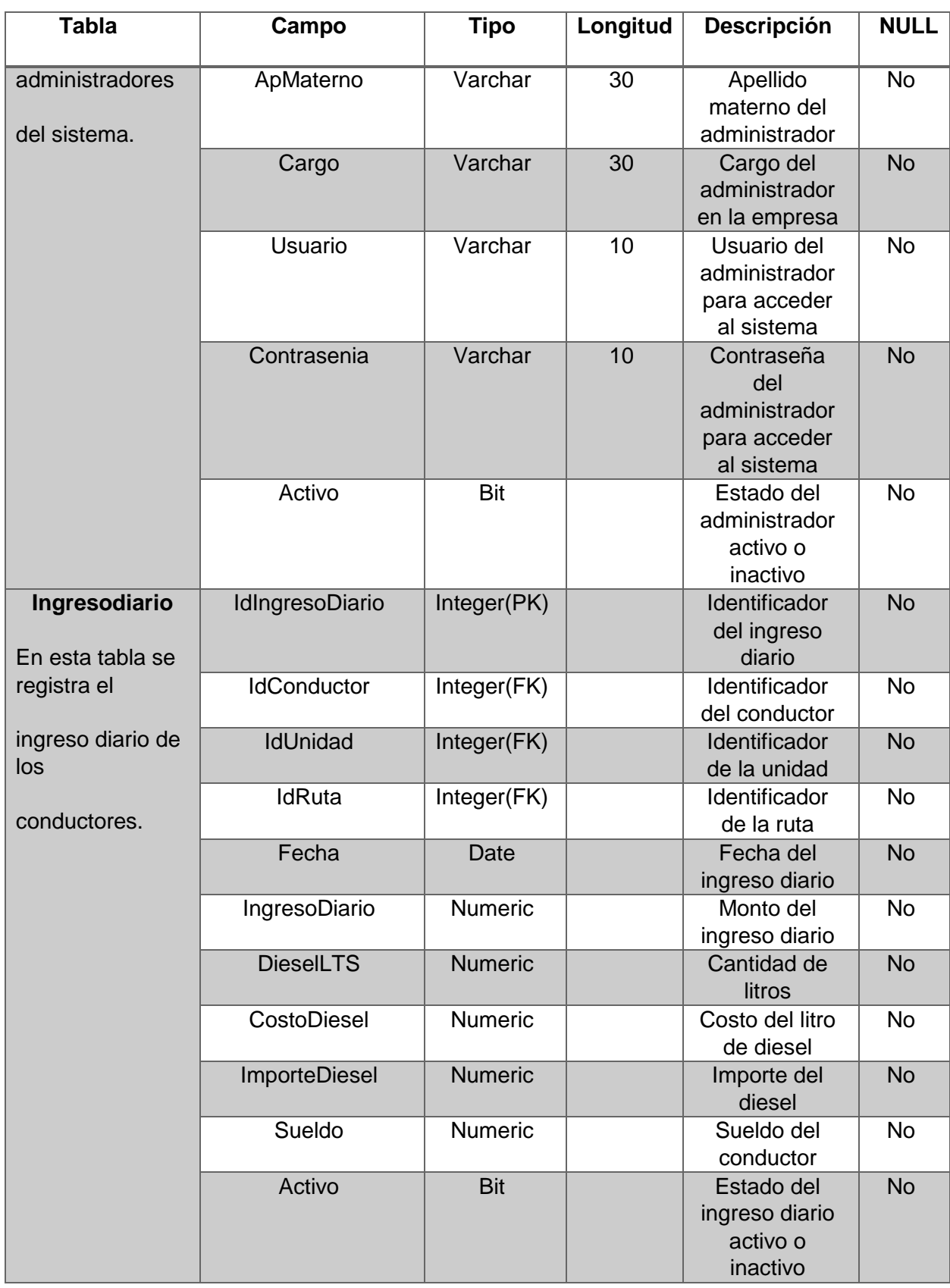

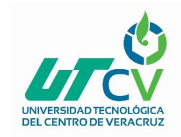

# Sistema de Nómina Metro

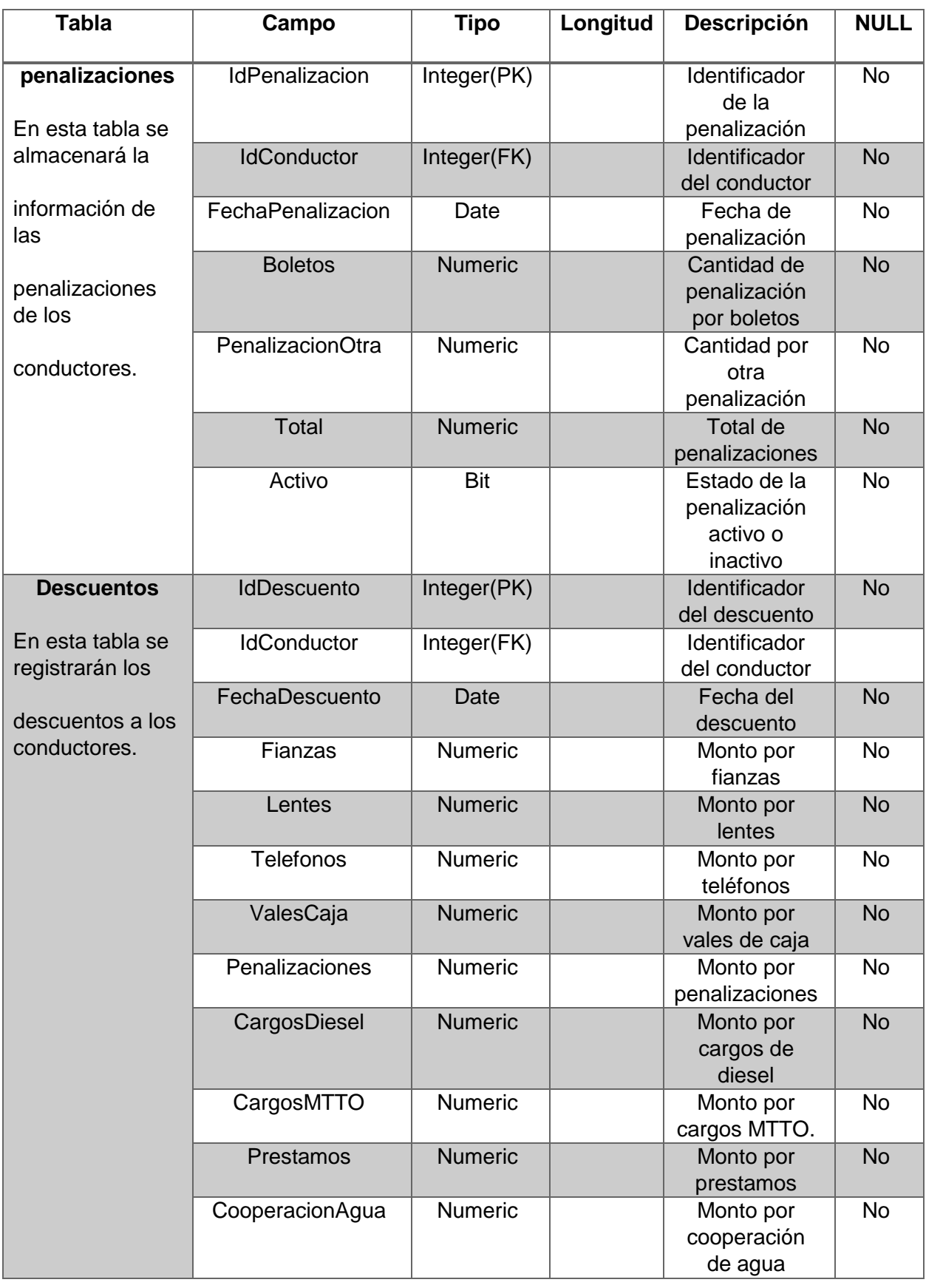

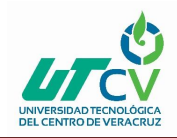

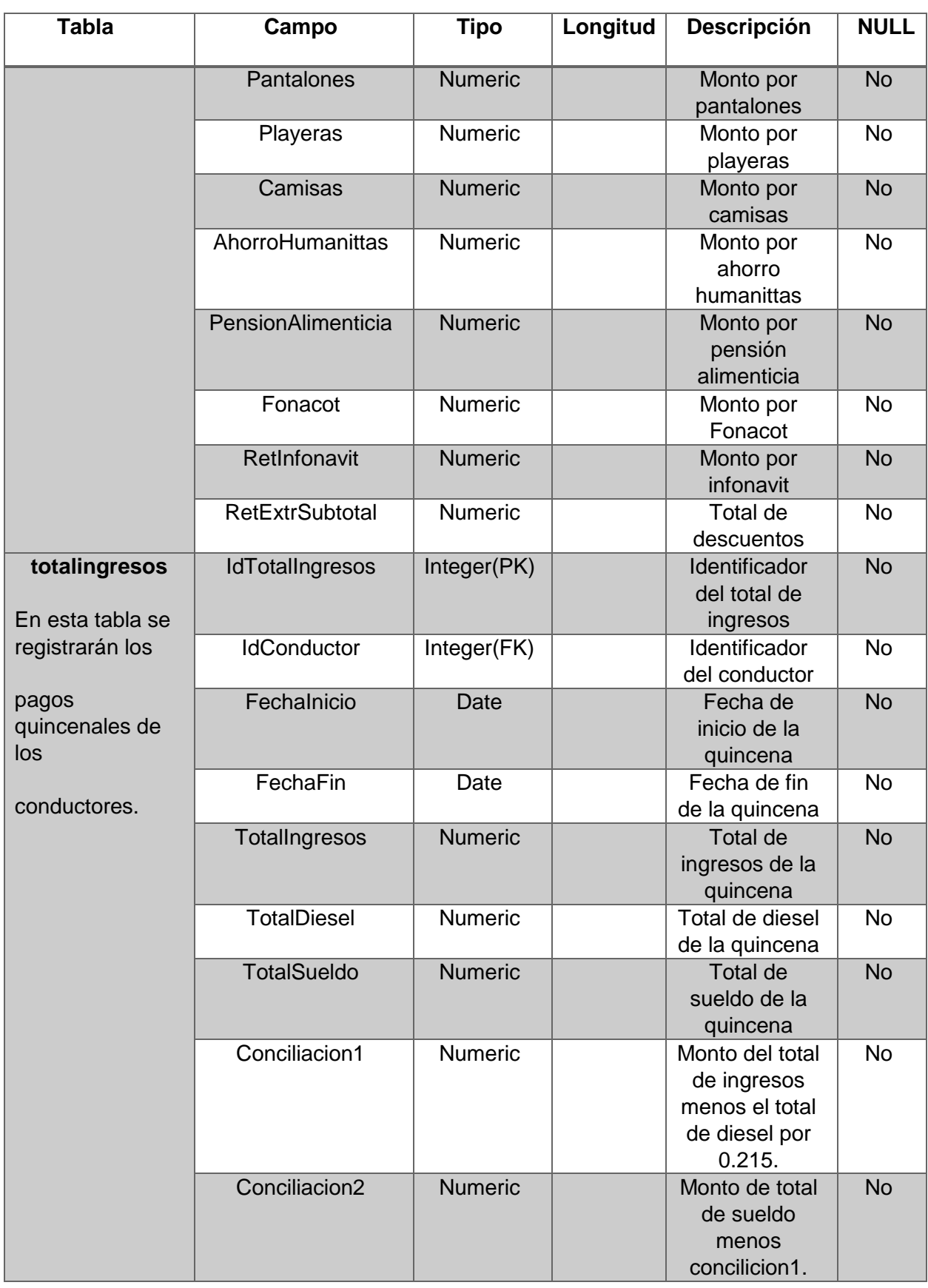

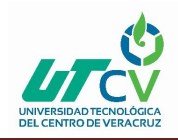

## Sistema de Nómina Metro

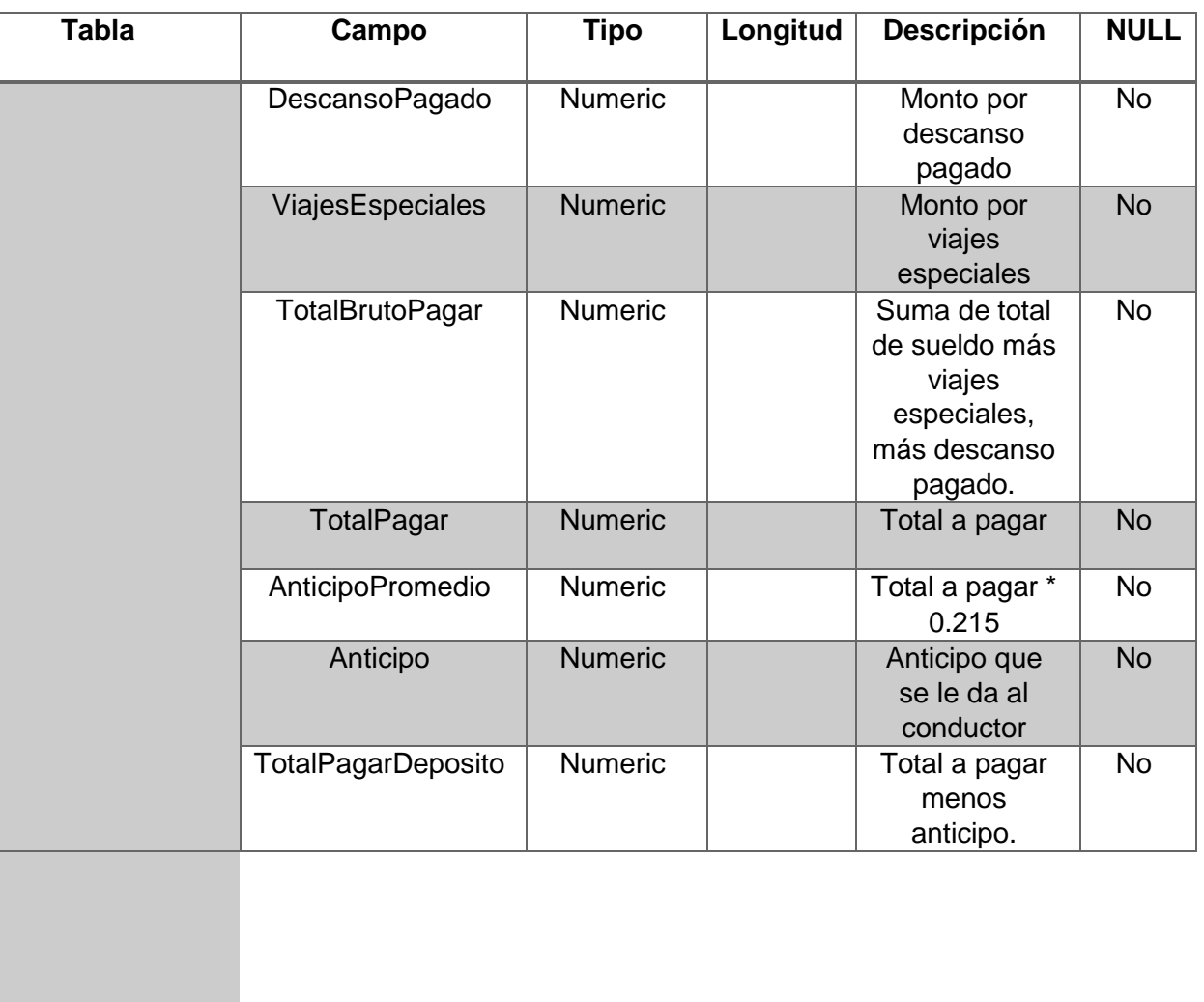

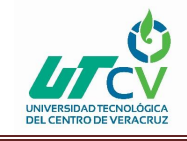

### 3.3 Casos de uso

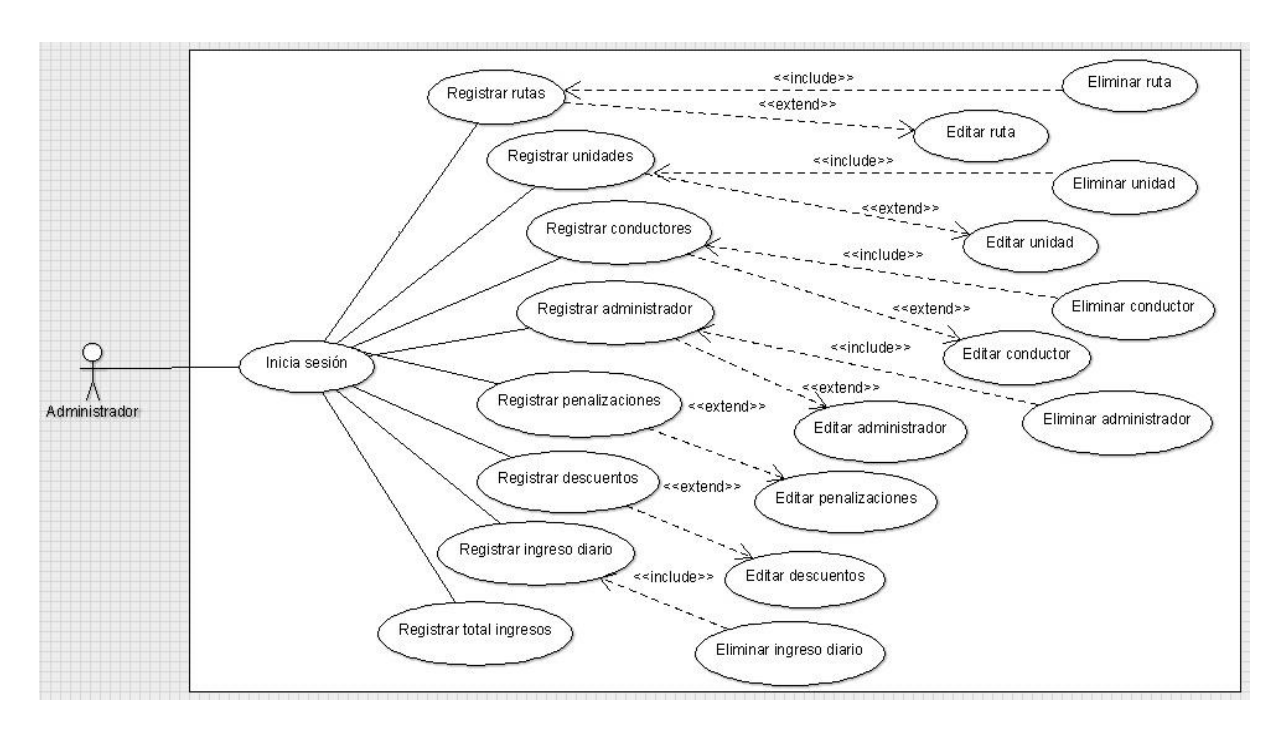

*Ilustración 3.3 Diagrama de casos de uso*

#### **Descripción de los casos de uso**

#### **Caso de uso registrar rutas**

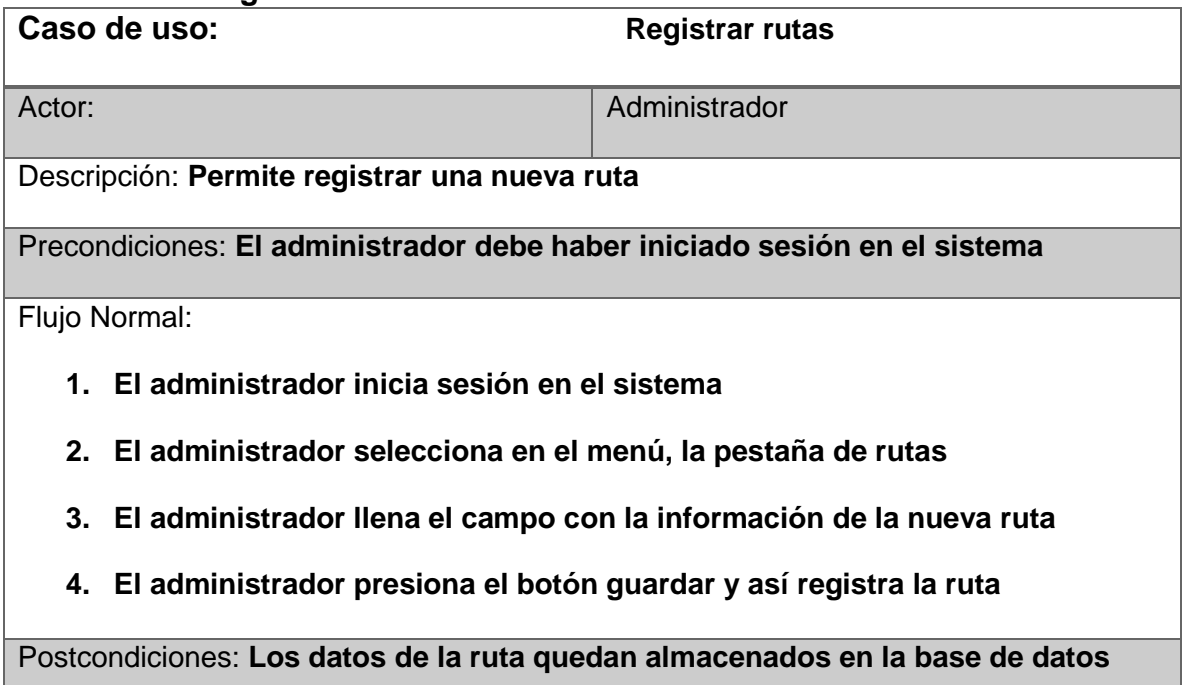

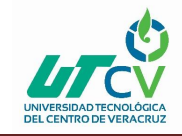

## **Caso de uso registrar unidades**

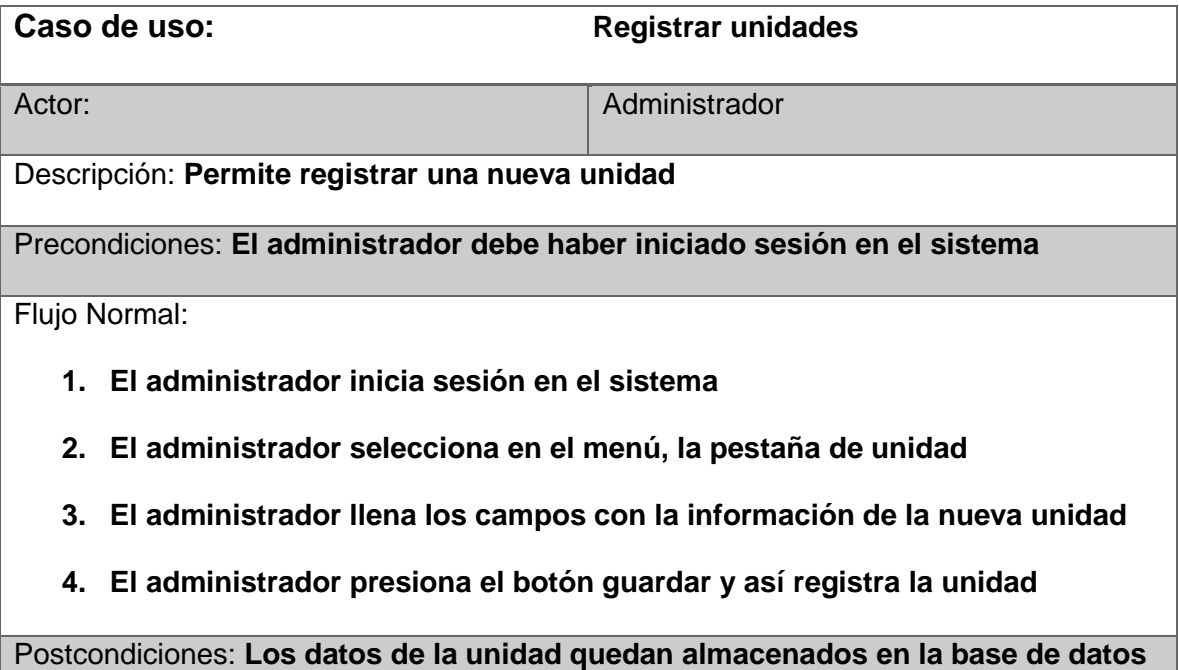

### **Caso de uso registrar conductores**

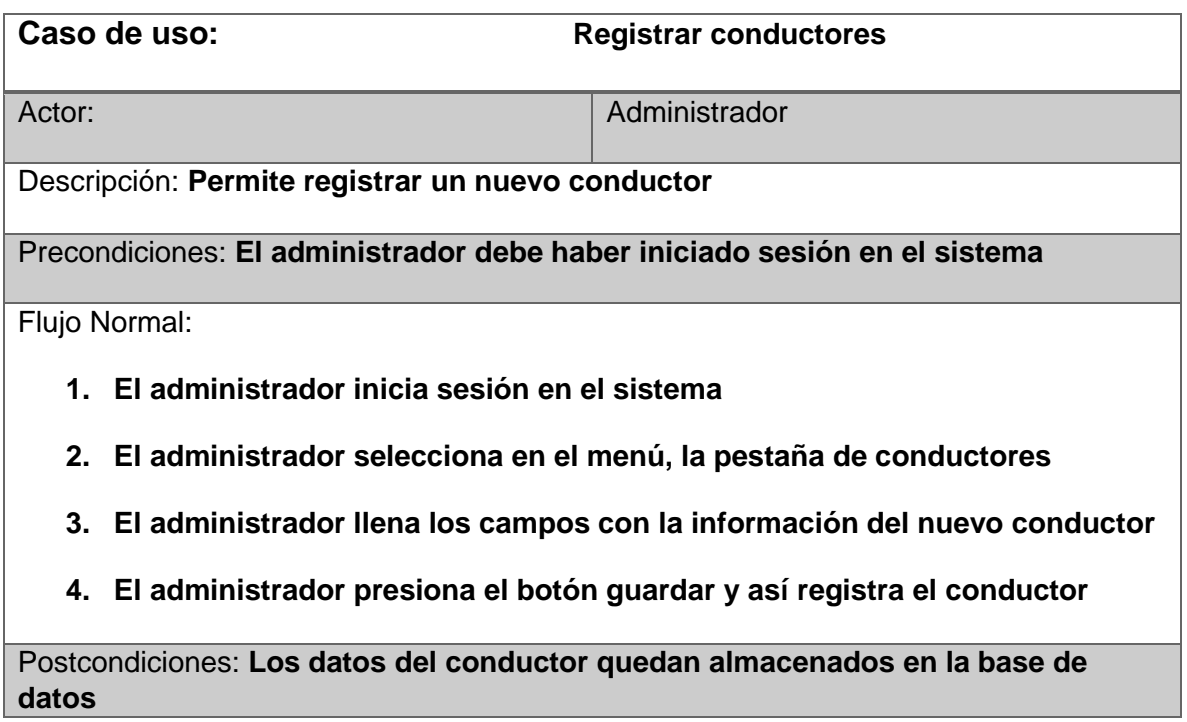

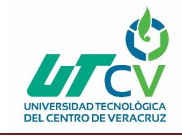

## **Caso de uso registrar administrador**

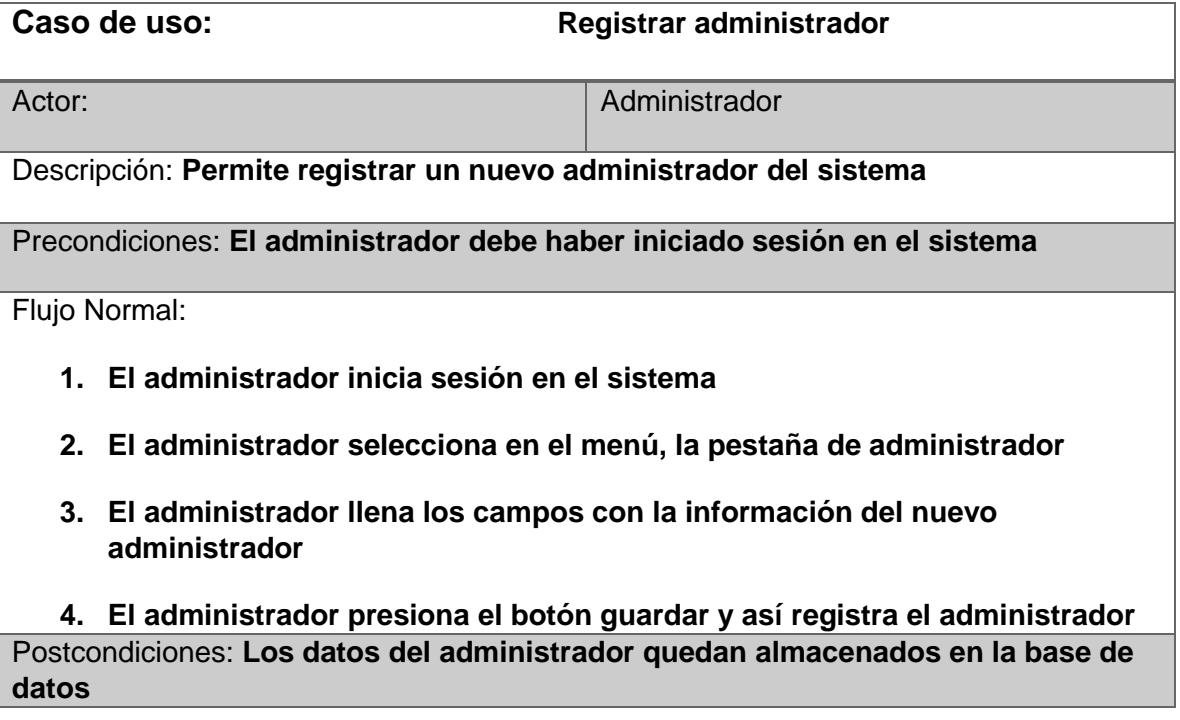

## **Caso de uso registrar penalizaciones**

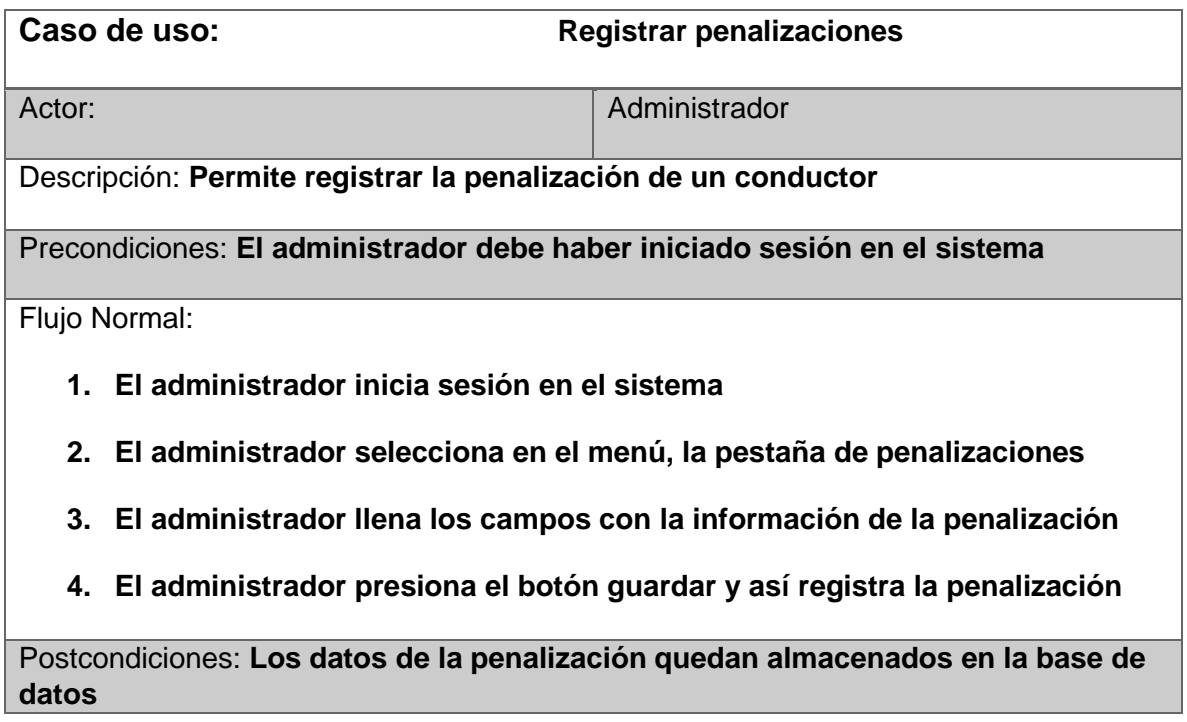

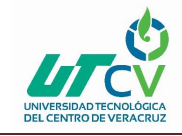

### **Caso de uso registrar descuentos**

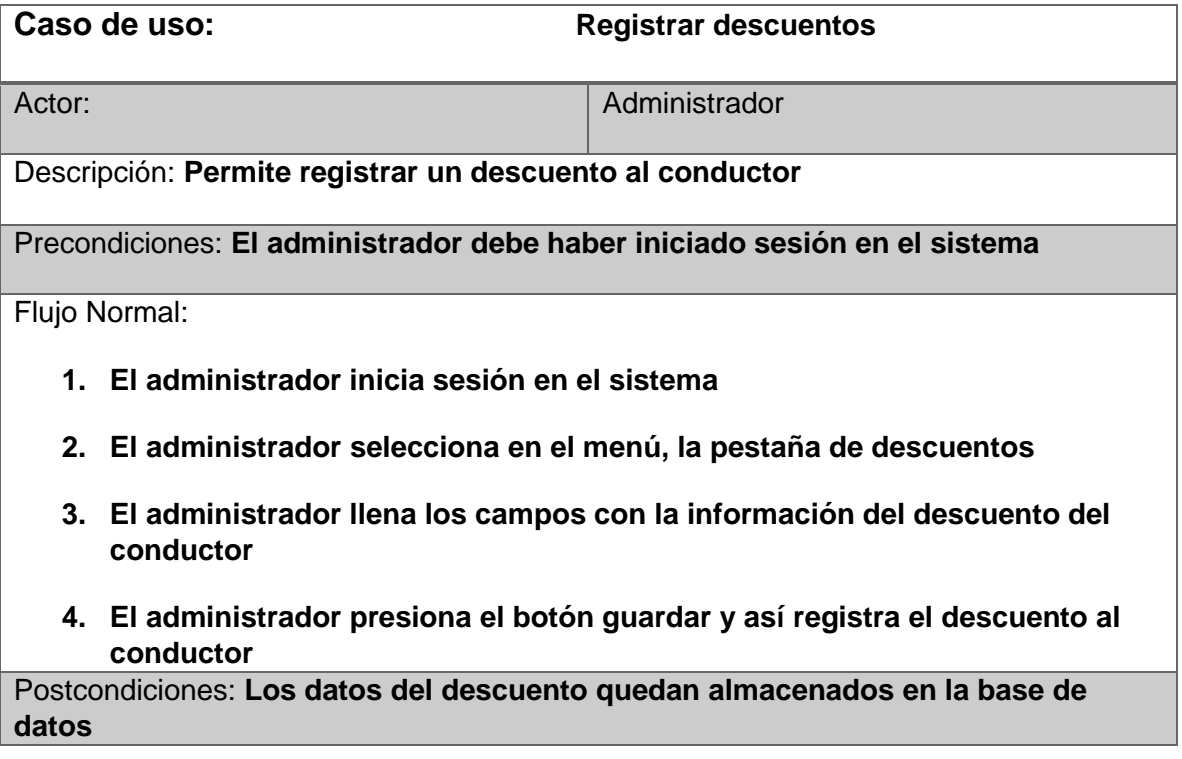

### **Caso de uso registrar ingreso diario**

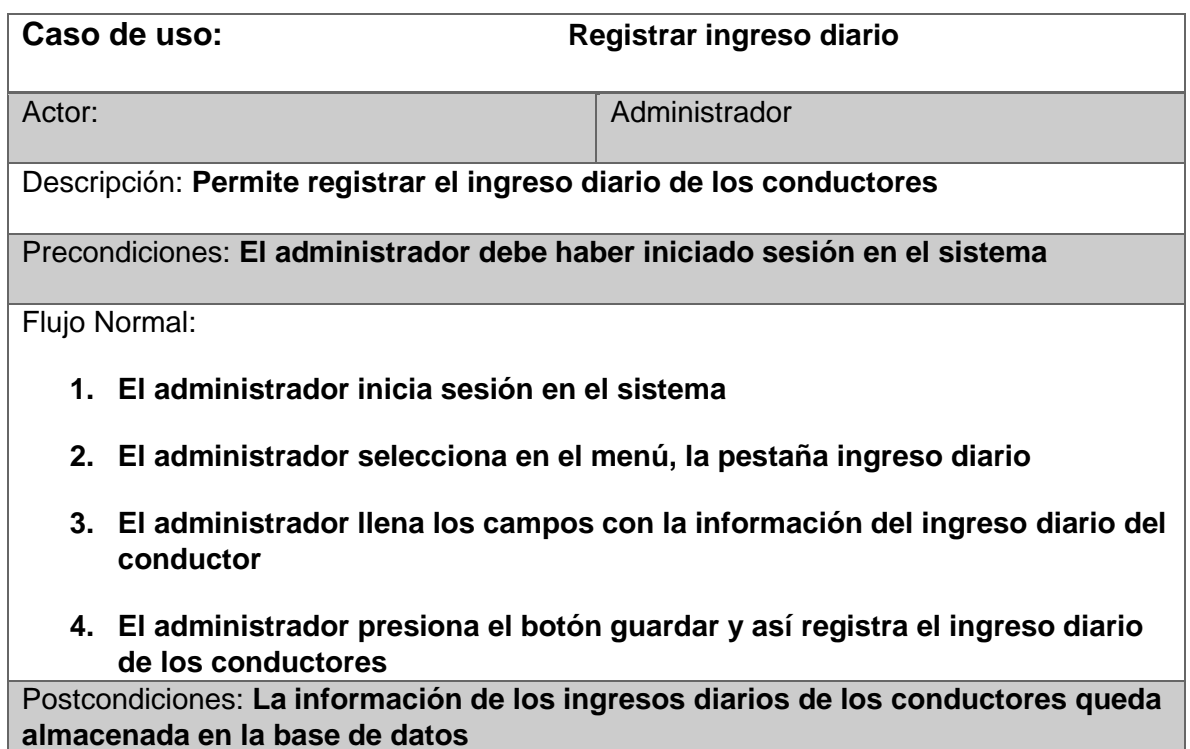

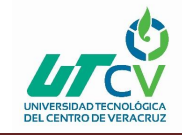

## **Caso de uso registrar total de ingresos**

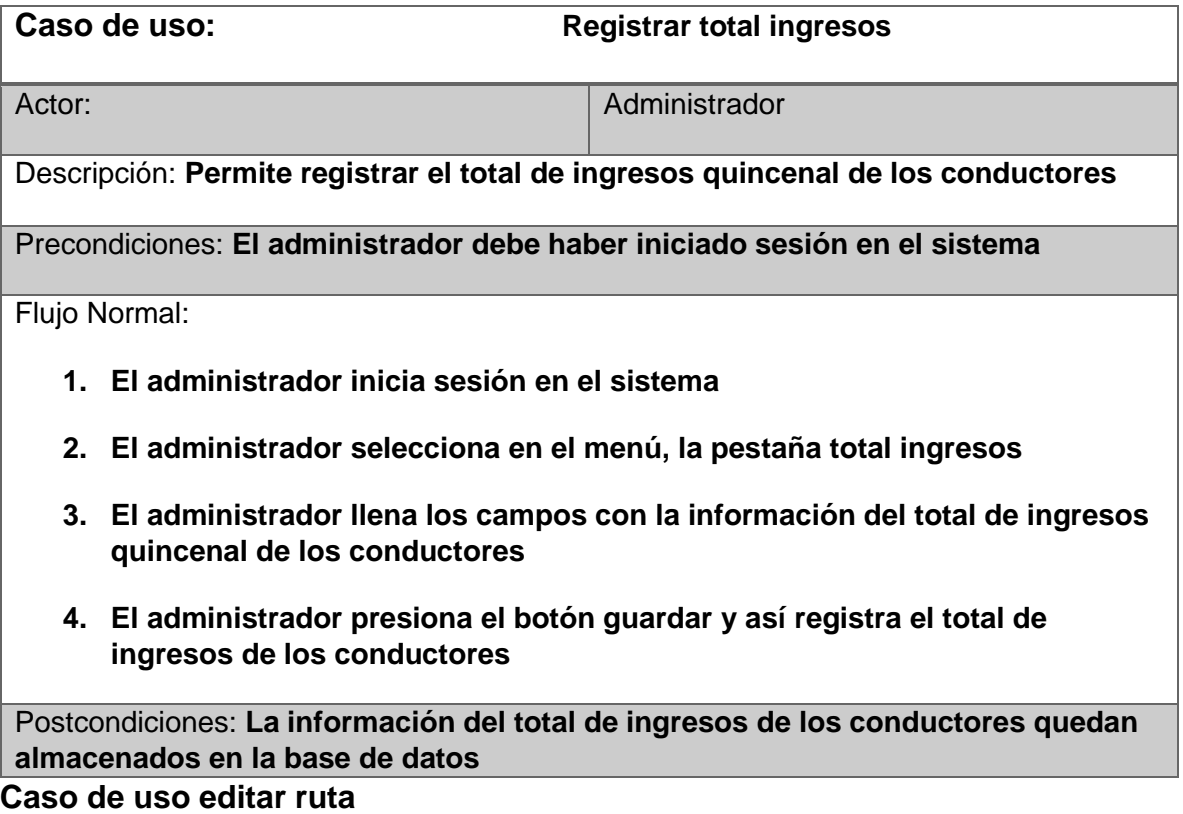

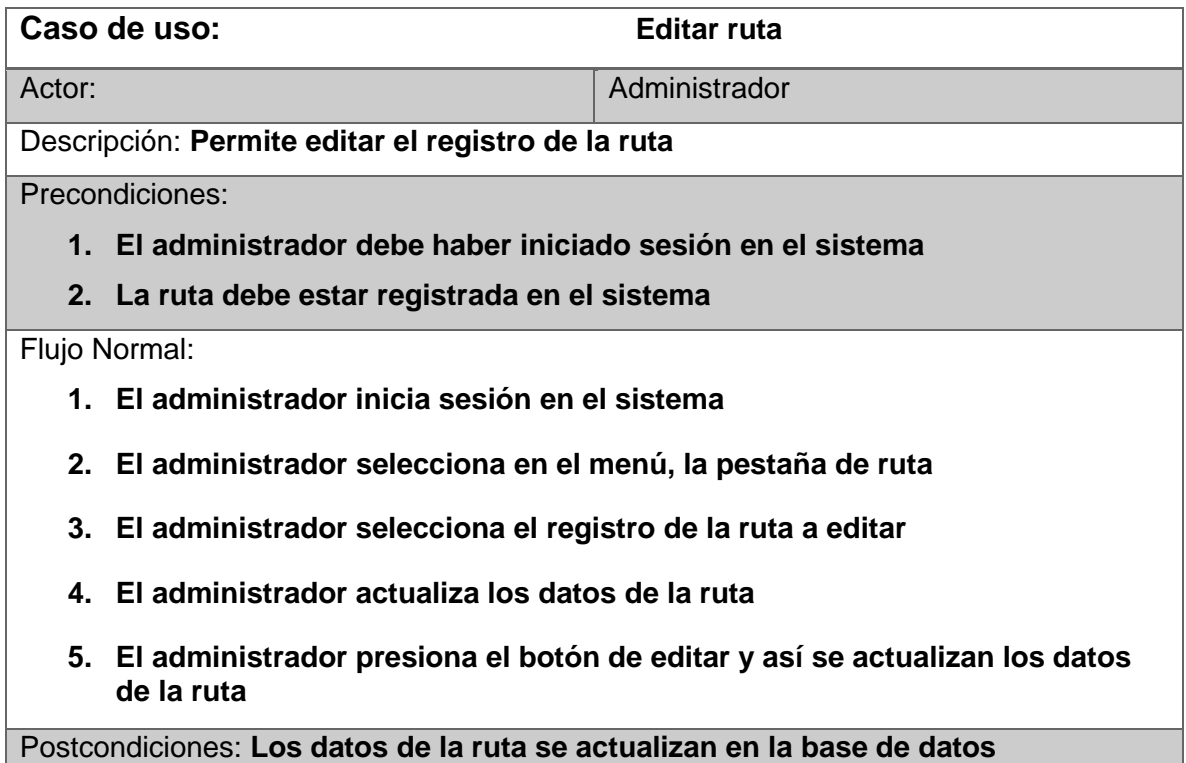

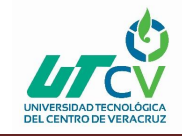

#### **Caso de uso editar unidad**

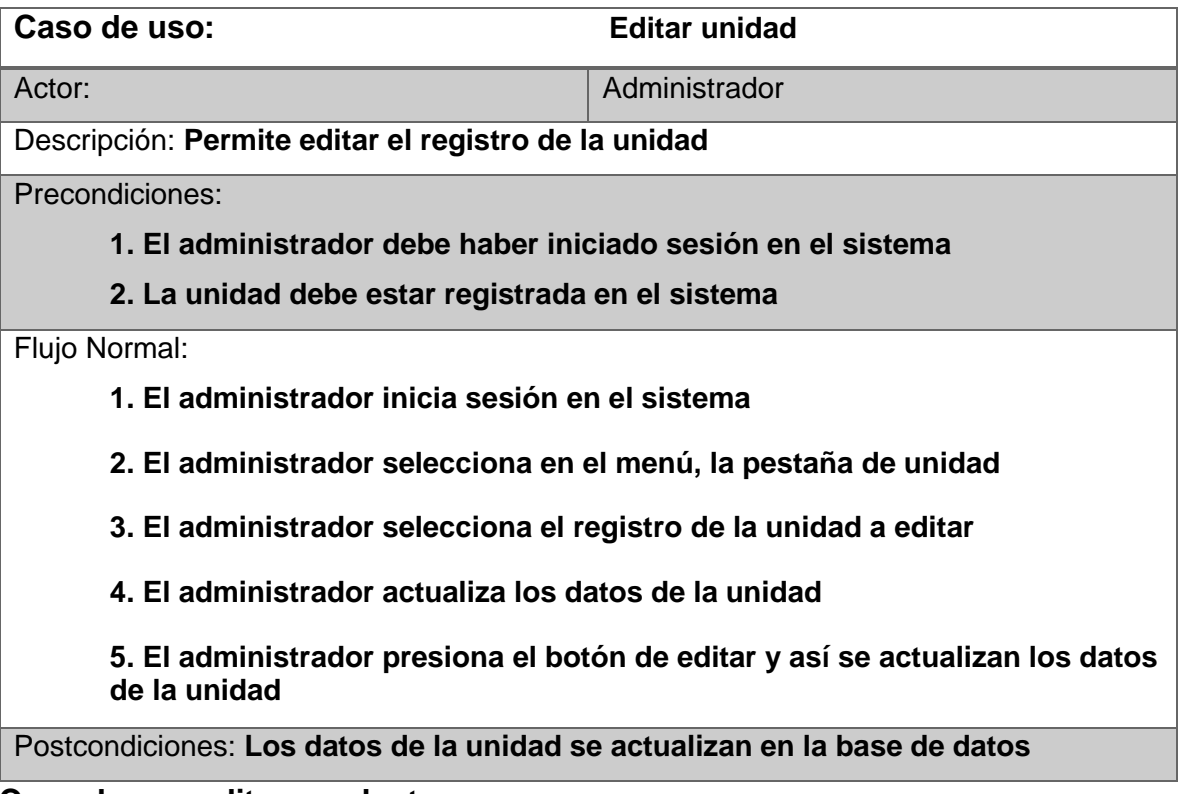

**Caso de uso editar conductor**

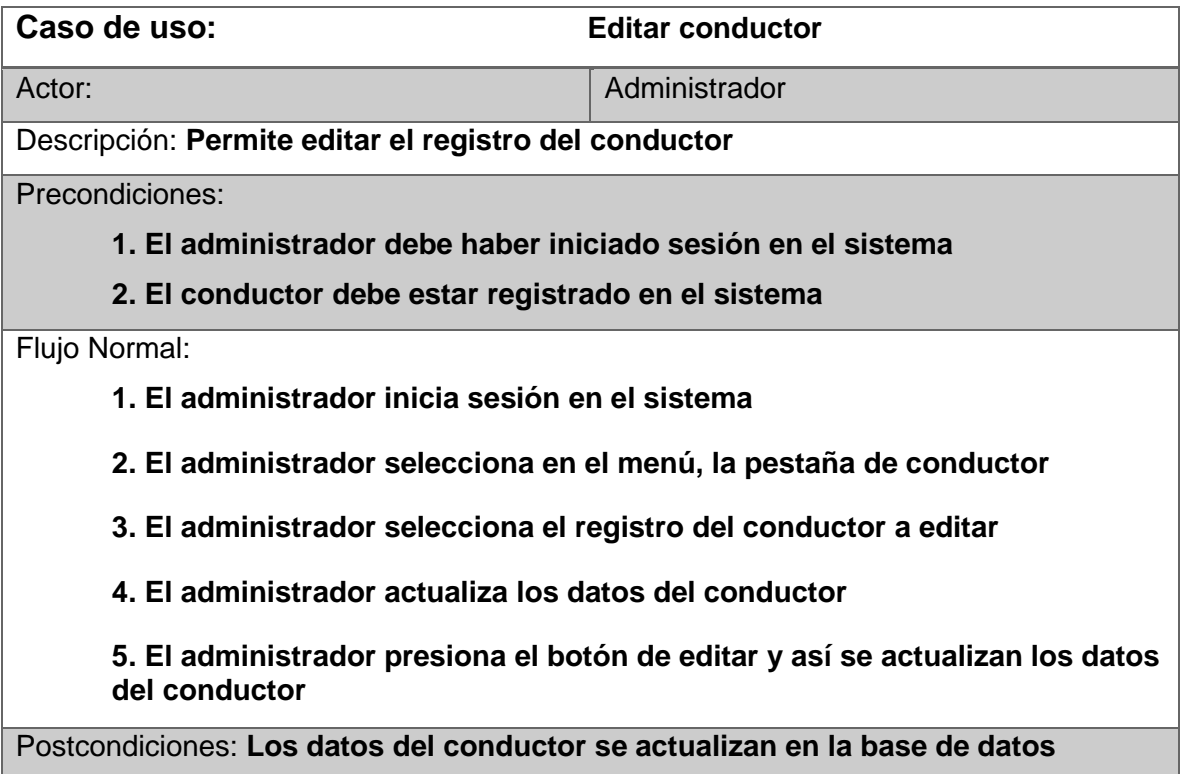

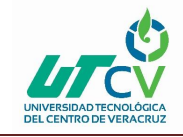

#### **Caso de uso editar administrador**

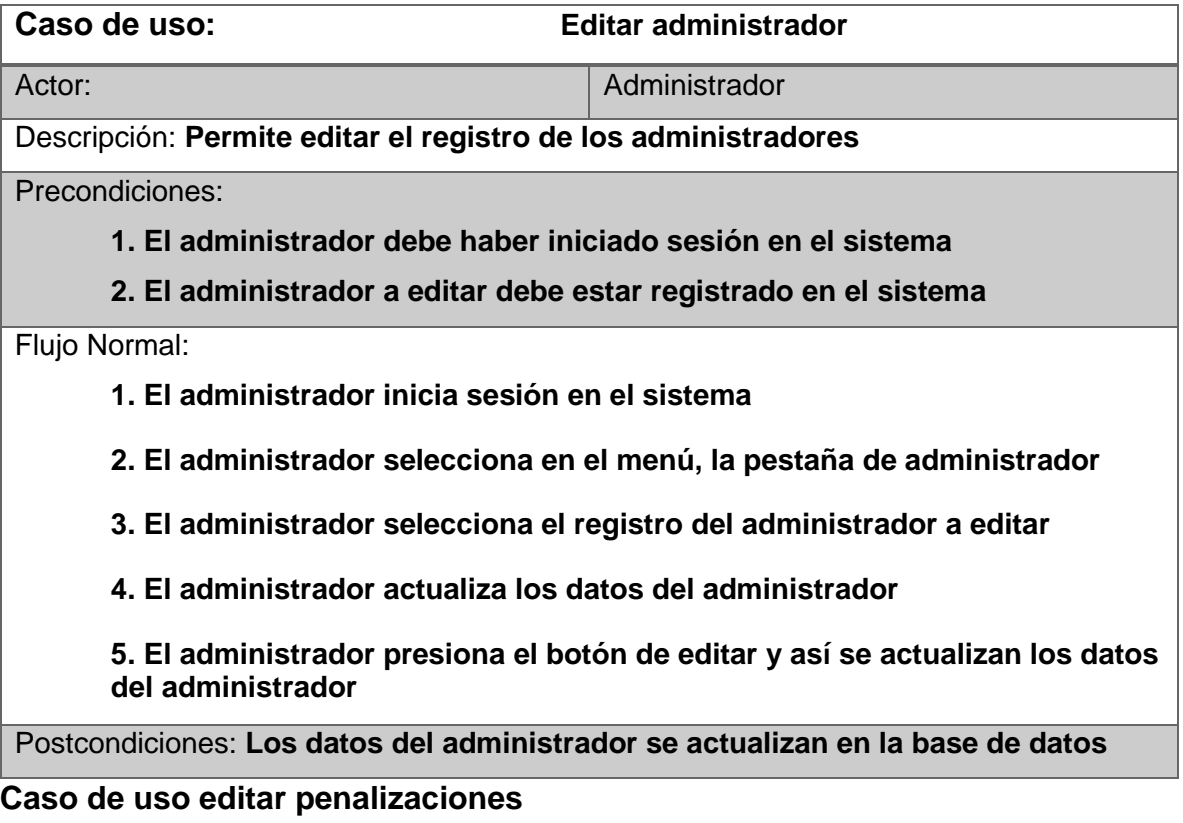

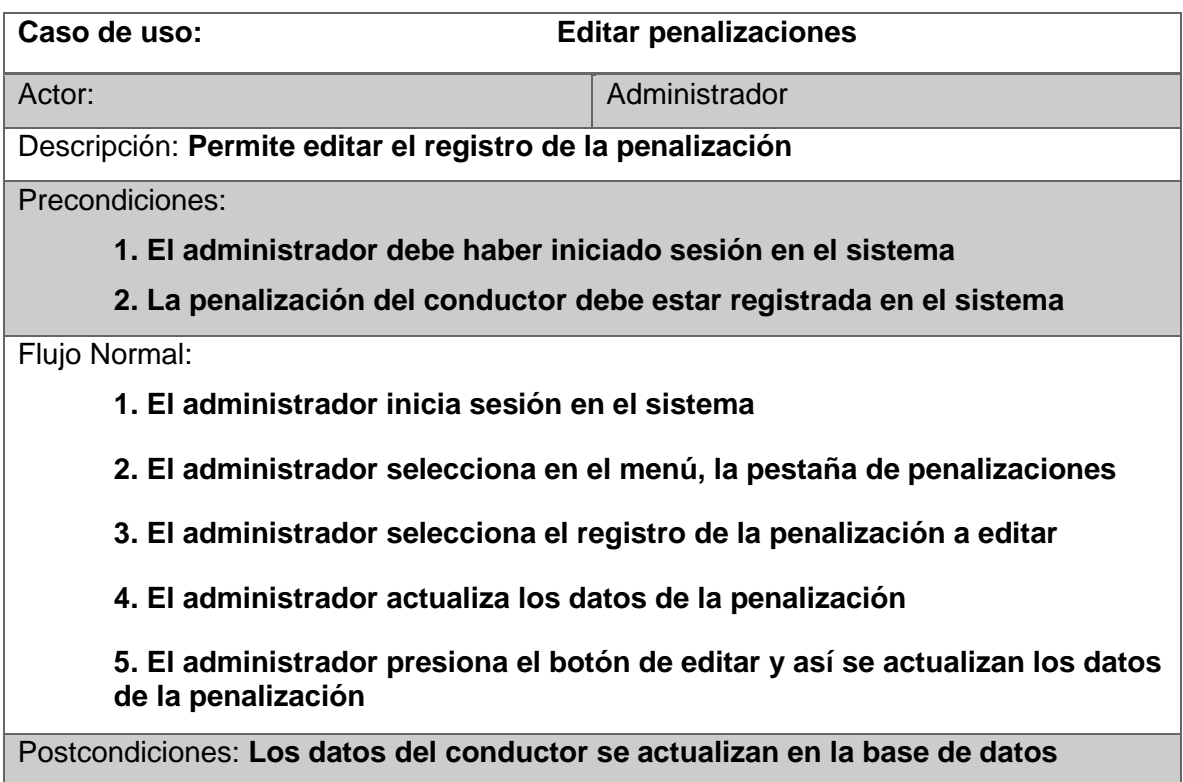

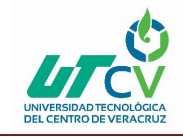

#### **Caso de uso editar descuentos**

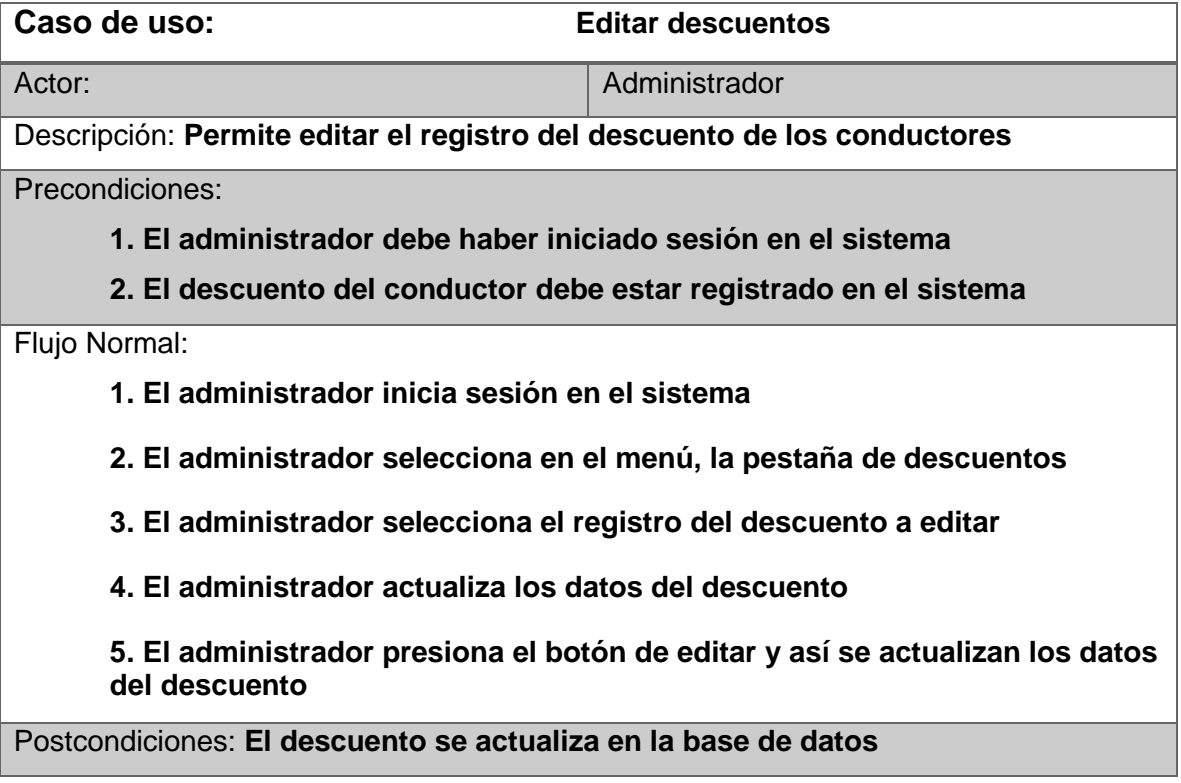

**Caso de uso eliminar unidad**

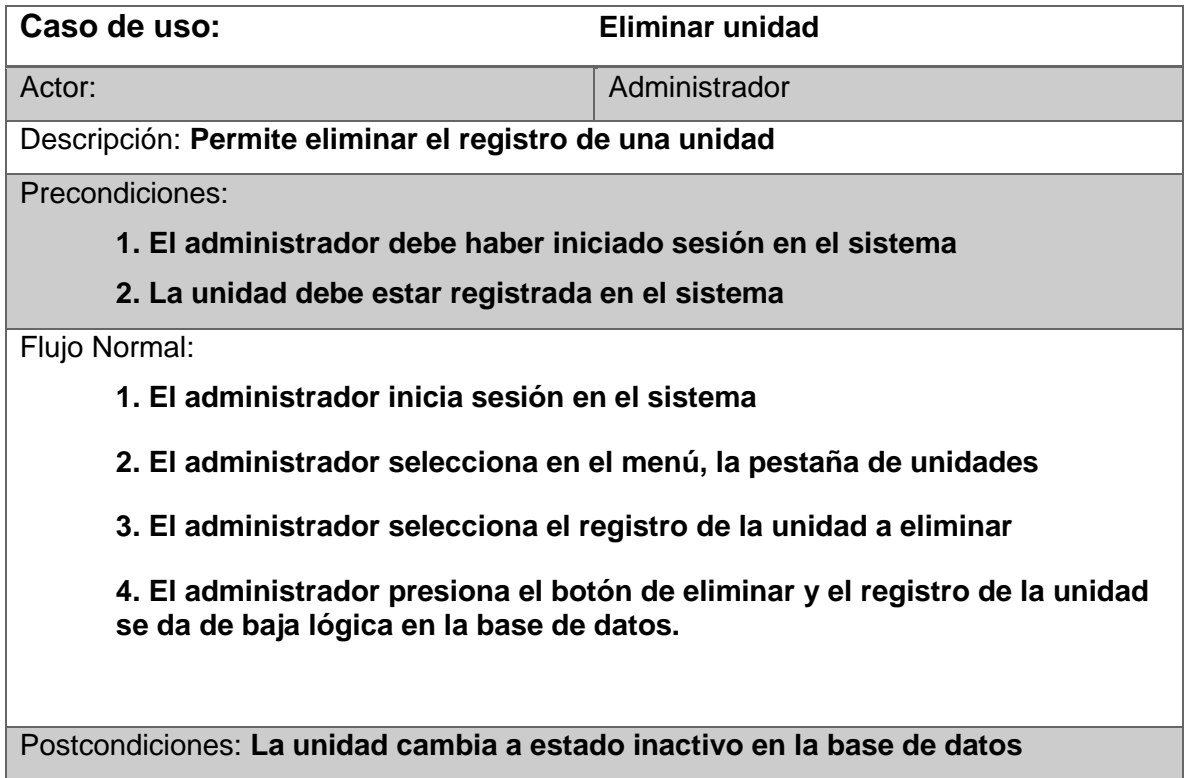

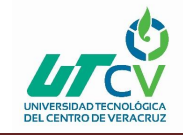

#### **Caso de uso eliminar ruta**

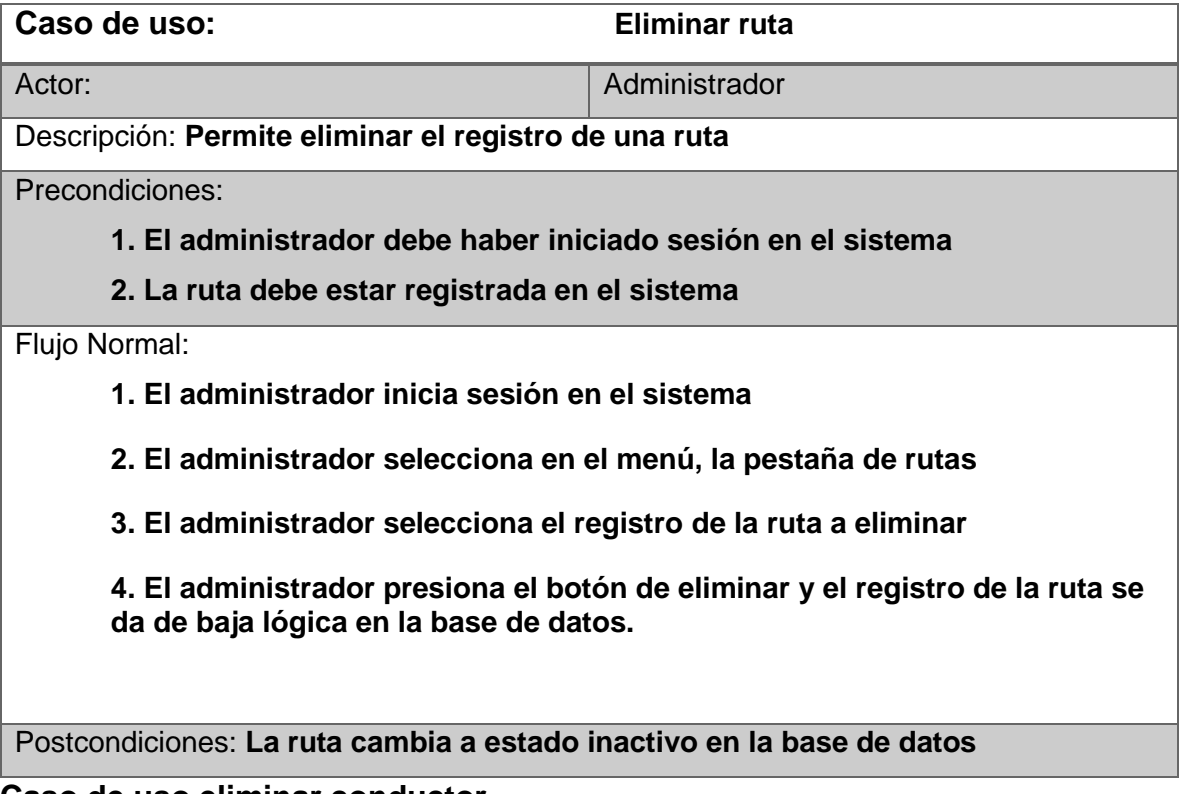

**Caso de uso eliminar conductor**

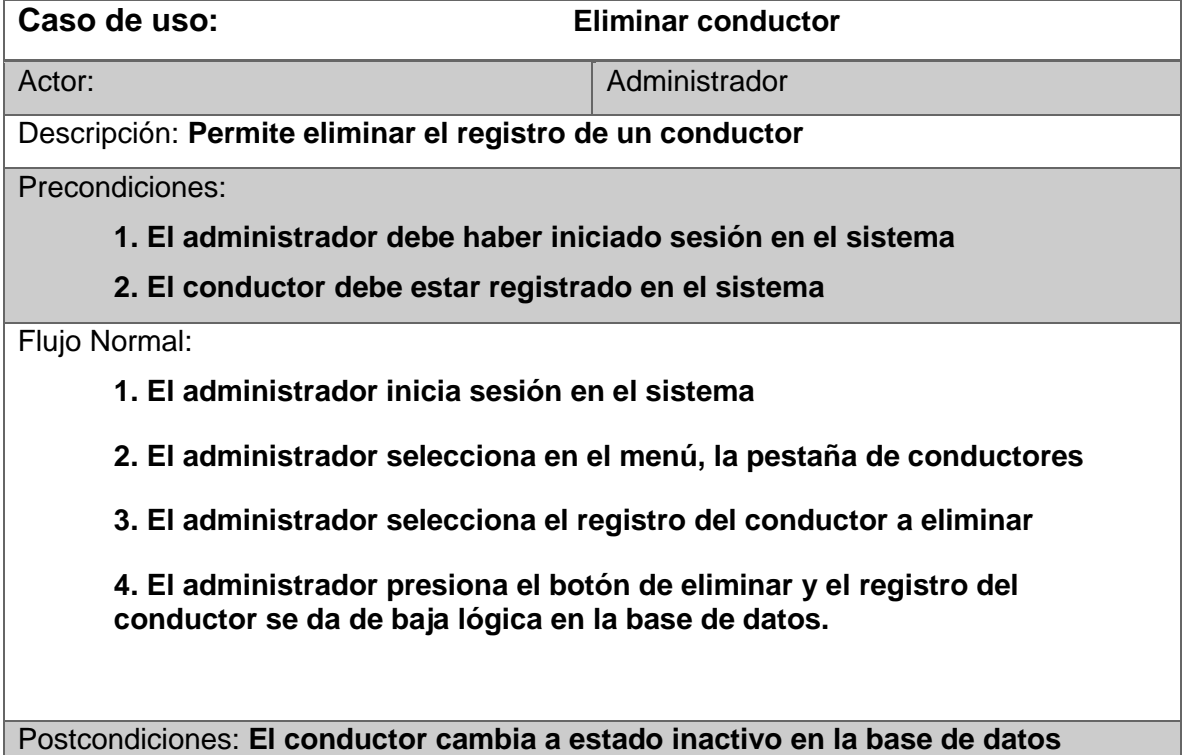

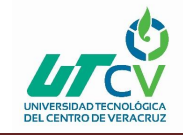

#### **Caso de uso eliminar administrador**

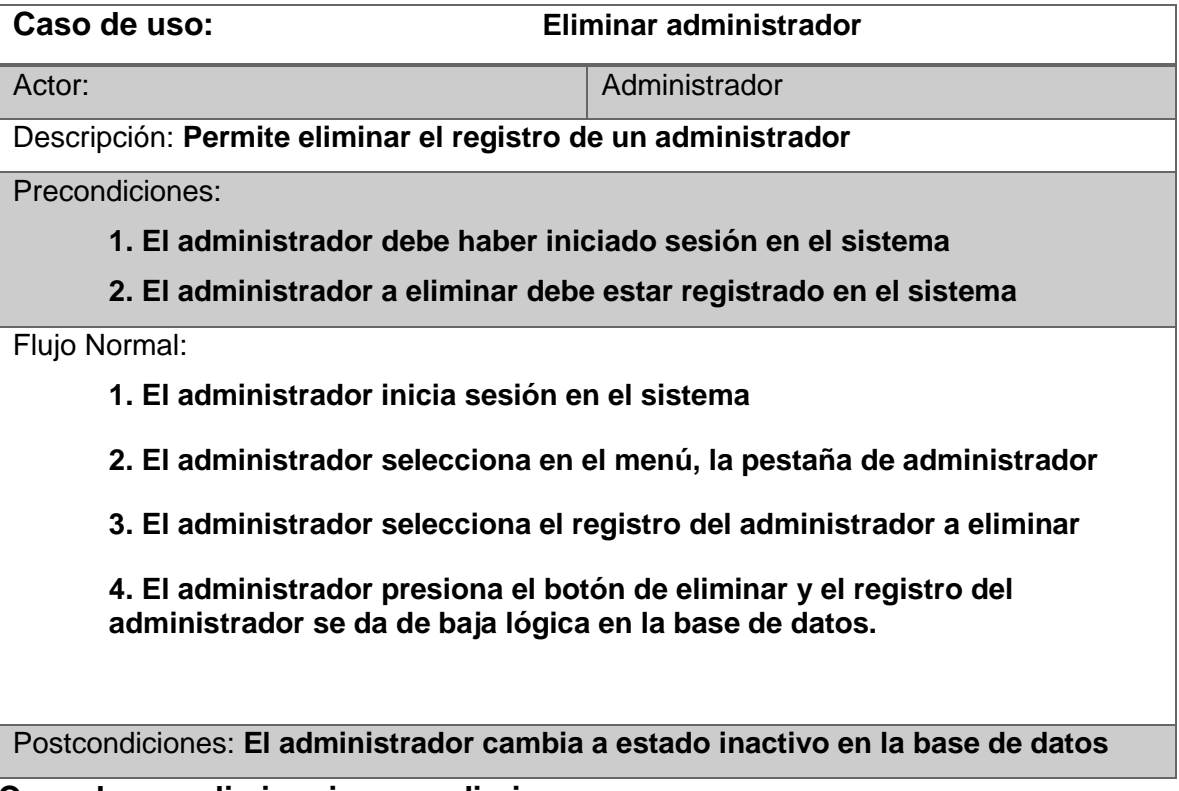

**Caso de uso eliminar ingreso diario**

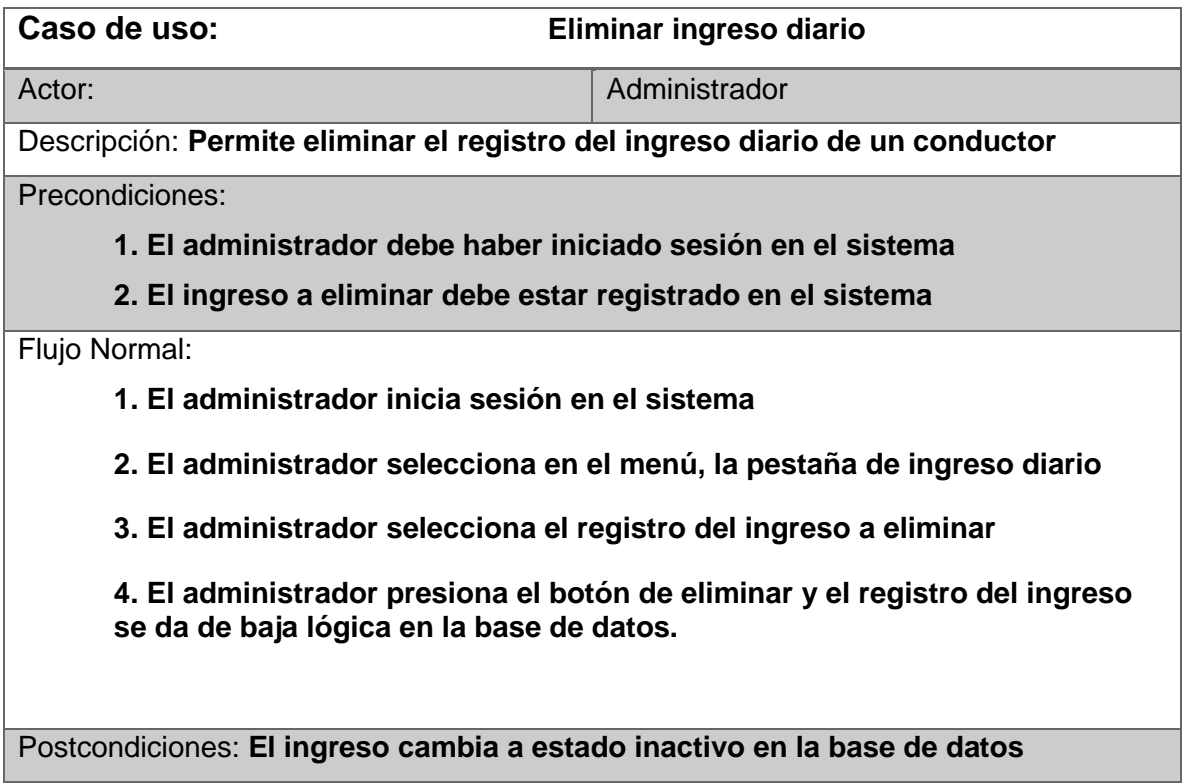

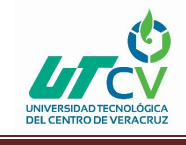

#### 3.4 Manual de usuario

#### **3.4.1 Inicio de sesión**

La Ilustración 3.4.1 muestra la ventana para que el usuario inicie sesión en el sistema, para ello lo primero que debe hacer es ingresar su usuario y contraseña proporcionados por el administrador de la aplicación, una vez ingresados los datos presionamos el botón ingresar para acceder a la aplicación, si la aplicación valida el usuario y la contraseña a continuación le mostrará una ventana con el menú principal.

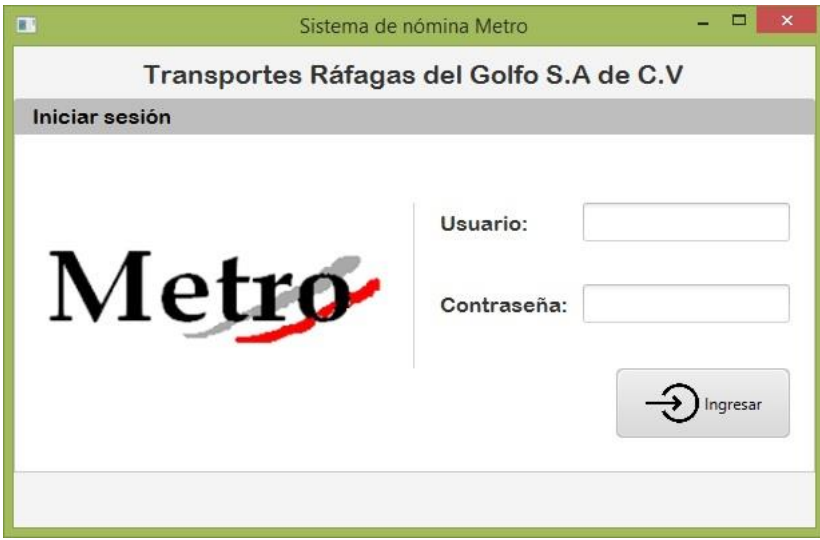

*Ilustración 3.4.1 Inicio de sesión*

Si el usuario no llena los dos campos o deja alguno el blanco la aplicación le mostrará un mensaje indicándole que faltan campos por llenar, para que el usuario llene todos los campos, se puede observar en la Ilustración 3.4.2.

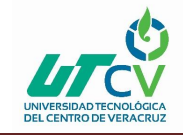

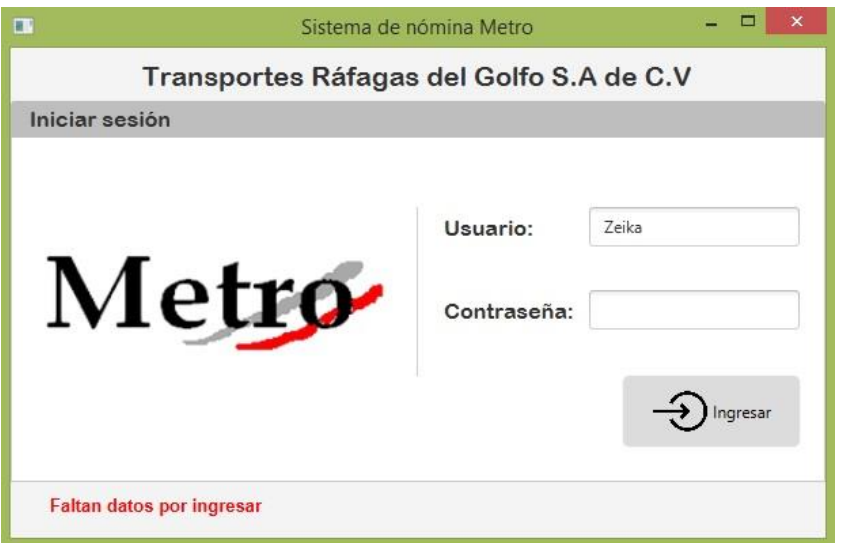

*Ilustración 3.4.2 Inicio de sesión, faltan datos por ingresar*

En la Ilustración 3.4.3 se muestra que, si el usuario o la contraseña ingresados son incorrectos, el sistema le mostrará el mensaje, los datos ingresados son incorrectos, por lo cual debe verificar que la información sea la correcta, ya que no lo dejará acceder al sistema hasta que ingrese los datos correctos.

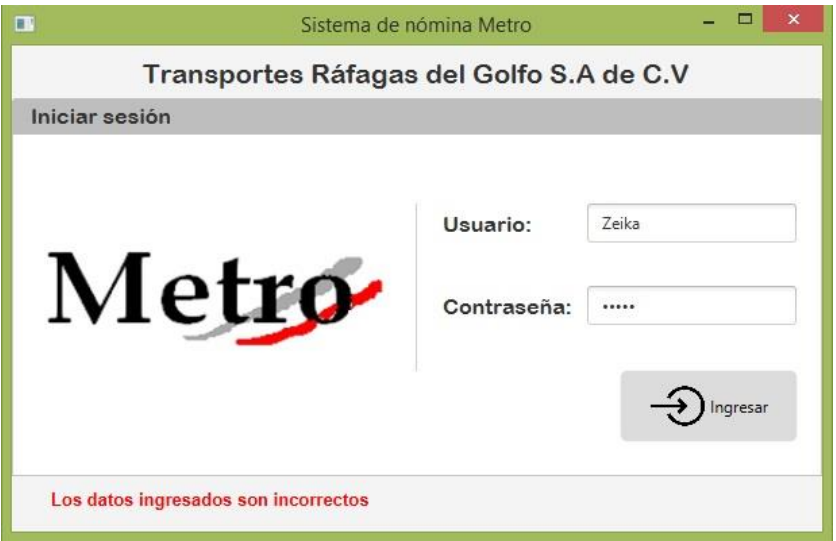

*Ilustración 3.4.3 Inicio de sesión, datos incorrectos*

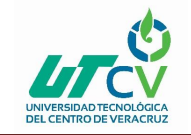

#### **Menú principal**

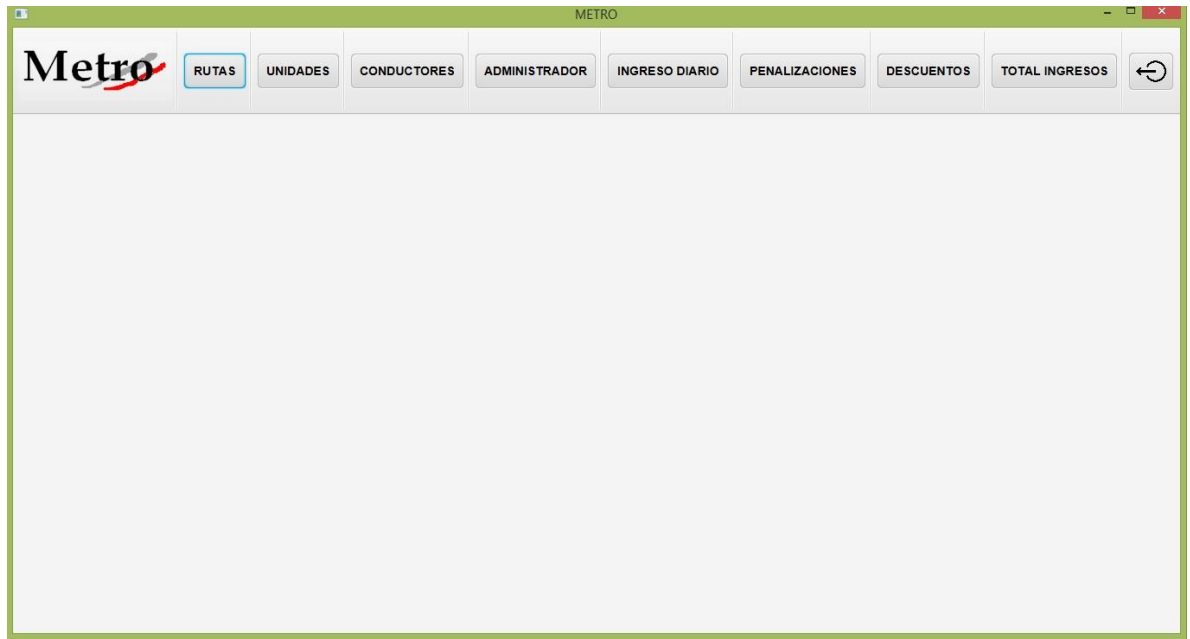

*Ilustración 3.4.4 Menú principal*

En la Ilustración 3.4.4 se muestra el menú principal del Sistema de Nómina Metro, donde se puede apreciar que cuenta con ocho módulos que son rutas, unidades, conductores, administradores, ingreso diario, penalizaciones, descuentos y el último módulo total ingresos, que es el mas importante del sistema, también cuenta con un boton para salir de la aplicación.

.

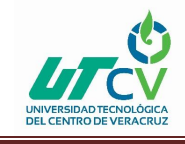

#### **3.4.2 Notificaciones**

#### **Notificación faltan datos por llenar**

Esta notificación le indica al usuario que debe verificar que todos los campos sean completados con información veridica, de lo contrario no se podrá realizar el registro en la base de datos, se muestra en la Ilustración 3.4.5.

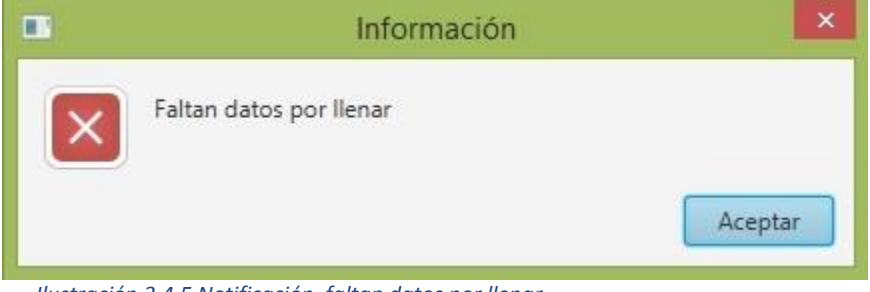

*Ilustración 3.4.5 Notificación, faltan datos por llenar*

#### **Notificación registro exitoso**

Una vez que el usuario haya completado los campos correctamente, este podrá realizar el registro sin problemas y le saldrá esta notificación que le confirma que el registro fue exitoso, se muestra en la Ilustración 3.4.6.

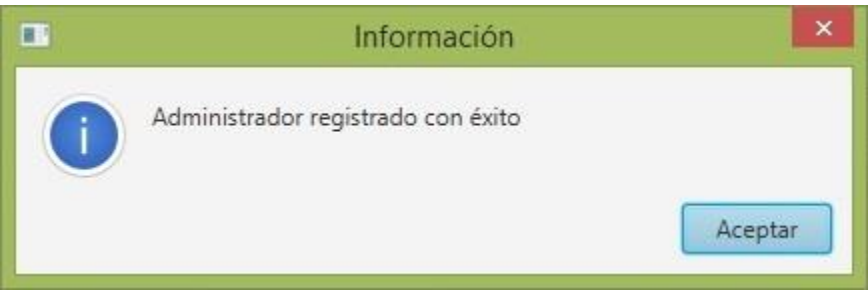

*Ilustración 3.4.6 Notificación, registro exitoso*

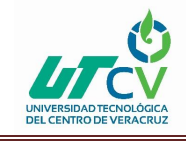

#### **Notificación registro actualizado**

Para poder actualizar un registro, primero se debe seleccionar el registro de los que se muestran en la tabla y seleccionar el que se desea actualizar, de lo contrario se le mostrará un mensaje indicandolé que debe seleccionar un registro, se muestra en la Ilustración 3.4.7.

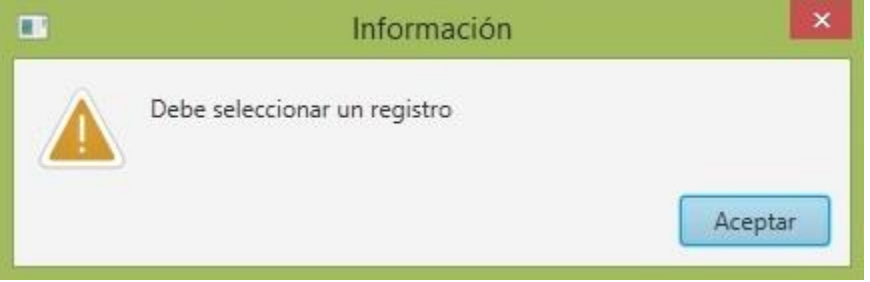

*Ilustración 3.4.7 Notificación, debe seleccionar un registro*

Al seleccionarlo, los datos se cargan en los los campos de texto y es desde aquí donde podemos modificar cualquier campo que deseemos, podemos actualizar un solo campo o varios.

Cuando el usuario realice las correcciones en la información del registro le mostrará una notificación indicandolé que el registro ha sido actualizado, se muestra en la Ilustración 3.4.8.

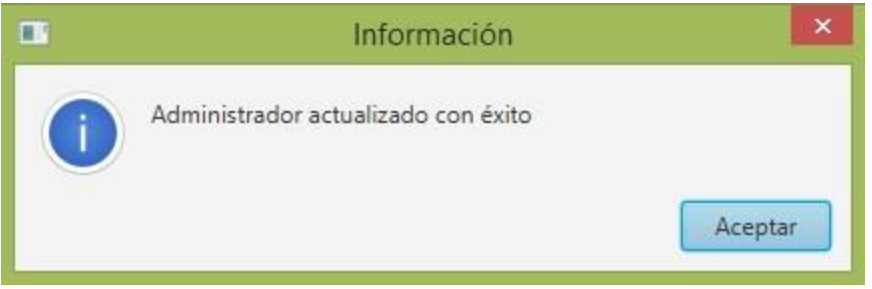

*Ilustración 3.4.8 Notificación, registro actualizado*

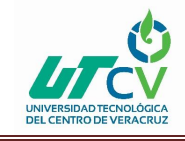

#### **Notificación eliminar (bajas lógicas)**

Si se elimina un registro se le avisará enseguida al usuario con esta notificación, que le indica que el registro ha sido dado de baja, se muestra en la Ilustración 3.4.9.

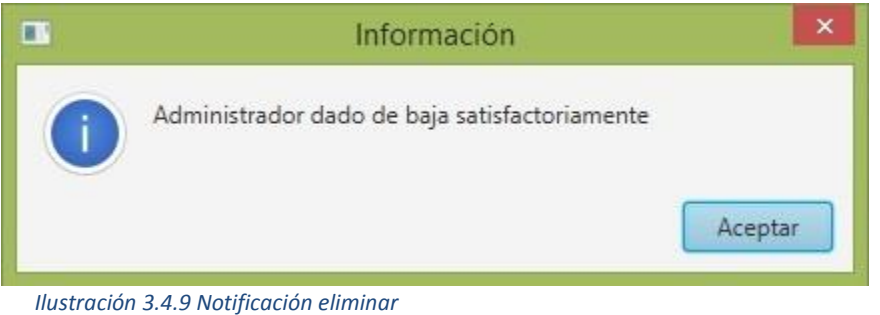

#### **Notificación restaurar**

Para restaurar un registro inactivo primero debemos visualizarlo, para ello marcamos la opción Registros inactivos, al hacerlo se cargan en la tabla los registros eliminados.

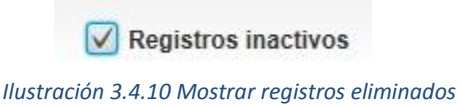

Ahora que ya podemos visualizar los registros eliminados solo debemos seleccionarlo y presionar el botón de restaurar y aparecerá una notificación indicandolé que el registro fue restaurado exitosamente, se muestra en la Ilustración 3.4.11.

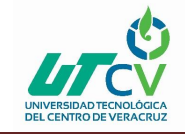

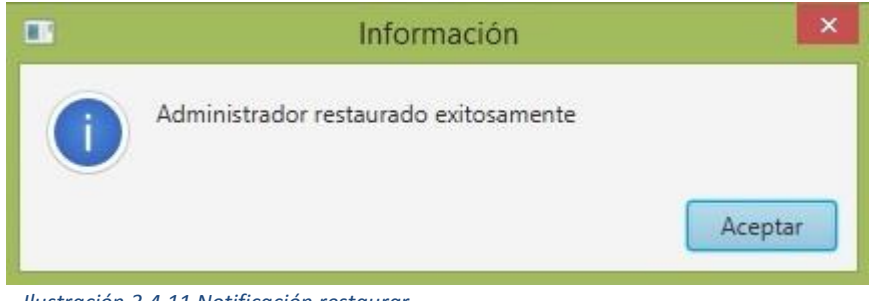

*Ilustración 3.4.11 Notificación restaurar*

#### **Notificación datos exportados con éxito**

Para exportar los datos a un documento de Excel, el usuario solo debe situarse en el módulo sobre el cual desea exportar la información y presionar el boton exportar, enseguida se le mostrará una notificación indicando que los datos fueron exportados con éxito, se muestra en la Ilustración 3.4.12.

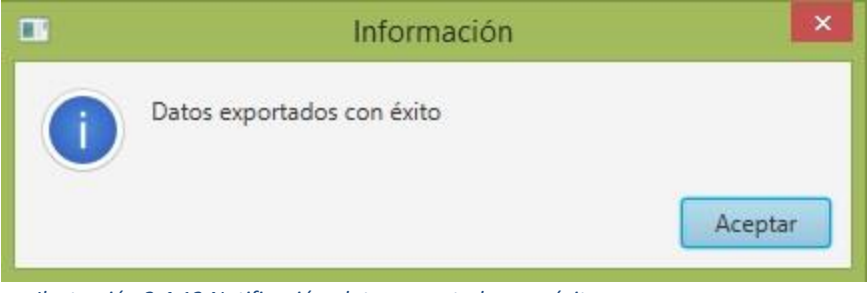

*Ilustración 3.4.12 Notificación, datos exportados con éxito*

#### **Notificación el archivo se encuentra en uso**

Si el usuario acaba de exportar los datos y por error vuelve a presionar el boton exportar, el sistema le mostrará una notificación indicandolé, que el archivo se encuentra en uso, se muestra en la Ilustración 3.4.13.

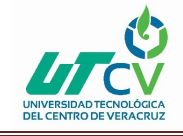

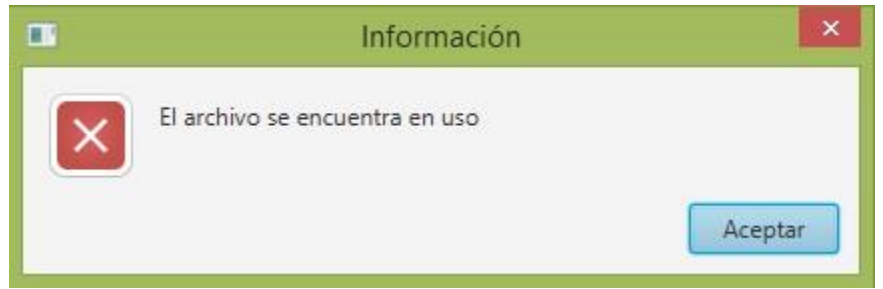

*Ilustración 3.4.13 Notificación, el archivo se encuentra en uso*

#### **3.4.3 Módulo Rutas**

En la Ilustración 3.4.14 se puede apreciar el módulo de rutas, donde registrarán las rutas de los autobuses, cuenta con un submenú de cinco botones, que son nuevo para añadir una nueva ruta, guardar para registrar las rutas, editar por si se llegá a registar información erronea de la ruta o por si se desea actualizar la información de la ruta, eliminar como su nombre lo indica es para dar de baja lógica una ruta y restaurar para volver activar la ruta.

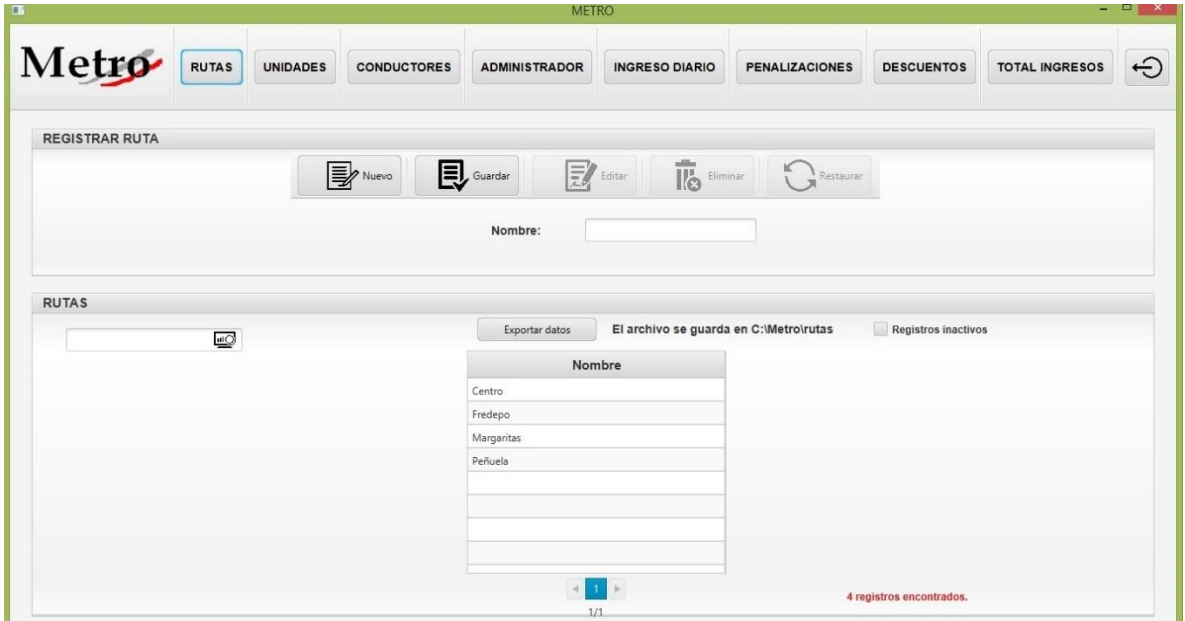

*Ilustración 3.4.14 Módulo rutas*

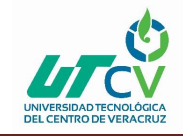

Tiene una opción donde el usuario puede visualizar a las rutas que han sido eliminadas y poder restaurarlas si es necesario, se muestra en la Ilustración 3.4.15.

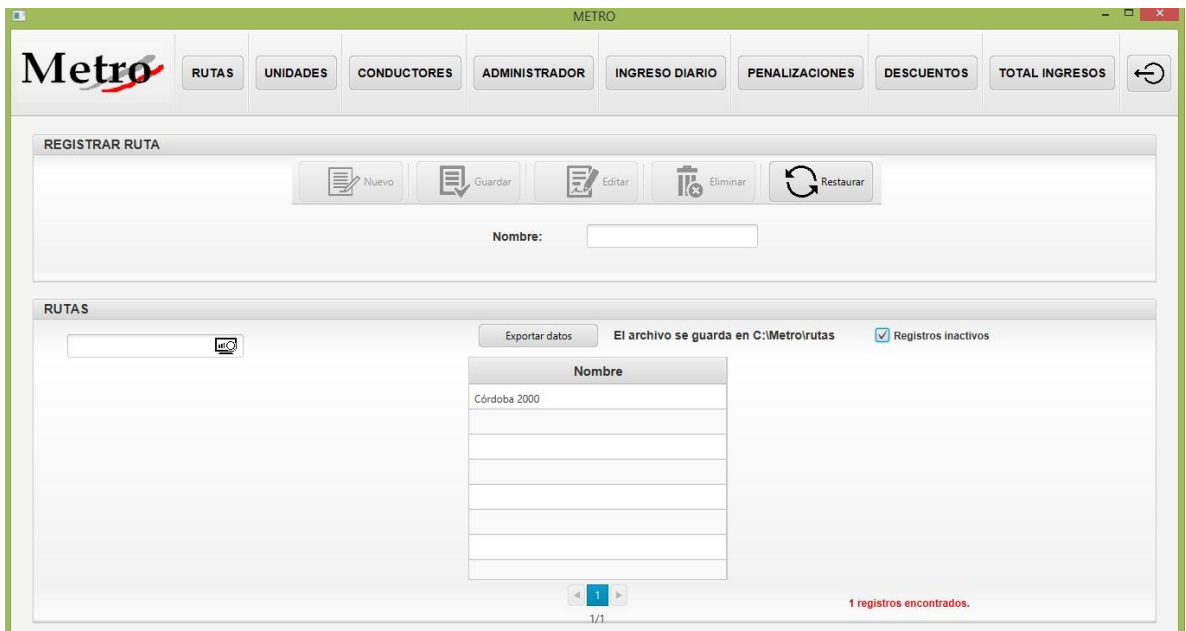

*Ilustración 3.4.15 Rutas eliminadas*

También cuenta con un buscador donde el usuario podrá filtrar las rutas buscandolas por su

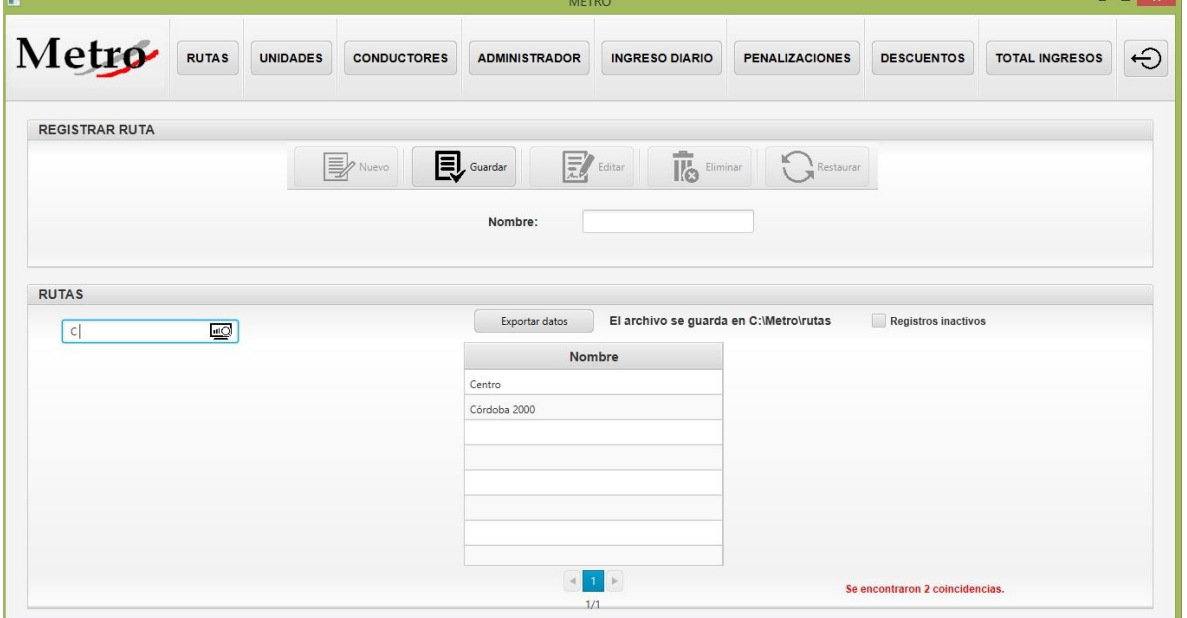

nombre, se muestra en la Ilustración 3.4.16.

*Ilustración 3.4.16 Buscador rutas*

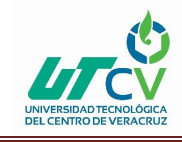

#### **3.4.4 Módulo Unidades**

En la Ilustración 3.4.17 se puede apreciar el módulo de unidades, donde se lleva el control de los autobuses, cuenta con un submenú de cinco botones, que son nuevo para añadir una nueva unidad, guardar para registrar la unidad, editar por si se llegá a registar información erronea de la unidad o por si se desea actualizar la información de la unidad, eliminar como su nombre lo indica es para dar de baja lógica una unidad y el botón para restaurar para volver activar la unidad.

|                           |                        |                 |                    | <b>METRO</b>         |                                                             |                                           |                           |                                          | $  \mathbb{R}$ $\times$ |
|---------------------------|------------------------|-----------------|--------------------|----------------------|-------------------------------------------------------------|-------------------------------------------|---------------------------|------------------------------------------|-------------------------|
| Metro                     | RUTAS                  | <b>UNIDADES</b> | <b>CONDUCTORES</b> | <b>ADMINISTRADOR</b> | <b>INGRESO DIARIO</b>                                       | <b>PENALIZACIONES</b>                     | <b>DESCUENTOS</b>         | <b>TOTAL INGRESOS</b>                    | $\ominus$               |
| <b>REGISTRAR UNIDADES</b> |                        |                 |                    |                      |                                                             |                                           |                           |                                          |                         |
|                           |                        |                 | <b>B</b> Nuevo     | $\mathbf{E}$ Guardar | $\overline{\mathbb{R}}$<br>$\mathbf{E}'$ Editor<br>Eliminar | $\frac{1}{2}$ Restaurar                   |                           | El caracter a ingresar debe ser númerico |                         |
|                           |                        | Número:         |                    |                      | Descripción:                                                |                                           |                           |                                          |                         |
| <b>UNIDADES</b>           | $\overline{\text{mO}}$ |                 |                    | Exportar datos       |                                                             | El archivo se guarda en C:\Metro\unidades | Registros eliminados      |                                          |                         |
|                           |                        |                 | Número             |                      | Descripción                                                 |                                           |                           |                                          |                         |
|                           |                        | 11              |                    |                      | Mercedes                                                    |                                           |                           |                                          |                         |
|                           |                        | 14              |                    |                      | Mercedes                                                    |                                           |                           |                                          |                         |
|                           |                        | 17              |                    |                      | Mercedes                                                    |                                           |                           |                                          |                         |
|                           |                        | 18              |                    |                      | Mercedes                                                    |                                           |                           |                                          |                         |
|                           |                        | 20              |                    |                      | Mercedes                                                    |                                           |                           |                                          |                         |
|                           |                        | 21              |                    |                      | Mercedes                                                    |                                           |                           |                                          |                         |
|                           |                        | 22              |                    |                      | Mercedes                                                    |                                           |                           |                                          |                         |
|                           |                        | 23              |                    |                      | Mercedes                                                    | $\checkmark$                              |                           |                                          |                         |
|                           |                        |                 |                    | $\mathcal{A}$        | $1$ 2 3 4 5 6 7 $\blacktriangleright$<br>1/7                |                                           | 61 registros encontrados. |                                          |                         |

*Ilustración 3.4.17 Módulo unidades*

En el campo número, se debe registrar un número entero, ya que el campo no acepta números con decimales, ni letras, ni caracteres especiales, solo acepta números enteros. En caso de que el usuario ingrese otro carácter diferente a números enteros, el sistema mostrará un mensaje indicando que el carácter debe ser númerico.

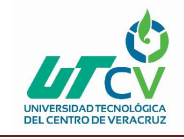

Cuenta con una opción donde el usuario puede visualizar a las unidades que han sido eliminadas y poder restaurarlas si es necesario, se muestra en la Ilustración 3.4.18.

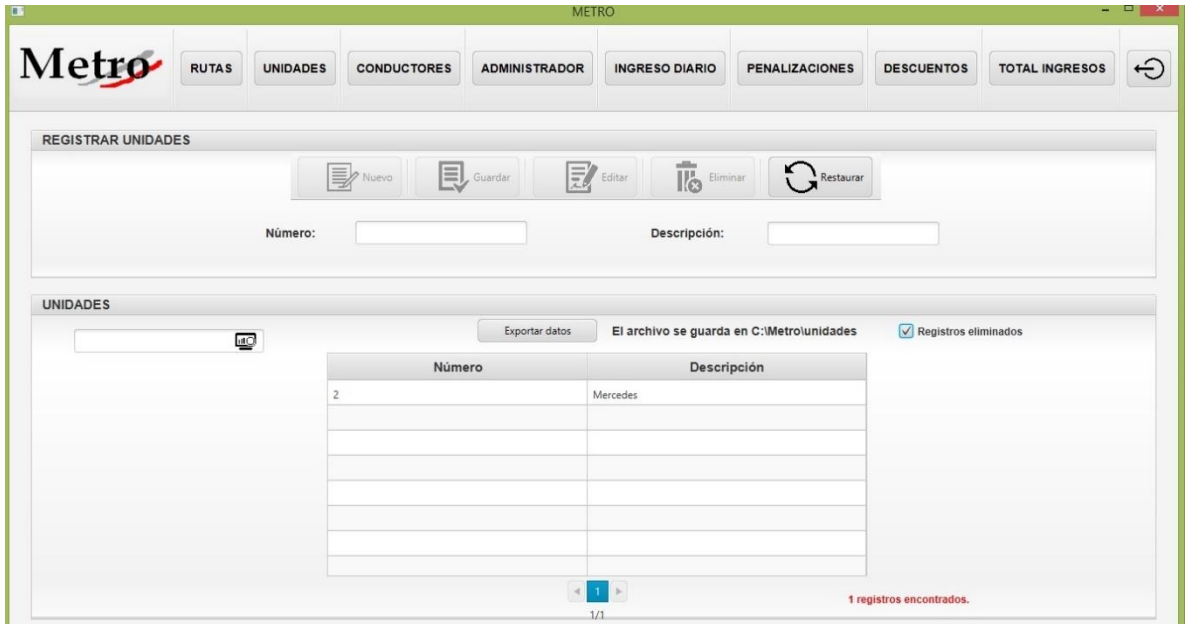

*Ilustración 3.4.18 Unidades eliminadas*

También cuenta con un buscador donde el usuario podrá filtrar las unidades buscandolas por el número de unidad, se muestra en la Ilustración 3.4.19.

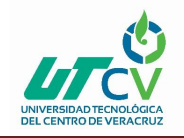

| $\overline{\mathbf{a}}$   |                         |                 |                    | <b>METRO</b>         |                                                                    |                                           |                                 |                       | $  \mathbf{z}$ |
|---------------------------|-------------------------|-----------------|--------------------|----------------------|--------------------------------------------------------------------|-------------------------------------------|---------------------------------|-----------------------|----------------|
| Metro                     | <b>RUTAS</b>            | <b>UNIDADES</b> | <b>CONDUCTORES</b> | <b>ADMINISTRADOR</b> | <b>INGRESO DIARIO</b>                                              | <b>PENALIZACIONES</b>                     | <b>DESCUENTOS</b>               | <b>TOTAL INGRESOS</b> | $\ominus$      |
| <b>REGISTRAR UNIDADES</b> |                         |                 |                    |                      |                                                                    |                                           |                                 |                       |                |
|                           |                         |                 | <b>WAN</b>         | $\mathbf{E}$ Guardar | $\overline{\overline{\mathbb{R}}}$ Eliminar<br>$\mathbf{E}$ Editor | Restaurar                                 |                                 |                       |                |
|                           |                         | Número:         |                    |                      | Descripción:                                                       |                                           |                                 |                       |                |
|                           |                         |                 |                    |                      |                                                                    |                                           |                                 |                       |                |
| <b>UNIDADES</b>           |                         |                 |                    |                      |                                                                    |                                           |                                 |                       |                |
| 441                       | $\overline{\mathbb{Q}}$ |                 |                    | Exportar datos       |                                                                    | El archivo se guarda en C:\Metro\unidades | Registros eliminados            |                       |                |
|                           |                         |                 | Número             |                      | Descripción                                                        |                                           |                                 |                       |                |
|                           |                         |                 | 441                |                      | Mercedes                                                           |                                           |                                 |                       |                |
|                           |                         |                 |                    |                      |                                                                    |                                           |                                 |                       |                |
|                           |                         |                 |                    |                      |                                                                    |                                           |                                 |                       |                |
|                           |                         |                 |                    |                      |                                                                    |                                           |                                 |                       |                |
|                           |                         |                 |                    |                      |                                                                    |                                           |                                 |                       |                |
|                           |                         |                 |                    |                      |                                                                    |                                           |                                 |                       |                |
|                           |                         |                 |                    |                      |                                                                    |                                           | Se encontraron 1 coincidencias. |                       |                |
|                           |                         |                 |                    | 1/1                  |                                                                    |                                           |                                 |                       |                |

*Ilustración 3.4.19 Buscador unidades*

#### **3.4.5 Módulo Conductores**

En la Ilustración 3.4.20 se puede apreciar el módulo conductores, donde se lleva el registro de los conductores, cuenta con un submenú de cinco botones, que son nuevo para añadir un nuevo conductor, guardar para registrar al conductor, editar por si se llegá a registar información erronea del conductor o por si se desea actualizar la información del conductor, eliminar como su nombre lo indica es para dar de baja lógica un conductor y restaurar para volver activar un conductor.

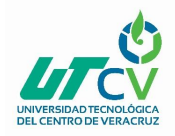

## Sistema de Nómina Metro

|                            |              |                 |                    | <b>METRO</b>         |                                               |                                              |                   |                          | - 0       |
|----------------------------|--------------|-----------------|--------------------|----------------------|-----------------------------------------------|----------------------------------------------|-------------------|--------------------------|-----------|
| Metro                      | <b>RUTAS</b> | <b>UNIDADES</b> | <b>CONDUCTORES</b> | <b>ADMINISTRADOR</b> | <b>INGRESO DIARIO</b>                         | <b>PENALIZACIONES</b>                        | <b>DESCUENTOS</b> | <b>TOTAL INGRESOS</b>    | $\ominus$ |
| <b>REGISTRAR CONDUCTOR</b> |              |                 |                    |                      |                                               |                                              |                   |                          |           |
|                            |              |                 | <b>B</b> Nuevo     | $\blacksquare$<br>鳦  | $\overline{\mathbb{R}}$<br>Eliminar<br>Editar | K.<br>$\frac{1}{2}$ Restaurar                |                   |                          |           |
| Nombre:                    |              |                 |                    | Apellido paterno:    |                                               |                                              | Apellido materno: |                          |           |
| <b>CONDUCTORES</b>         |              |                 |                    |                      |                                               |                                              |                   |                          |           |
|                            | <b>LO</b>    |                 |                    | Exportar datos       |                                               | El archivo se guarda en C:\Metro\conductores |                   | Registros inactivos      |           |
|                            |              | Nombre          |                    |                      | Apellido paterno                              | Apellido materno                             |                   |                          |           |
|                            | Alvaro       |                 |                    | Abascal              |                                               | Ordinola                                     |                   | $\overline{\phantom{a}}$ |           |
|                            | Demetrio     |                 |                    | Aguilar              |                                               | García                                       |                   |                          |           |
|                            | Jesús        |                 |                    | Alducin              |                                               | Mota                                         |                   |                          |           |
|                            | Juan Carlos  |                 |                    | Alfaro               |                                               | Lopez                                        |                   |                          |           |
|                            | Juan         |                 |                    | Alvarado             |                                               | Martínez                                     |                   |                          |           |
|                            | José Agustín |                 |                    | Armas                |                                               | Paredes                                      |                   |                          |           |
|                            |              |                 |                    |                      |                                               |                                              |                   |                          |           |
|                            | Josadec      |                 |                    | Bernabé              |                                               | Espinosa                                     |                   |                          |           |
|                            | Rafael       |                 |                    | Bonilla              |                                               | Rosas                                        |                   | $\checkmark$             |           |

*Ilustración 3.4.20 Módulo conductores*

Tiene una opción donde el usuario puede visualizar los conductores que han sido eliminados y poder restaurarlos si es necesario, se muestra en la Ilustración 3.4.21.

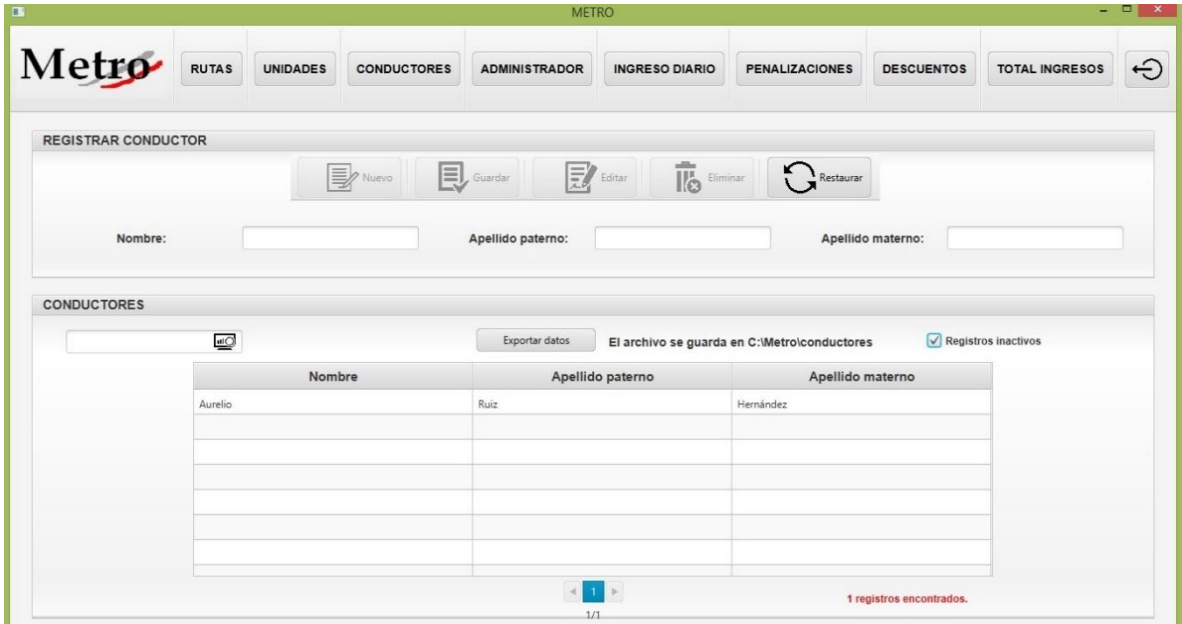

*Ilustración 3.4.21 Conductores eliminados*

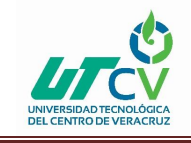

El módulo cuenta con un buscador donde el usuario podrá filtrar los conductores buscandolos por su nombre, se muestra en la Ilustración 3.4.22.

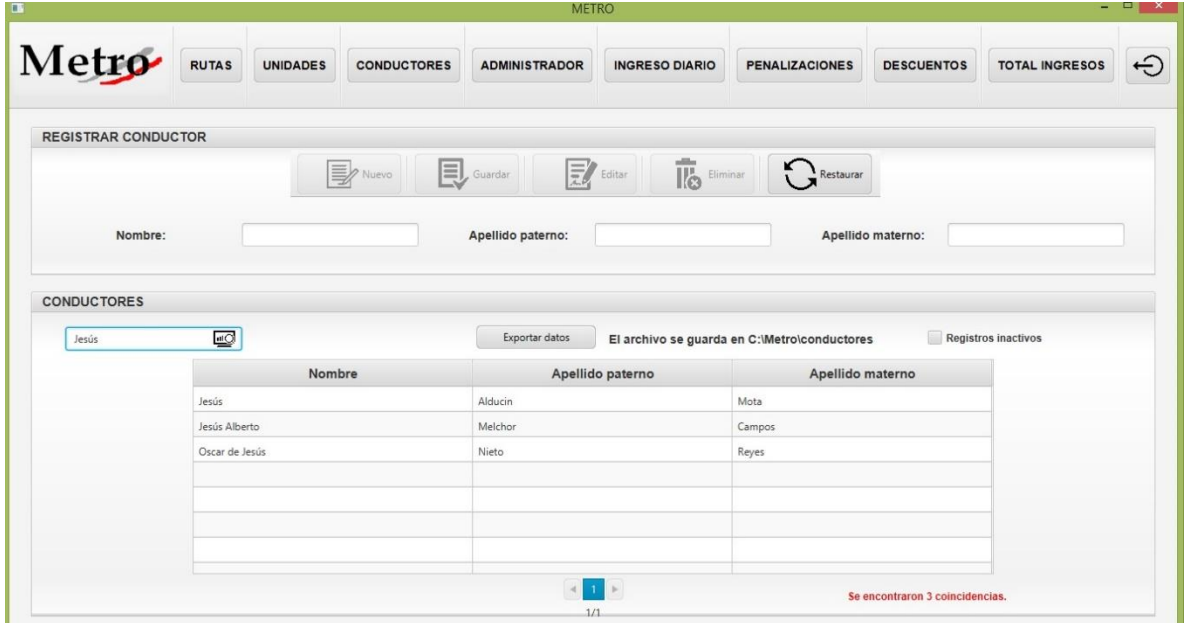

*Ilustración 3.4.22 Buscador conductores*

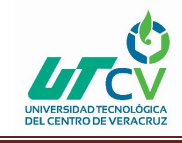

#### **3.4.6 Módulo Administrador**

En la Ilustración 3.4.23 se puede apreciar el módulo administrador, este módulo es para registrar a los usuarios del sistema, cuenta con un submenú de cinco botones, que son nuevo para añadir un nuevo administrador, guardar para registrar un administrador, editar por si se llegá a registar información erronea del administrador o por si se desea actualizar la información del administrador, eliminar como su nombre lo indica es para dar de baja lógica

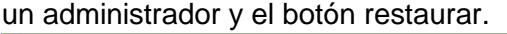

| Metro                          |                  |                           |                                   |                                                  |        |                      |
|--------------------------------|------------------|---------------------------|-----------------------------------|--------------------------------------------------|--------|----------------------|
| <b>REGISTRAR ADMINISTRADOR</b> |                  |                           |                                   |                                                  |        |                      |
|                                | <b>B</b> Nuevo   | $\mathbf{E}$ Guardar<br>鳦 | $\overline{\mathbb{R}}$<br>Editar | Eliminar<br>Restaurar                            |        |                      |
| Nombre:                        |                  | Apellido paterno:         |                                   | Apellido materno:                                |        |                      |
| Cargo:                         |                  | Usuario:                  | Máximo 10 caracteres              | Contraseña:                                      |        | Máximo 10 caracteres |
|                                |                  |                           |                                   |                                                  |        |                      |
| <b>ADMINISTRADORES</b>         |                  |                           |                                   |                                                  |        |                      |
|                                |                  | Exportar datos            |                                   | El archivo se guarda en C:\Metro\administradores |        | Registros inactivos  |
| щQ<br>Nombre                   | Apellido paterno |                           | Apellido materno                  | Cargo                                            |        | Usuario              |
| José Manuel                    | Contreras        | Ortiz                     |                                   | Auxilian                                         | manuel |                      |
| Celia                          | Hernández        | Chávez                    |                                   | Auxiliar                                         | celia  |                      |
| María Zeika                    | Rodriguez        | García                    |                                   | Encargada de nóminas                             | zeika  |                      |
| Daniel                         | Ruiz             | Hernández                 |                                   | Auxilian                                         | Daniel |                      |
|                                |                  |                           |                                   |                                                  |        |                      |

*Ilustración 3.4.23 Módulo administrador*

En los campos usuario y contraseña, solo se podrán ingresar datos no mayores a 10 caracteres, ya que si se intenta ingresar datos mayores a 10 caracteres, el sistema no lo registrará.

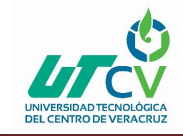

Hay una opción donde el usuario puede visualizar los administradores que han sido eliminados

y poder restaurarlos si es necesario, se muestra en la Ilustración 3.4.24.

|                                                                     |                 |                    | <b>METRO</b>           |                                                         | $  \mathbf{z}$                                   |                   |                                          |
|---------------------------------------------------------------------|-----------------|--------------------|------------------------|---------------------------------------------------------|--------------------------------------------------|-------------------|------------------------------------------|
| Metro<br><b>RUTAS</b>                                               | <b>UNIDADES</b> | <b>CONDUCTORES</b> | <b>ADMINISTRADOR</b>   | <b>INGRESO DIARIO</b>                                   | <b>PENALIZACIONES</b>                            | <b>DESCUENTOS</b> | <b>TOTAL INGRESOS</b>                    |
| <b>REGISTRAR ADMINISTRADOR</b>                                      |                 |                    |                        |                                                         |                                                  |                   |                                          |
|                                                                     | <b>By</b> Nuevo |                    | $\mathbf{E}$ , Guardar | $\overline{\mathbb{R}}$ Eliminar<br>$\mathbf{E}$ Editar | Restaurar                                        |                   |                                          |
| Nombre:                                                             |                 |                    | Apellido paterno:      |                                                         | Apellido materno:                                |                   |                                          |
| Cargo:                                                              |                 |                    | Usuario:               | Máximo 10 caracteres                                    | Contraseña:                                      |                   | Máximo 10 caracteres                     |
|                                                                     |                 |                    | Exportar datos         |                                                         | El archivo se guarda en C:\Metro\administradores |                   | $\sqrt{\phantom{a}}$ Registros inactivos |
| <b>ADMINISTRADORES</b><br>$\overline{\underline{\omega}}$<br>Nombre |                 |                    |                        |                                                         |                                                  |                   | Usuario                                  |
| Elizabeth                                                           | Guadarrama      | Apellido paterno   | López                  | Apellido materno                                        | Cargo<br>Gerente                                 | eliza             |                                          |
|                                                                     |                 |                    |                        |                                                         |                                                  |                   |                                          |
|                                                                     |                 |                    |                        |                                                         |                                                  |                   |                                          |
|                                                                     |                 |                    |                        |                                                         |                                                  |                   |                                          |
|                                                                     |                 |                    |                        | $\overline{1}$<br>$\rightarrow$                         |                                                  |                   |                                          |

*Ilustración 3.4.24 Administradores eliminados*

El módulo cuenta con un buscador donde el usuario podrá filtrar los administradores del sistema, buscandolos por su nombre, se muestra en la Ilustración 3.4.25.

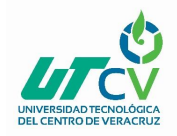

## Sistema de Nómina Metro

|                                |                                    |                 |                    | <b>METRO</b>           |                                                         |                                                           |                                 |                                       | - 91<br>× |
|--------------------------------|------------------------------------|-----------------|--------------------|------------------------|---------------------------------------------------------|-----------------------------------------------------------|---------------------------------|---------------------------------------|-----------|
| Metro                          | <b>RUTAS</b>                       | <b>UNIDADES</b> | <b>CONDUCTORES</b> | <b>ADMINISTRADOR</b>   | <b>INGRESO DIARIO</b>                                   | <b>PENALIZACIONES</b>                                     | <b>DESCUENTOS</b>               | <b>TOTAL INGRESOS</b>                 | ⊖         |
| <b>REGISTRAR ADMINISTRADOR</b> |                                    |                 |                    |                        |                                                         |                                                           |                                 |                                       |           |
|                                |                                    |                 | $\mathbb{R}$ Nuevo | $\mathbf{E}$ , Guardar | $\overline{\mathbb{R}}$ Eliminar<br>$\mathbf{E}$ Editor | $\sum_{i}$ Restaurar                                      |                                 |                                       |           |
| Nombre:                        |                                    |                 |                    | Apellido paterno:      |                                                         | Apellido materno:                                         |                                 |                                       |           |
| Cargo:                         |                                    |                 |                    | Usuario:               | Máximo 10 caracteres                                    | Contraseña:                                               |                                 | Máximo 10 caracteres                  |           |
| Marí                           | $\underline{\mathbb{Q}}$<br>Nombre |                 | Apellido paterno   | Exportar datos         | Apellido materno                                        | El archivo se guarda en C:\Metro\administradores<br>Cargo |                                 | <b>Registros inactivos</b><br>Usuario |           |
| María Zeika                    |                                    | Rodriguez       |                    | García                 |                                                         | Encargada de nóminas                                      | zeika                           |                                       |           |
|                                |                                    |                 |                    |                        |                                                         |                                                           |                                 |                                       |           |
|                                |                                    |                 |                    |                        |                                                         |                                                           |                                 |                                       |           |
|                                |                                    |                 |                    |                        |                                                         |                                                           |                                 |                                       |           |
|                                |                                    |                 |                    |                        |                                                         |                                                           |                                 |                                       |           |
|                                |                                    |                 |                    | $\rightarrow$<br>1/1   | 1.1                                                     |                                                           | Se encontraron 1 coincidencias. |                                       |           |

*Ilustración 3.4.25 Buscador administradores*

#### **3.4.7 Módulo Ingreso Diario**

En el módulo de ingreso diario se registran los ingresos que obtuvieron los conductores durante el día.

En la Ilustración 3.4.26 se puede apreciar que tiene un submenú de cuatro botones, que son nuevo para añadir un nuevo ingreso diario, guardar para registrar el ingreso diario, eliminar como su nombre lo indica es para dar de baja lógica el ingreso diario.

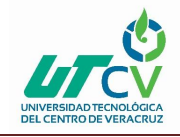

| Metro                                                                                                    | <b>RUTAS</b>                           | <b>UNIDADES</b> | <b>CONDUCTORES</b> | <b>ADMINISTRADOR</b> | <b>INGRESO DIARIO</b>               | <b>PENALIZACIONES</b>                          |                | <b>DESCUENTOS</b>   | <b>TOTAL INGRESOS</b> | ⊖ |
|----------------------------------------------------------------------------------------------------|----------------------------------------|-----------------|--------------------|----------------------|-------------------------------------|------------------------------------------------|----------------|---------------------|-----------------------|---|
| <b>REGISTRAR INGRESO DIARIO</b>                                                                                                    |                                        |                 |                    |                      |                                     |                                                |                |                     |                       |   |
|                                                                                                    |                                        |                 | <b>B</b> Nuevo     | $\mathbf{E}$ Guardar | $\overline{\mathbb{R}}$<br>Eliminar | Restaurar                                      |                |                     |                       |   |
| Conductor:                                                                                                    | Seleccionelo                           | Ruta:           | Seleccione         | Ingreso diario:<br>٠ |                                     | Costo diesel:                                  |                | Sueldo              |                       |   |
|                                                                                                    | Seleccione<br>$\overline{\phantom{a}}$ | Fecha:          |                    | 圖<br>Diesel LTS:     |                                     | Importe diesel                                 |                | No. de vueltas:     |                       |   |
| Unidad:                                                                                                    |                                        |                 |                    |                      |                                     |                                                |                |                     |                       |   |
|                                                                                                    | шO                                     |                 |                    | Exportar datos       |                                     | El archivo se guarda en C:\Metro\ingresodiario |                | Registros inactivos |                       |   |
| Conductor                                                                                                    | Unidad                                 | Ruta            | Fecha              | Ingreso diario       | Diesel LTS                          | Costo diesel                                   | Importe diesel | Sueldo              | No. vueltas           |   |
|                                                                                                    |                                        | Centro          | 2018-02-24         | 5575.0               | 130.0                               | 14.65                                          | 1904.5         | 789.16              | 6                     |   |
|                                                                                                    | 47                                     | Peñuela         | 2018-02-23         | 1632.0               | 0.0                                 | 0.0                                            | 0.0            | 350.88              | 5                     |   |
|                                                                                                    |                                        | Centro          | 2018-02-23         | 997.0                | 24.18                               | 14.63                                          | 353.75         | 138.3               | 6                     |   |
|                                                                                                    | 47                                     | Peñuela         | 2018-02-22         | 3475.5               | 110.0                               | 14.63                                          | 1609.3         | 401.23              | 5                     |   |
|                                                                                                    | 63                                     | Centro          | 2018-02-21         | 1342.5               | 181.1                               | 14.98                                          | 2712.88        | $-294.63$           | 6                     |   |
| <b>INGRESO DIARIO</b><br>José Agustín Armas Par 63<br>Josadec Bernabé Espin<br>José Agustín Armas Par 63<br>Josadec Bernabé Espin<br>José Agustín Armas Par<br>Josadec Bernabé Espin | 47                                     | Peñuela         | 2018-02-21         | 3312.5               | 0.0                                 | 0.0                                            | 0.0            | 712.19              | 5                     |   |
| Emmanuel Calleja Cont                                                                                                    | 83                                     | Peñuela         | 2018-02-21         | 3196.5               | 0.0                                 | 0.0                                            | 0.0            | 687.25              | 5                     |   |

*Ilustración 3.4.26 Módulo ingreso diario*

Como se puede apreciar en la siguiente imagen hay tres listas desplegables conductor, unidad y ruta, cuando el usuario selecciona conductor, se despliega una lista con todos los conductores registrados en el sistema, lo mismo pasa con unidad y ruta, así el usuario podrá seleccionar los datos que necesite, se muestra en la Ilustración 3.4.27.

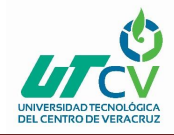

## Sistema de Nómina Metro

| Metro                           | <b>RUTAS</b>                                                                                           | <b>UNIDADES</b> |        | <b>CONDUCTORES</b> | <b>ADMINISTRADOR</b> | <b>INGRESO DIARIO</b>                                          | <b>PENALIZACIONES</b>                          |                | <b>DESCUENTOS</b>          | <b>TOTAL INGRESOS</b> | ⊖ |
|---------------------------------|----------------------------------------------------------------------------------------------------|-----------------|--------|--------------------|----------------------|----------------------------------------------------------------|------------------------------------------------|----------------|----------------------------|-----------------------|---|
| <b>REGISTRAR INGRESO DIARIO</b> |                                                                                                    |                 |        |                    |                      |                                                                |                                                |                |                            |                       |   |
|                                 |                                                                                                    |                 |        | <b>Where</b>       | $\mathbf{E}$ Guardar | $\overline{\mathbb{I}^{\mathbb{B}}_{\mathcal{O}}}$<br>Eliminar | Restaurar                                      |                |                            |                       |   |
| Conductor:                      | Monica Dur                                                                                             | Ruta:<br>۰      |        | Seleccione         | Ingreso diario:      |                                                                | Costo diesel:                                  |                | Sueldo                     |                       |   |
| Unidad:                         | Alvaro Abascal Ordinola<br>Demetrio Aguilar García                                                     |                 | $\sim$ | 皿                  | Diesel LTS:          |                                                                | Importe diesel                                 |                | No. de vueltas:            |                       |   |
| <b>INGRESO DIARIO</b>           | Jesús Alducin Mota<br>Juan Carlos Alfaro Lopez<br>Juan Alvarado Martínez<br>José Agustín Armas Paredes |                 |        |                    | Exportar datos       |                                                                | El archivo se guarda en C:\Metro\ingresodiario |                | <b>Registros inactivos</b> |                       |   |
| Conductor                       | Josadec Bernabé Espinosa                                                                               |                 |        | Fecha              | Ingreso diario       | Diesel LTS                                                     | Costo diesel                                   | Importe diesel | Sueldo                     | No. vueltas           |   |
| José Agustín Armas Par.         | Rafael Bonilla Rosas                                                                                   |                 |        | 2018-02-24         | 5575.0               | 130.0                                                          | 14.65                                          | 1904.5         | 789.16                     | 6                     |   |
| Josadec Bernabé Espin.          | Rafael Bonilla Cortéz                                                                                  |                 |        | 2018-02-23         | 1632.0               | 0.0                                                            | 0.0                                            | 0.0            | 350.88                     | 5                     |   |
| José Agustín Armas Par          | Sergio Caballero Rosas                                                                                 | <b>SECTION</b>  |        | 2018-02-23         | 997.0                | 24.18                                                          | 14.63                                          | 353.75         | 138.3                      | 6                     |   |
| Josadec Bernabé Espin           | 47                                                                                                    | Peñuela         |        | 2018-02-22         | 3475.5               | 110.0                                                          | 14.63                                          | 1609.3         | 401.23                     | 5                     |   |
| José Agustín Armas Par 63       |                                                                                                    | Centro          |        | 2018-02-21         | 1342.5               | 181.1                                                          | 14.98                                          | 2712.88        | $-294.63$                  | 6                     |   |
| Josadec Bernabé Espin           | 47                                                                                                    | Peñuela         |        | 2018-02-21         | 3312.5               | 0.0                                                            | 0.0                                            | 0.0            | 712.19                     | 5                     |   |
| Emmanuel Calleja Cont 83        |                                                                                                    | Peñuela         |        | 2018-02-21         | 3196.5               | 0.0                                                            | 0.0                                            | 0.0            | 687.25                     | 5                     |   |
| Josadec Bernabé Espin 47        |                                                                                                    | Peñuela         |        | 2018-02-20         | 3442.5               | 149.0                                                          | 14.98                                          | 2232.02        | 260.25                     | 5                     |   |
|                                 |                                                                                                    |                 |        |                    |                      | 3 4 5 P                                                        |                                                |                |                            |                       |   |

*Ilustración 3.4.27 Ingreso diario, lista conductores*

En el módulo ingreso diario hay un calendario, donde el usuario podrá seleccionar la fecha del ingreso diario de los conductores, se muestra en la Ilustración 3.4.28.

|                                 |                             |                 |                    |                                |                             |                          |                      | <b>METRO</b> |                       |                                                |                |                   |                       | $  \rightarrow$ $x$ |
|---------------------------------|-----------------------------|-----------------|--------------------|--------------------------------|-----------------------------|--------------------------|----------------------|--------------|-----------------------|------------------------------------------------|----------------|-------------------|-----------------------|---------------------|
| Metro                           | <b>RUTAS</b>                | <b>UNIDADES</b> | <b>CONDUCTORES</b> |                                |                             | <b>ADMINISTRADOR</b>     |                      |              | <b>INGRESO DIARIO</b> | <b>PENALIZACIONES</b>                          |                | <b>DESCUENTOS</b> | <b>TOTAL INGRESOS</b> | ⊖                   |
| <b>REGISTRAR INGRESO DIARIO</b> |                             |                 |                    |                                |                             |                          |                      |              |                       |                                                |                |                   |                       |                     |
|                                 |                             |                 |                    | <b>B</b> Nuevo                 |                             |                          | $\mathbf{E}$ Guardar |              | Ī6<br>Eliminar        | Restaurar                                      |                |                   |                       |                     |
| Conductor:                      | Monica Dur                  | Ruta:           |                    | Centro                         | $\mathbf{v}$                |                          | Ingreso diario:      |              |                       | Costo diesel:                                  |                | Sueldo            |                       |                     |
| Unidad:                         | 20<br>$\check{\phantom{a}}$ | Fecha:          |                    |                                | 田                           |                          | Diesel LTS:          |              |                       | Importe diesel                                 |                | No. de vueltas:   |                       |                     |
|                                 |                             |                 | $\langle$          | Marzo                          |                             |                          | $<$ 2018 >           |              |                       |                                                |                |                   |                       |                     |
| <b>INGRESO DIARIO</b>           |                             |                 |                    |                                | Lun Mar Mié Jue Vie Sáb Dom |                          |                      |              |                       |                                                |                |                   |                       |                     |
|                                 | $\underline{\omega}$        |                 | $\circ$<br>10      | 27<br>26<br>6<br>5             | 28<br>7 8                   | 1<br>$\overline{2}$<br>9 | 34<br>10 11          |              |                       | El archivo se guarda en C:\Metro\ingresodiario |                |                   | Registros inactivos   |                     |
| Conductor                       | Unidad                      | Ruta            | 11                 | 12                             | 13 14                       | 15<br>16                 | 17 18                | io           | Diesel LTS            | Costo diesel                                   | Importe diesel | Sueldo            | No. vueltas           |                     |
| José Agustín Armas Par 63       |                             | Centro          | 12                 | 19<br>20<br>26                 |                             | 21 22 23                 | 24 25                |              | 130.0                 | 14.65                                          | 1904.5         | 789.16            | 6                     |                     |
| Josadec Bernabé Espin           | 47                          | Peñuela         | 13<br>14           | $\overline{2}$<br>$\mathbf{R}$ | 27 28 29<br>$4\overline{5}$ | 30<br>6                  | $31 \quad 1$<br>7 8  |              | 0.0                   | 0.0                                            | 0.0            | 350.88            | 5                     |                     |
| José Agustín Armas Par 63       |                             | Centro          |                    | <b>ZUTUTULTEJ</b>              |                             | <b>237.U</b>             |                      |              | 24.18                 | 14.63                                          | 353.75         | 138.3             | 6                     |                     |
| Josadec Bernabé Espin           | 47                          | Peñuela         |                    | 2018-02-22                     |                             | 3475.5                   |                      |              | 110.0                 | 14.63                                          | 1609.3         | 401.23            | 5                     |                     |
| José Aqustín Armas Par 63       |                             | Centro          |                    | 2018-02-21                     |                             | 1342.5                   |                      |              | 181.1                 | 14.98                                          | 2712.88        | $-294.63$         | 6                     |                     |
| Josadec Bernabé Espin           | 47                          | Peñuela         |                    | 2018-02-21                     |                             | 3312.5                   |                      |              | 0.0                   | 0.0                                            | 0.0            | 712.19            | 5                     |                     |
| Emmanuel Calleja Cont 83        |                             | Peñuela         |                    | 2018-02-21                     |                             | 3196.5                   |                      |              | 0.0                   | 0.0                                            | 0.0            | 687.25            | 5                     |                     |
|                                 |                             | Peñuela         |                    | 2018-02-20                     |                             | 3442.5                   |                      |              | 149.0                 | 14.98                                          | 2232.02        | 260.25            | 5                     |                     |

*Ilustración 3.4.28 Ingreso diario, fecha*

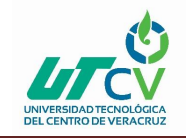

En el campo ingreso diario, se registra el ingreso diario de los conductores, en diesel LTS se registran los litros de diesel que cargo el autobus en el día, en costo diesel se escribe el precio actual del diesel, ya que el precio de diesel cambia constantemente. Estos tres campos solo aceptan números enteros o con decimales separados por un punto, ya que si se ingresa algún carácter diferente, se le mostrará un mensaje al usuario indicando que el carácter a ingresar debe ser númerico, se muestra en la Ilustración 3.4.29.

|                                                                                                    |                            |                 |                    | <b>METRO</b>                    |                       |                                                |                                          |                     | - - x                 |           |
|----------------------------------------------------------------------------------------------------|----------------------------|-----------------|--------------------|---------------------------------|-----------------------|------------------------------------------------|------------------------------------------|---------------------|-----------------------|-----------|
| Metro                                                                                                    | <b>RUTAS</b>               | <b>UNIDADES</b> | <b>CONDUCTORES</b> | <b>ADMINISTRADOR</b>            | <b>INGRESO DIARIO</b> | <b>PENALIZACIONES</b>                          |                                          | <b>DESCUENTOS</b>   | <b>TOTAL INGRESOS</b> | $\ominus$ |
| <b>REGISTRAR INGRESO DIARIO</b>                                                                                                    |                            |                 |                    |                                 |                       |                                                |                                          |                     |                       |           |
|                                                                                                    |                            |                 | <b>B</b> Nuevo     | $\mathbf{E}$ Guardar            | ĪĠ<br>Eliminar        | Restaurar                                      | El caracter a ingresar debe ser númerico |                     |                       |           |
| Conductor:                                                                                                    | Monica Dur<br>$\mathbf{v}$ | Ruta:           | Centro             | Ingreso diario:<br>$\mathbf{v}$ | 3461                  | Costo diesel:                                  | 14.98                                    | Sueldo              | 357.63                |           |
| Unidad:                                                                                                    | 20<br>$\mathbf{v}$         | Fecha:          | 15/03/2018         | 田<br>Diesel LTS:                | 120                   | Importe diesel                                 | 1797.60                                  | No. de vueltas:     | 5                     |           |
| <b>INGRESO DIARIO</b>                                                                                                    |                            |                 |                    |                                 |                       |                                                |                                          |                     |                       |           |
|                                                                                                    | $\underline{\omega}$       |                 |                    | Exportar datos                  |                       | El archivo se guarda en C:\Metro\ingresodiario |                                          | Registros inactivos |                       |           |
| Conductor                                                                                                    | Unidad                     | Ruta            | Fecha              | Ingreso diario                  | Diesel LTS            | Costo diesel                                   | Importe diesel                           | Sueldo              | No. vueltas           |           |
|                                                                                                    |                            | Centro          | 2018-02-24         | 5575.0                          | 130.0                 | 14.65                                          | 1904.5                                   | 789.16              | 6                     |           |
|                                                                                                    | 47                         | Peñuela         | 2018-02-23         | 1632.0                          | 0.0                   | 0.0                                            | 0.0                                      | 350.88              | 5                     |           |
|                                                                                                    |                            | Centro          | 2018-02-23         | 997.0                           | 24.18                 | 14.63                                          | 353.75                                   | 138.3               | 6                     |           |
|                                                                                                    | 47                         | Peñuela         | 2018-02-22         | 3475.5                          | 110.0                 | 14.63                                          | 1609.3                                   | 401.23              | 5                     |           |
|                                                                                                    |                            | Centro          | 2018-02-21         | 1342.5                          | 181.1                 | 14.98                                          | 2712.88                                  | $-294.63$           | 6                     |           |
|                                                                                                    | 47                         | Peñuela         | 2018-02-21         | 3312.5                          | 0.0                   | 0.0                                            | 0.0                                      | 712.19              | 5                     |           |
| José Agustín Armas Par 63<br>Josadec Bernabé Espin<br>José Agustín Armas Par 63<br>Josadec Bernabé Espin<br>José Aqustín Armas Par 63<br>Josadec Bernabé Espin<br>Emmanuel Calleja Cont | 83                         | Peñuela         | 2018-02-21         | 3196.5                          | 0.0                   | 0.0                                            | 0.0                                      | 687.25              | 5                     |           |

*Ilustración 3.4.29 Ingreso diario, campos numéricos*

El botón importe diesel realiza la multiplicación del valor del campo diesel lts, por el valor del campo costo diesel y así se obtiene el importe diesel. El botón sueldo es para cálcular el sueldo diario de los conductores, para ello, al ingreso diario se le resta el importe diesel y de ese resultado se obtiene el 21.5%, ya que los conductores ganan el 21.5% de los ingresos diarios, menos el importe diesel.

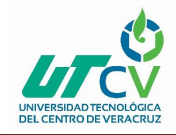

## Sistema de Nómina Metro

|                                                                                                    |                                |                 |                    | <b>METRO</b>                    |                       |                                                |                |                                          | ÷                     | <b>PI</b> |
|----------------------------------------------------------------------------------------------------|--------------------------------|-----------------|--------------------|---------------------------------|-----------------------|------------------------------------------------|----------------|------------------------------------------|-----------------------|-----------|
| Metro                                                                                                    | <b>RUTAS</b>                   | <b>UNIDADES</b> | <b>CONDUCTORES</b> | <b>ADMINISTRADOR</b>            | <b>INGRESO DIARIO</b> | <b>PENALIZACIONES</b>                          |                | <b>DESCUENTOS</b>                        | <b>TOTAL INGRESOS</b> | ⊖         |
| <b>REGISTRAR INGRESO DIARIO</b>                                                                                                    |                                |                 |                    |                                 |                       |                                                |                |                                          |                       |           |
|                                                                                                    |                                |                 | <b>B</b> Nuevo     | $\overline{\mathbf{E}}$ Guardar | ĪĠ<br>Eliminar        | Restaurar                                      |                | El caracter a ingresar debe ser númerico |                       |           |
| Conductor:                                                                                                    | Monica Dur                     | Ruta:           | Centro             | Ingreso diario:<br>$\mathbf{v}$ | 3461                  | Costo diesel:                                  | $\circ$        | Sueldo                                   | 744.11                |           |
| Unidad:                                                                                                    | 20<br>$\overline{\phantom{a}}$ | Fecha:          | 15/03/2018         | 田<br>Diesel LTS:                | $\circ$               | Importe diesel                                 | 0.0            | No. de vueltas:                          | 5                     |           |
|                                                                                                    | $\Box$                         |                 |                    | Exportar datos                  |                       | El archivo se guarda en C:\Metro\ingresodiario |                | Registros inactivos                      |                       |           |
| Conductor                                                                                                    | Unidad                         | Ruta            | Fecha              | Ingreso diario                  | Diesel LTS            | Costo diesel                                   | Importe diesel | Sueldo                                   | No. vueltas           |           |
| José Agustín Armas Par 63                                                                                                    |                                | Centro          | 2018-02-24         | 5575.0                          | 130.0                 | 14.65                                          | 1904.5         | 789.16                                   | 6                     |           |
|                                                                                                    |                                |                 |                    | 1632.0                          | 0.0                   | 0.0                                            | 0.0            | 350.88                                   | 5                     |           |
|                                                                                                    | 47                             | Peñuela         | 2018-02-23         |                                 |                       |                                                |                |                                          |                       |           |
|                                                                                                    |                                | Centro          | 2018-02-23         | 997.0                           | 24.18                 | 14.63                                          | 353.75         | 138.3                                    | 6                     |           |
|                                                                                                    | 47                             | Peñuela         | 2018-02-22         | 3475.5                          | 110.0                 | 14.63                                          | 1609.3         | 401.23                                   | 5                     |           |
|                                                                                                    |                                | Centro          | 2018-02-21         | 1342.5                          | 181.1                 | 14.98                                          | 2712.88        | $-294.63$                                | 6                     |           |
|                                                                                                    | 47                             | Peñuela         | 2018-02-21         | 3312.5                          | 0.0                   | 0.0                                            | 0.0            | 712.19                                   | 5                     |           |
|                                                                                                    | 83                             | Peñuela         | 2018-02-21         | 3196.5                          | 0.0                   | 0.0                                            | 0.0            | 687.25                                   | 5                     |           |
| Josadec Bernabé Espin<br>José Agustín Armas Par 63<br>Josadec Bernabé Espin<br>José Aqustín Armas Par 63<br>Josadec Bernabé Espin<br>Emmanuel Calleja Cont<br>Josadec Bernabé Espin | 47                             | Peñuela         | 2018-02-20         | 3442.5                          | 149.0                 | 14.98                                          | 2232.02        | 260.25                                   | 5                     |           |

*Ilustración 3.4.30 Ingreso diario, sueldo sin importe diesel*

Nota: Los conductores no cargan diesel todos los días, por tal motivo habrá días en los cuales se calculé el sueldo directo, es decir los campos diesel lts y costo diesel irán en 0, y al calcular el importe diesel será 0, de esta manera el botón sueldo solo calculará el 21.5% del ingreso diario, se muestra en la Ilustración 3.4.30.

El sistema cuenta con una opción donde el usuario puede visualizar los ingresos diarios que han sido eliminados y poder restaurarlos si es necesario, se muestra en la Ilustración 3.4.31.
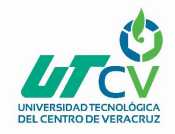

|                                                                                                   |                      |                 |                     | <b>METRO</b>                                |                                     |                                                |                |                                          | - 81                  |           |
|---------------------------------------------------------------------------------------------------|----------------------|-----------------|---------------------|---------------------------------------------|-------------------------------------|------------------------------------------------|----------------|------------------------------------------|-----------------------|-----------|
| Metro                                                                                             | <b>RUTAS</b>         | <b>UNIDADES</b> | <b>CONDUCTORES</b>  | <b>ADMINISTRADOR</b>                        | <b>INGRESO DIARIO</b>               | <b>PENALIZACIONES</b>                          |                | <b>DESCUENTOS</b>                        | <b>TOTAL INGRESOS</b> | $\ominus$ |
| <b>REGISTRAR INGRESO DIARIO</b>                                                                   |                      |                 |                     |                                             |                                     |                                                |                |                                          |                       |           |
|                                                                                                   |                      |                 | $\Rightarrow$ Nuevo | $\mathbf{E}$ , Guardar                      | $\overline{\mathbb{R}}$<br>Eliminar | $R$ Restaurar                                  |                |                                          |                       |           |
| Conductor:                                                                                        | Seleccionelo         | Ruta:           | Seleccione          | Ingreso diario:<br>$\overline{\phantom{a}}$ |                                     | Costo diesel:                                  |                | Sueldo                                   |                       |           |
| Unidad:                                                                                           | Seleccione           | Fecha:          |                     | $\blacksquare$<br>Diesel LTS:               |                                     | Importe diesel                                 |                | No. de vueltas:                          |                       |           |
|                                                                                                   |                      |                 |                     | Exportar datos                              |                                     | El archivo se guarda en C:\Metro\ingresodiario |                | $\sqrt{\phantom{a}}$ Registros inactivos |                       |           |
|                                                                                                   | $\underline{\omega}$ |                 |                     |                                             |                                     |                                                |                |                                          |                       |           |
| Conductor                                                                                         | Unidad               | Ruta            | Fecha               | Ingreso diario                              | Diesel LTS                          | Costo diesel                                   | Importe diesel | Sueldo                                   | No. vueltas           |           |
|                                                                                                   | 20                   | Centro          | 2018-03-15          | 3461.0                                      | 0.0                                 | 0.0                                            | 0.0            | 744.11                                   | 5                     |           |
|                                                                                                   | 11                   | Centro          | 2018-03-13          | 1234.0                                      | 12.0                                | 16.0                                           | 192.0          | 224.03                                   | 6                     |           |
|                                                                                                   | 47                   | Peñuela         | 2018-02-16          | 3617.0                                      | 0.0                                 | 0.0                                            | 0.0            | 777.66                                   | 5                     |           |
|                                                                                                   |                      |                 |                     |                                             |                                     |                                                |                |                                          |                       |           |
| <b>INGRESO DIARIO</b><br>Monica Duran Fernand<br>Alvaro Abascal Ordinola<br>José Agustín Armas Pa |                      |                 |                     |                                             |                                     |                                                |                |                                          |                       |           |
|                                                                                                   |                      |                 |                     |                                             |                                     |                                                |                |                                          |                       |           |
|                                                                                                   |                      |                 |                     |                                             |                                     |                                                |                |                                          |                       |           |

*Ilustración 3.4.31 Ingreso diario, ingresos eliminados*

El módulo ingreso diario cuenta con un buscador donde el usuario podrá filtrar los ingresos diarios, buscandolos por el nombre del conductor, se muestra en la Ilustración 3.4.32.

|                                 |                      |                 |                    | <b>METRO</b>                                |                        |                                                |                |                     |                       | $  \rightarrow$ $\rightarrow$ |
|---------------------------------|----------------------|-----------------|--------------------|---------------------------------------------|------------------------|------------------------------------------------|----------------|---------------------|-----------------------|-------------------------------|
| Metro                           | <b>RUTAS</b>         | <b>UNIDADES</b> | <b>CONDUCTORES</b> | <b>ADMINISTRADOR</b>                        | <b>INGRESO DIARIO</b>  | <b>PENALIZACIONES</b>                          |                | <b>DESCUENTOS</b>   | <b>TOTAL INGRESOS</b> | $\ominus$                     |
| <b>REGISTRAR INGRESO DIARIO</b> |                      |                 |                    |                                             |                        |                                                |                |                     |                       |                               |
|                                 |                      |                 | <b>Where</b>       | $\mathbf{E}$ Guardar                        | <b>I</b> <sup>to</sup> | Restaurar                                      |                |                     |                       |                               |
| Conductor:                      | Seleccionelo<br>۰    | Ruta:           | Seleccione         | Ingreso diario:<br>$\overline{\phantom{a}}$ |                        | Costo diesel:                                  |                | Sueldo              |                       |                               |
| Unidad:                         | Seleccione           | Fecha:          |                    | $\blacksquare$<br>Diesel LTS:               |                        | Importe diesel                                 |                | No. de vueltas:     |                       |                               |
| <b>INGRESO DIARIO</b><br>Monica |                      |                 |                    |                                             |                        |                                                |                |                     |                       |                               |
|                                 | $\underline{\omega}$ |                 |                    | Exportar datos                              |                        | El archivo se guarda en C:\Metro\ingresodiario |                | Registros inactivos |                       |                               |
| Conductor                       | Unidad               | Ruta            | Fecha              | Ingreso diario                              | Diesel LTS             | Costo diesel                                   | Importe diesel | Sueldo              | No. vueltas           |                               |
| Monica Duran Fernand            | 20                   | Centro          | 2018-03-15         | 3461.0                                      | 0.0                    | 0.0                                            | 0.0            | 744.11              | 5                     |                               |
|                                 |                      |                 |                    |                                             |                        |                                                |                |                     |                       |                               |
|                                 |                      |                 |                    |                                             |                        |                                                |                |                     |                       |                               |
|                                 |                      |                 |                    |                                             |                        |                                                |                |                     |                       |                               |

*Ilustración 3.4.32 Buscador ingreso diario*

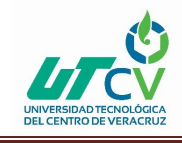

#### **3.4.8 Módulo Penalizaciones**

En el módulo de penalizaciones se registran las penalizaciones de los conductores.

En la Ilustración 3.4.33 se puede apreciar que cuenta con un submenú de cinco botones, que son nuevo para añadir una nueva penalización, guardar para registrar la penalización, editar por si se llegá a registar información erronea de la penalización o por si se desea actualizar la información de la penalización, eliminar como su nombre lo indica es para dar de baja lógica la penalización y restaurar.

| Metro<br><b>RUTAS</b><br><b>UNIDADES</b><br><b>TOTAL INGRESOS</b><br><b>CONDUCTORES</b><br><b>ADMINISTRADOR</b><br><b>INGRESO DIARIO</b><br><b>PENALIZACIONES</b><br><b>DESCUENTOS</b><br><b>REGISTRAR PENALIZACIONES</b><br>Ī6<br>鳦<br>$\mathbf{E}$ Guardar<br>ĸ<br><b>Where</b><br>Editar<br>$Res{taurar}$<br>Eliminar<br>$\qquad \qquad \blacksquare$<br>Boletos: 0.0<br>Penalización otra: 0.0<br>Seleccionelo<br><b>Total</b><br>$\mathbf{v}$<br>Fecha:<br><b>PENALIZACIONES</b><br>$\overline{\underline{\omega}}$<br>El archivo se guarda en C:\Metro\penalizaciones<br>Exportar datos<br>Registros inactivos<br>B<br>Fecha<br><b>Boletos</b><br>Penalización otra<br>Total<br>Conductor<br>450.0<br>950.0<br>Alvaro Abascal Ordinola<br>500.0<br>2018-03-13<br>$\zeta$<br>$1+$<br>$\prec$ |            |  | <b>METRO</b> |  |  | 一、三角 |
|----------------------------------------------------------------------------------------------------|------------|--|--------------|--|--|------|
|                                                                                                    |            |  |              |  |  |      |
|                                                                                                    |            |  |              |  |  |      |
|                                                                                                    |            |  |              |  |  |      |
|                                                                                                    | Conductor: |  |              |  |  |      |
|                                                                                                    |            |  |              |  |  |      |
|                                                                                                    |            |  |              |  |  |      |
|                                                                                                    |            |  |              |  |  |      |
|                                                                                                    |            |  |              |  |  |      |
|                                                                                                    |            |  |              |  |  |      |
|                                                                                                    |            |  |              |  |  |      |
|                                                                                                    |            |  |              |  |  |      |
|                                                                                                    |            |  |              |  |  |      |
|                                                                                                    |            |  |              |  |  |      |
|                                                                                                    |            |  |              |  |  |      |
|                                                                                                    |            |  |              |  |  |      |
| 1 registros encontrados.                                                                                                    |            |  |              |  |  |      |

*Ilustración 3.4.33 Módulo penalizaciones*

En el módulo penalizaciones hay una lista desplegable donde se selecciona el nombre del conductor, en el calendario se selecciona la fecha de la penalización, si hay penalización por boletos se registra la cantidad en el campo boletos, y si es otra penalización se registra en el campo penalización otra.

El boton total realiza la suma de los campos boletos y penalización otra.

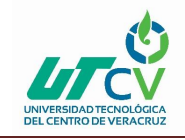

Los campos boletos y penalización otra solo aceptan números enteros o números con decimales separados por punto. Ya que no acepta otros caracteres, si se intenta ingresar otros caracteres diferentes se mostrará un mensaje al usuario, indicando que el carácter a ingresar debe ser númerico, se muestra en la Ilustración 3.4.34.

|                                 |                                      |                          |                     | <b>METRO</b>               |                                           |                                                 |                          |                                          | $  \rightarrow$ $\times$ |
|---------------------------------|--------------------------------------|--------------------------|---------------------|----------------------------|-------------------------------------------|-------------------------------------------------|--------------------------|------------------------------------------|--------------------------|
| Metro                           | <b>RUTAS</b>                         | <b>UNIDADES</b>          | <b>CONDUCTORES</b>  | <b>ADMINISTRADOR</b>       | <b>INGRESO DIARIO</b>                     | <b>PENALIZACIONES</b>                           | <b>DESCUENTOS</b>        | <b>TOTAL INGRESOS</b>                    | ⊖                        |
| <b>REGISTRAR PENALIZACIONES</b> |                                      |                          |                     |                            |                                           |                                                 |                          |                                          |                          |
|                                 |                                      |                          | <b>Where</b>        | $\mathbf{E}$ Guardar<br>鳦  | <b>II</b> <sup>6</sup> Eliminar<br>Editar | Restaurar                                       |                          | El caracter a ingresar debe ser númerico |                          |
| Conductor:                      | Manuel Dur                           | $\overline{\phantom{a}}$ | 15/03/2018          | $\blacksquare$<br>Boletos: | 400                                       | Penalización otra: 245.62                       | Total                    | 645.62                                   |                          |
|                                 |                                      |                          | Fecha:              |                            |                                           |                                                 |                          |                                          |                          |
|                                 |                                      |                          |                     |                            |                                           |                                                 |                          |                                          |                          |
|                                 | $\frac{d}{dt}$                       |                          |                     | Exportar datos             |                                           | El archivo se guarda en C:\Metro\penalizaciones | Registros inactivos      |                                          |                          |
|                                 | Conductor<br>Alvaro Abascal Ordinola |                          | Fecha<br>2018-03-13 | 450.0                      | <b>Boletos</b><br>500.0                   | Penalización otra                               | Total<br>950.0           |                                          |                          |
|                                 |                                      |                          |                     |                            |                                           |                                                 |                          |                                          |                          |
|                                 |                                      |                          |                     |                            |                                           |                                                 |                          |                                          |                          |
|                                 |                                      |                          |                     |                            |                                           |                                                 |                          |                                          |                          |
|                                 |                                      |                          |                     |                            |                                           |                                                 |                          |                                          |                          |
|                                 |                                      |                          |                     |                            |                                           |                                                 |                          |                                          |                          |
| <b>PENALIZACIONES</b>           | $\langle$ $ $                        |                          |                     | $\sim$                     | 1                                         |                                                 | 1 registros encontrados. |                                          |                          |

*Ilustración 3.4.34 Penalizaciones, campos numéricos*

Hay una opción donde el usuario puede visualizar las penalizaciones que han sido eliminadas y poder restaurarlas si es necesario, se muestra en la Ilustración 3.4.35.

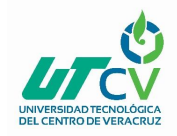

|                                 |                                 |                 |                    | <b>METRO</b>                             |                                   |                                                 |                                          |                       | $  \bullet$ $\times$ |
|---------------------------------|---------------------------------|-----------------|--------------------|------------------------------------------|-----------------------------------|-------------------------------------------------|------------------------------------------|-----------------------|----------------------|
| Metro                           | <b>RUTAS</b>                    | <b>UNIDADES</b> | <b>CONDUCTORES</b> | <b>ADMINISTRADOR</b>                     | <b>INGRESO DIARIO</b>             | <b>PENALIZACIONES</b>                           | <b>DESCUENTOS</b>                        | <b>TOTAL INGRESOS</b> | $\ominus$            |
| <b>REGISTRAR PENALIZACIONES</b> |                                 |                 |                    |                                          |                                   |                                                 |                                          |                       |                      |
|                                 |                                 |                 | $\equiv$<br>Nuevo  | 鳦<br>$\mathbf{E}$ , Guardar              | $\overline{\mathbb{R}}$<br>Editar | Eliminar<br>Restaurar                           |                                          |                       |                      |
|                                 |                                 |                 |                    |                                          |                                   |                                                 |                                          |                       |                      |
| Conductor:                      | Seleccionelo                    | $\mathbf{v}$    | Fecha:             | $\qquad \qquad \blacksquare$<br>Boletos: |                                   | Penalización otra:                              | Total                                    |                       |                      |
|                                 |                                 |                 |                    |                                          |                                   |                                                 |                                          |                       |                      |
|                                 |                                 |                 |                    |                                          |                                   |                                                 |                                          |                       |                      |
|                                 |                                 |                 |                    |                                          |                                   |                                                 |                                          |                       |                      |
|                                 | $\overline{\underline{\omega}}$ |                 |                    | Exportar datos                           |                                   | El archivo se guarda en C:\Metro\penalizaciones | $\sqrt{\phantom{a}}$ Registros inactivos |                       |                      |
|                                 |                                 | Conductor       | Fecha              |                                          | <b>Boletos</b>                    | Penalización otra                               | Total                                    |                       |                      |
|                                 | Monica Duran Fernandez          |                 | 2018-03-15         | 800.0                                    | 245.62                            |                                                 | 645.62                                   |                       |                      |
|                                 |                                 |                 |                    |                                          |                                   |                                                 |                                          |                       |                      |
|                                 |                                 |                 |                    |                                          |                                   |                                                 |                                          |                       |                      |
| <b>PENALIZACIONES</b>           |                                 |                 |                    |                                          |                                   |                                                 |                                          |                       |                      |
|                                 |                                 |                 |                    |                                          |                                   |                                                 |                                          |                       |                      |
|                                 |                                 |                 |                    |                                          |                                   |                                                 |                                          |                       |                      |
|                                 | $\leq$                          |                 |                    |                                          | $\mathbf{1}$<br>$\rightarrow$     |                                                 | 1 registros encontrados.                 |                       |                      |

*Ilustración 3.4.35 Penalizaciones eliminadas*

El módulo penalizaciones cuenta con un buscador donde el usuario podrá filtrar las penalizaciones, buscandolas por el nombre del conductor, se muestra en la Ilustración

|                                 |                                                 |                                           | <b>METRO</b>                |                                   |                                                 |                            | $  \infty$            |
|---------------------------------|-------------------------------------------------|-------------------------------------------|-----------------------------|-----------------------------------|-------------------------------------------------|----------------------------|-----------------------|
| Metro                           | <b>RUTAS</b><br><b>UNIDADES</b>                 | <b>CONDUCTORES</b>                        | <b>ADMINISTRADOR</b>        | <b>INGRESO DIARIO</b>             | <b>PENALIZACIONES</b>                           | <b>DESCUENTOS</b>          | <b>TOTAL INGRESOS</b> |
| <b>REGISTRAR PENALIZACIONES</b> |                                                 |                                           |                             |                                   |                                                 |                            |                       |
|                                 |                                                 | $\blacksquare$ Guardar<br><b>By</b> Nuevo | $\overrightarrow{Z}$ Editor | $\overline{\mathsf{II}}$ Eliminar | Restaurar                                       |                            |                       |
|                                 |                                                 |                                           |                             |                                   |                                                 |                            |                       |
| Conductor:                      | Seleccionelo<br>$\overline{\mathbf v}$          | $\qquad \qquad \blacksquare$<br>Fecha:    | Boletos:                    |                                   | Penalización otra:                              | Total                      |                       |
|                                 |                                                 |                                           |                             |                                   |                                                 |                            |                       |
| <b>PENALIZACIONES</b>           |                                                 |                                           |                             |                                   |                                                 |                            |                       |
| Alv                             | $\overline{\underline{\underline{\mathbb{Q}}}}$ |                                           | Exportar datos              |                                   | El archivo se guarda en C:\Metro\penalizaciones | <b>Registros inactivos</b> |                       |
|                                 | Conductor                                       | Fecha                                     | <b>Boletos</b>              |                                   | Penalización otra                               | Total                      |                       |
|                                 | Alvaro Abascal Ordinola                         |                                           | 450.0                       | 500.0                             |                                                 |                            |                       |
|                                 |                                                 | 2018-03-13                                |                             |                                   |                                                 | 950.0                      |                       |
|                                 |                                                 |                                           |                             |                                   |                                                 |                            |                       |
|                                 |                                                 |                                           |                             |                                   |                                                 |                            |                       |
|                                 |                                                 |                                           |                             |                                   |                                                 |                            |                       |
|                                 |                                                 |                                           |                             |                                   |                                                 |                            |                       |
|                                 |                                                 |                                           |                             |                                   |                                                 |                            |                       |
|                                 |                                                 |                                           |                             |                                   |                                                 |                            |                       |

3.4.36.

*Ilustración 3.4.36 Buscador penalizaciones*

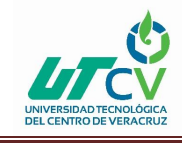

#### **3.4.9 Módulo Descuentos**

El módulo de descuentos es para registrar los descuentos que se hacen a los conductores.

En la Ilustración 3.4.37 se puede apreciar que tiene un submenú de cinco botones, que son nuevo para añadir un nuevo descuento, guardar para registrar el descuento, editar por si se llegá a registar información erronea del descuento o por si se desea actualizar la información del descuento, eliminar como su nombre lo indica es para dar de baja lógica el descuento y restaurar para volver activar el descuento .

| Metro                                                                                                    |         |       | <b>RUTAS</b> | <b>UNIDADES</b> |     | <b>CONDUCTORES</b>   |        |                      | <b>ADMINISTRADOR</b> |     |                                             | <b>INGRESO DIARIO</b> |          |       | <b>PENALIZACIONES</b> |       | <b>DESCUENTOS</b>   |                            |     | <b>TOTAL INGRESOS</b> | €       |
|----------------------------------------------------------------------------------------------------|---------|-------|--------------|-----------------|-----|----------------------|--------|----------------------|----------------------|-----|---------------------------------------------|-----------------------|----------|-------|-----------------------|-------|---------------------|----------------------------|-----|-----------------------|---------|
|                                                                                                    |         |       |              |                 |     |                      |        |                      |                      |     |                                             |                       |          |       |                       |       |                     |                            |     |                       |         |
| <b>REGISTRAR DESCUENTOS</b>                                                                                  |         |       |              |                 |     |                      |        |                      |                      |     |                                             |                       |          |       |                       |       |                     |                            |     |                       |         |
|                                                                                                    |         |       |              |                 |     | <b>B</b> Nuevo       |        | $\mathbf{E}$ Guardar |                      | ₹   | Editar                                      | ĪЪ                    | Eliminar |       | $K$ Restaurar         |       |                     |                            |     |                       |         |
| Conductor:                                                                                                   |         |       | Seleccionelo | $\mathbf{v}$    |     | Penalizaciones:      |        | 0.0                  |                      |     |                                             | Cooperación agua:     | 0.0      |       |                       |       |                     | Pensión alimenticia:       | 0.0 |                       |         |
| Fecha:                                                                                                    |         |       |              | 皿               |     | Cargos diesel:       |        | 0.0                  |                      |     | Chalecos:                                   |                       | 0.0      |       |                       |       | Fonacot:            |                            | 0.0 |                       |         |
| Fianzas:                                                                                                    |         | 0.0   |              |                 |     | Cargos MMTO:         |        | 0.0                  |                      |     | Pantalones:                                 |                       | 0.0      |       |                       |       | Ret. Infonavit:     |                            | 0.0 |                       |         |
| Lentes:                                                                                                    |         | 0.0   |              |                 |     | Prestámo financiera: |        | 0.0                  |                      |     | Playeras:                                   |                       | 0.0      |       |                       |       | Ret. Extr. Subtotal |                            |     |                       |         |
| Teléfonos:                                                                                                   |         | 0.0   |              |                 |     | Prestámos:           |        | 0.0                  |                      |     | Camisas:                                    |                       | 0.0      |       |                       |       |                     |                            |     |                       |         |
| Vales de caja:                                                                                               |         | 0.0   |              |                 |     | Pago viajes:         |        | 0.0                  |                      |     |                                             | Ahorro humanittas:    | 0.0      |       |                       |       |                     |                            |     |                       |         |
| <b>DESCUENTOS</b>                                                                                            |         |       |              |                 |     |                      |        |                      |                      |     |                                             |                       |          |       |                       |       |                     |                            |     |                       |         |
|                                                                                                    |         |       | E            |                 |     |                      |        |                      | Exportar datos       |     | El archivo se guarda en C:\Metro\descuentos |                       |          |       |                       |       |                     | <b>Registros inactivos</b> |     |                       |         |
| Conduc Fecha Fian Lentes Teléf Vale Pena Carg Carg Pres Pag Coo Chal Pant Play Cam Ahor Pens Fona Ret.  Ret. |         |       |              |                 |     |                      |        |                      |                      |     |                                             |                       |          |       |                       |       |                     |                            |     |                       |         |
| Alvaro Ab                                                                                                    | $2018-$ | 0.0   | 0.0          | 0.0             | 0.0 | 0.0                  | 44.0   | 0.0                  | 0.0                  | 0.0 | 0.0                                         | 0.0                   | 0.0      | 0.0   | 56.0                  | 0.0   | 0.0                 | 0.0                        | 0.0 | 0.0                   | 100.0   |
| Josadec B.                                                                                                   | $2018-$ | 300.0 | 0.0          | 0.0             | 0.0 | 0.0                  | 433.94 | 325.0                | 0.0                  | 0.0 | 0.0                                         | 10.0                  | 0.0      | 0.0   | 0.0                   | 0.0   | 0.0                 | 0.0                        | 0.0 | 1091.58               | 2160.52 |
|                                                                                                    | $2018-$ | 300.0 | 0.0          | 0.0             | 0.0 | 0.0                  | 16.69  | 0.0                  | 0.0                  | 0.0 | 0.0                                         | 10.0                  | 0.0      | 180.0 | 0.0                   | 200.0 | 0.0                 | 0.0                        | 0.0 | 0.0                   | 706.69  |
| José Agus                                                                                                    |         |       |              |                 |     |                      |        |                      |                      |     |                                             |                       |          |       |                       |       |                     |                            |     |                       |         |

*Ilustración 3.4.37 Módulo descuentos*

El módulo de descuentos tiene una lista desplegable donde el usuario selecciona el nombre del conductor al cual se le registrará un descuento, también tiene un calendario para registrar la fecha del descuento.

Todos los campos deben ser numéricos, pueden ser enteros o con decimales separados por punto. Ya que los campos no aceptan otros caracteres diferentes, si se ingresa un carácter

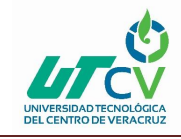

diferente, el sistema mostrará un mensaje indicando que el carácter a ingresar debe ser numérico.

| Metro                                                                                                    |           |       | <b>RUTAS</b>     | <b>UNIDADES</b> |     | <b>CONDUCTORES</b>   |        |                | <b>ADMINISTRADOR</b> |          |             | <b>INGRESO DIARIO</b> |          |       | <b>PENALIZACIONES</b>                       |       | <b>DESCUENTOS</b>   |                      |       | <b>TOTAL INGRESOS</b> | ⊖       |
|----------------------------------------------------------------------------------------------------|-----------|-------|------------------|-----------------|-----|----------------------|--------|----------------|----------------------|----------|-------------|-----------------------|----------|-------|---------------------------------------------|-------|---------------------|----------------------|-------|-----------------------|---------|
| <b>REGISTRAR DESCUENTOS</b>                                                                                  |           |       |                  |                 |     |                      |        |                |                      |          |             |                       |          |       |                                             |       |                     |                      |       |                       |         |
|                                                                                                    |           |       |                  |                 |     | <b>D</b>             |        | EJ,<br>Guardar |                      | ₹        | Editar      | Ī6                    | Eliminar |       | Restaurar                                   |       |                     |                      |       |                       |         |
| Conductor:                                                                                                   |           |       | Monica Duran Fer |                 |     | Penalizaciones:      |        | 0.0            |                      |          |             | Cooperación agua:     | 10.0     |       |                                             |       |                     | Pensión alimenticia: | 0.0   |                       |         |
| Fecha:                                                                                                    |           |       | 15/03/2018       | 皿               |     | Cargos diesel:       |        | 0.0            |                      |          | Chalecos:   |                       | 0.0      |       |                                             |       | Fonacot:            |                      | 0.0   |                       |         |
| Fianzas:                                                                                                    |           | 300.0 |                  |                 |     | Cargos MMTO:         |        | 0.0            |                      |          | Pantalones: |                       |          | 180.0 |                                             |       | Ret. Infonavit:     |                      | 0.0   |                       |         |
| Lentes:                                                                                                    |           | 0.0   |                  |                 |     | Prestámo financiera: |        | 0.0            |                      |          | Playeras:   |                       | 150      |       |                                             |       | Ret. Extr. Subtotal |                      | 640.0 |                       |         |
| Teléfonos:                                                                                                   |           | 0.0   |                  |                 |     | Prestámos:           |        | 0.0            |                      |          | Camisas:    |                       | 0.0      |       |                                             |       |                     |                      |       |                       |         |
| Vales de caja:                                                                                               |           | 0.0   |                  |                 |     | Pago viajes:         |        | 0.0            |                      |          |             | Ahorro humanittas:    | 0.0      |       |                                             |       |                     |                      |       |                       |         |
| <b>DESCUENTOS</b>                                                                                            |           |       |                  |                 |     |                      |        |                |                      |          |             |                       |          |       |                                             |       |                     |                      |       |                       |         |
|                                                                                                    |           |       | G                |                 |     |                      |        |                | Exportar datos       |          |             |                       |          |       | El archivo se guarda en C:\Metro\descuentos |       |                     | Registros inactivos  |       |                       |         |
| Conduc Fecha Fian Lentes Teléf Vale Pena Carg Carg Pres Pag Coo Chal Pant Play Cam Ahor Pens Fona Ret.  Ret. |           |       |                  |                 |     |                      |        |                |                      |          |             |                       |          |       |                                             |       |                     |                      |       |                       |         |
| Monica D                                                                                                    | $2018 - $ | 300.0 | 0.0              | 0.0             | 0.0 | 0.0                  | 0.0    | 0.0            | 0.0                  | 0.0      | 0.0         | 10.0                  | 0.0      | 180.0 | 0.0                                         | 0.0   | 0.0                 | 0.0                  | 0.0   | 0.0                   | 490.0   |
| Alvaro Ab                                                                                                    | $2018-$   | 0.0   | 0.0              | 0.0             | 0.0 | 0.0                  | 44.0   | 0.0            | 0.0                  | 0.0      | 0.0         | 0.0                   | 0.0      | 0.0   | 56.0                                        | 0.0   | 0.0                 | 0.0                  | 0.0   | 0.0                   | 100.0   |
| Josadec B                                                                                                    | $2018 -$  | 300.0 | 0.0              | 0.0             | 0.0 | 0.0                  | 433.94 | 325.0          | 0.0                  | 0.0      | 0.0         | 10.0                  | 0.0      | 0.0   | 0.0                                         | 0.0   | 0.0                 | 0.0                  | 0.0   | 1091.58               | 2160.52 |
| José Agu                                                                                                    | $2018 - $ | 300.0 | 0.0              | 0.0             | 0.0 | 0.0                  | 16.69  | 0.0            | 0.0                  | 0.0      | 0.0         | 10.0                  | 0.0      | 180.0 | 0.0                                         | 200.0 | 0.0                 | 0.0                  | 0.0   | 0.0                   | 706.69  |
|                                                                                                    |           |       |                  |                 |     |                      |        |                |                      | ×<br>1/1 |             |                       |          |       | 4 registros encontrados.                    |       |                     |                      |       |                       |         |

*Ilustración 3.4.38 Descuentos, subtotal*

El boton Ret.Extr.Subtotal realiza la suma de todos los descuentos del día, el cálculo lo

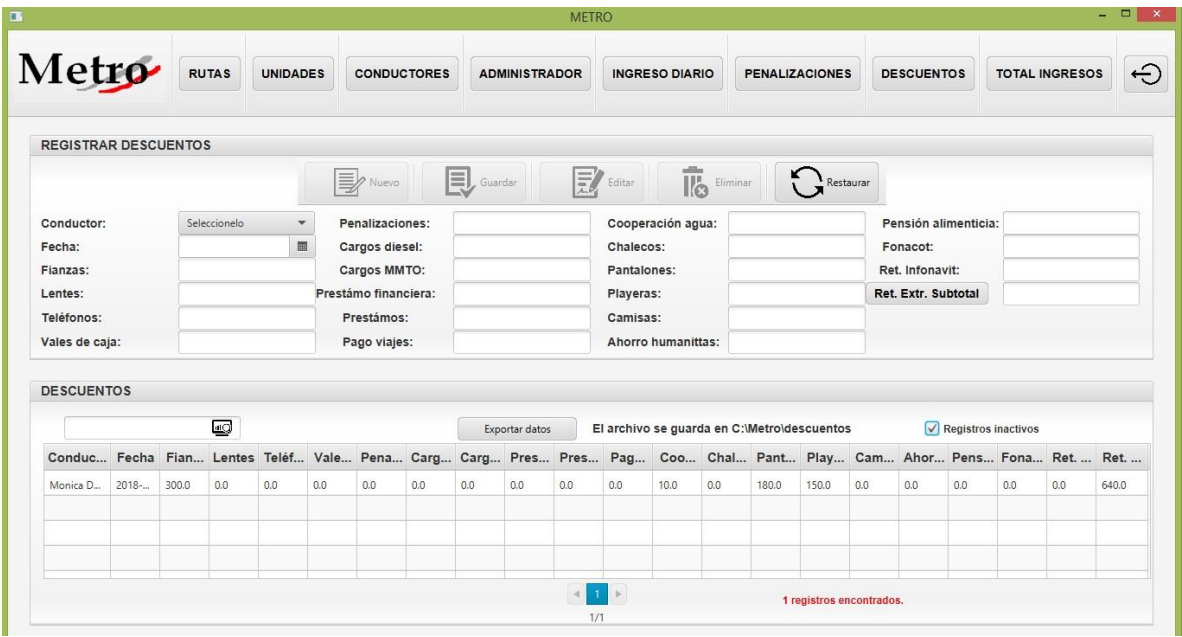

podemos apreciar en la Ilustración 3.4.38

*Ilustración 3.4.39 Descuentos eliminados*

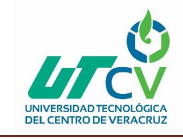

Hay una opción donde el usuario puede visualizar los descuentos que han sido eliminados y

poder restaurarlos si es necesario, se muestra en la Ilustración 3.4.39.

|                                                                                                    |         |       |              |                 |     |                                      |     |                        |                      | <b>METRO</b> |                          |                       |                    |                                             |                                 |     |                                        |                      |     |                       | $  \rightarrow$ $x$ |
|----------------------------------------------------------------------------------------------------|---------|-------|--------------|-----------------|-----|--------------------------------------|-----|------------------------|----------------------|--------------|--------------------------|-----------------------|--------------------|---------------------------------------------|---------------------------------|-----|----------------------------------------|----------------------|-----|-----------------------|---------------------|
| Metro                                                                                                    |         |       | <b>RUTAS</b> | <b>UNIDADES</b> |     | <b>CONDUCTORES</b>                   |     |                        | <b>ADMINISTRADOR</b> |              |                          | <b>INGRESO DIARIO</b> |                    | <b>PENALIZACIONES</b>                       |                                 |     | <b>DESCUENTOS</b>                      |                      |     | <b>TOTAL INGRESOS</b> | ↔                   |
| <b>REGISTRAR DESCUENTOS</b>                                                                                  |         |       |              |                 |     |                                      |     |                        |                      |              |                          |                       |                    |                                             |                                 |     |                                        |                      |     |                       |                     |
|                                                                                                    |         |       |              |                 |     | <b>Where</b>                         |     | $\mathbf{E}$ , Guardar |                      |              | $\mathbf{F}$ Editar      |                       | <b>II</b> Eliminar |                                             | Restaurar                       |     |                                        |                      |     |                       |                     |
| Conductor:                                                                                                   |         |       | Seleccionelo | ۰               |     | Penalizaciones:                      |     |                        |                      |              |                          | Cooperación agua:     |                    |                                             |                                 |     |                                        | Pensión alimenticia: |     |                       |                     |
| Fecha:                                                                                                    |         |       |              | 皿               |     | Cargos diesel:                       |     |                        |                      |              | Chalecos:                |                       |                    |                                             |                                 |     | Fonacot:                               |                      |     |                       |                     |
| Fianzas:<br>Lentes:                                                                                          |         |       |              |                 |     | Cargos MMTO:<br>Prestámo financiera: |     |                        |                      |              | Pantalones:<br>Playeras: |                       |                    |                                             |                                 |     | Ret. Infonavit:<br>Ret. Extr. Subtotal |                      |     |                       |                     |
| Teléfonos:                                                                                                   |         |       |              |                 |     | Prestámos:                           |     |                        |                      |              | Camisas:                 |                       |                    |                                             |                                 |     |                                        |                      |     |                       |                     |
| Vales de caja:                                                                                               |         |       |              |                 |     | Pago viajes:                         |     |                        |                      |              |                          | Ahorro humanittas:    |                    |                                             |                                 |     |                                        |                      |     |                       |                     |
| <b>DESCUENTOS</b>                                                                                            |         |       |              |                 |     |                                      |     |                        |                      |              |                          |                       |                    |                                             |                                 |     |                                        |                      |     |                       |                     |
| Mon                                                                                                    |         |       | $\Box$       |                 |     |                                      |     |                        | Exportar datos       |              |                          |                       |                    | El archivo se guarda en C:\Metro\descuentos |                                 |     |                                        | Registros inactivos  |     |                       |                     |
| Conduc Fecha Fian Lentes Teléf Vale Pena Carg Carg Pres Pag Coo Chal Pant Play Cam Ahor Pens Fona Ret.  Ret. |         |       |              |                 |     |                                      |     |                        |                      |              |                          |                       |                    |                                             |                                 |     |                                        |                      |     |                       |                     |
| Monica D.                                                                                                    | $2018-$ | 300.0 | 0.0          | 0.0             | 0.0 | 0.0                                  | 0.0 | 0.0                    | 0.0                  | 0.0          | 0.0                      | 10.0                  | 0.0                | 180.0                                       | 150.0                           | 0.0 | 0.0                                    | 0.0                  | 0.0 | 0.0                   | 640.0               |
|                                                                                                    |         |       |              |                 |     |                                      |     |                        |                      |              |                          |                       |                    |                                             |                                 |     |                                        |                      |     |                       |                     |
|                                                                                                    |         |       |              |                 |     |                                      |     |                        |                      |              |                          |                       |                    |                                             |                                 |     |                                        |                      |     |                       |                     |
|                                                                                                    |         |       |              |                 |     |                                      |     |                        |                      |              |                          |                       |                    |                                             |                                 |     |                                        |                      |     |                       |                     |
|                                                                                                    |         |       |              |                 |     |                                      |     |                        |                      | $\sim$       | 1 <sup>1</sup><br>P.     |                       |                    |                                             | Se encontraron 1 coincidencias. |     |                                        |                      |     |                       |                     |

*Ilustración 3.4.40 Buscador descuentos*

El módulo descuentos también cuenta con un buscador donde el usuario podrá filtrar los descuentos, buscandolos por el nombre del conductor, se muestra en la Ilustración 3.4.40.

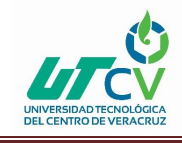

#### **3.4.9.1 Módulo Total Ingresos**

El módulo total ingresos es el mas importante de todos, ya que este es el módulo encargado de realizar los cálculos necesarios, para poder obtener la nómina quincenal de los conductores.

En la Ilustración 3.4.41 se puede apreciar que cuenta con un submenú de cuatro botones, que son nuevo para añadir un pago quincenal de los conductores, guardar para registrar el pago y eliminar como su nombre lo indica es para dar de baja lógica el pago y restaurar.

|                 |                          |                                                                                             |                               |                   |                |                                                       | <b>METRO</b>           |                               |     |                                                             |         |                          |                                          |                       | $  \sqrt{2}$ |
|-----------------|--------------------------|---------------------------------------------------------------------------------------------|-------------------------------|-------------------|----------------|-------------------------------------------------------|------------------------|-------------------------------|-----|-------------------------------------------------------------|---------|--------------------------|------------------------------------------|-----------------------|--------------|
| Metro           |                          | <b>RUTAS</b><br><b>UNIDADES</b><br><b>CONDUCTORES</b><br><b>REGISTRAR TOTAL DE INGRESOS</b> |                               |                   |                | <b>ADMINISTRADOR</b>                                  |                        | <b>INGRESO DIARIO</b>         |     | <b>PENALIZACIONES</b>                                       |         | <b>DESCUENTOS</b>        |                                          | <b>TOTAL INGRESOS</b> | $\Theta$     |
|                 |                          |                                                                                             |                               |                   |                |                                                       |                        |                               |     |                                                             |         |                          |                                          |                       |              |
|                 |                          |                                                                                             |                               |                   | <b>B</b> Nuevo |                                                       | $\mathbf{E}$ Guardar   | alika<br><b>IC</b> Eliminar   |     | Restaurar                                                   |         |                          | El caracter a ingresar debe ser númerico |                       |              |
| Fecha registro: |                          | 15/03/2018                                                                                  | $\blacksquare$                | Total de ingresos |                | 41308.5                                               |                        | Conciliación 2                |     | $\circ$                                                     |         | Total a pagar            |                                          | 4638.12               |              |
| Conductor:      |                          | José Agustín                                                                                | $\overline{\phantom{a}}$      | Total de diesel   |                | 16448.99                                              |                        | Descanso pagado:              |     | 0.0                                                         |         | Anticipo promedio        |                                          | 997.19                |              |
| Fecha inicio:   |                          | 10/02/2018                                                                                  | ■                             | Total de sueldo   |                | 5344.81                                               |                        | Viajes especiales:            |     | 0.0                                                         |         | Anticipo:                |                                          | 700                   |              |
| Fecha fin:      |                          | 24/02/2018                                                                                  | 皿                             | Conciliación 1    |                | 5344.79                                               |                        | Total bruto a pagar           |     | 5344.81                                                     |         | Total a pagar depósito   |                                          | 3938.12               |              |
|                 | <b>TOTAL DE INGRESOS</b> |                                                                                             |                               |                   |                |                                                       |                        |                               |     |                                                             |         |                          |                                          |                       |              |
|                 |                          | #Q                                                                                          |                               |                   |                |                                                       | Exportar datos         |                               |     | El archivo se guarda en C:\Metro\totalingresos              |         |                          |                                          | Registros inactivos   |              |
| Fecha r         | Conductor                |                                                                                             |                               |                   |                | Fecha i Fecha fin T. Ingre T. Diesel T. Sueldo Conc.1 |                        | Conc.2                        |     | Descan Viajes e T. Bruto T. Pagar Ant. pro Anticipo T. Dépo |         |                          |                                          |                       |              |
| 2018-03-14      | Josadec Berna            |                                                                                             | 2018-02-10 2018-02-24 41062.5 |                   | 10491.74       | 6572.72                                               | 6572.71                | 0.0                           | 0.0 | 0.0                                                         | 6572.72 | 4412.2                   | 948.62                                   | 800.0                 | 3612.2       |
|                 |                          |                                                                                             |                               |                   |                |                                                       |                        |                               |     |                                                             |         |                          |                                          |                       |              |
|                 |                          |                                                                                             |                               |                   |                |                                                       |                        |                               |     |                                                             |         |                          |                                          |                       |              |
|                 |                          |                                                                                             |                               |                   |                |                                                       |                        |                               |     |                                                             |         |                          |                                          |                       |              |
|                 |                          |                                                                                             |                               |                   |                |                                                       | $\left  \cdot \right $ | $\mathbf{1}$<br>$\rightarrow$ |     |                                                             |         | 1 registros encontrados. |                                          |                       |              |
|                 |                          |                                                                                             |                               |                   |                |                                                       | 1/1                    |                               |     |                                                             |         |                          |                                          |                       |              |

*Ilustración 3.4.41 Módulo total ingresos*

A continuación se describirá detalladamente cada uno de los campos del formulario:

**Fecha registro:** Es la fecha en la que se captura la información.

**Conductor:** Es una lista desplegable donde el usuario selecciona el conductor, al cual se le realizará el cálculo de su nómina.

**Fecha inicio:** Aquí el usuario selecciona la fecha en la que inicia la quincena, ya que los días de una quincena son variantes, hay quincenas de 15, 16, 17 y hasta 18 días.

**Fecha fin:** Al igual que fecha inicio, el usuario selecciona la fecha en la que termina la quincena.

**Total de ingresos:** Este boton realiza la suma de los ingresos diarios de la quincena, que se encuentren entre la fecha inicio y fecha fin, que ingreso el usuario.

**Total de diesel:** Aquí se realiza la suma del importe diesel de la quincena, que se encuentren entre la fecha inicio y fecha fin, que registro el usuario.

**Total de sueldo:** En este boton se realiza la suma de los sueldos de la quincena, que se encuentren entre la fecha inicio y fecha fin, que ingreso el usuario.

**Conciliación1:** Se obtiene con la resta del valor del campo total de ingresos, menos el valor del campo total de diesel, y del resultado se obtiene el 21.5%.

**Conciliación2:** Este boton realiza la resta del valor del campo total de sueldo, menos el valor del campo conciliación1.

**Descanso pagado:** En este campo el usuario ingresa la cantidad que se le paga al conductor en su día de descanso.

**Viajes especiales:** Cuando el conductor realiza viajes especiales, se le otorga una comisión por dicho viaje y esa cantidad se registra en este campo.

**Total bruto a pagar:** Este boton realiza la suma de los valores de los campos, total sueldo, viajes especiales y descanso pagado.

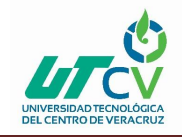

**Total a pagar:** Aquí se realizan dos operaciones, primero realiza la suma quincenal de los descuentos, dependiendo de los datos seleccionados por el usuario y despues al valor del campo total bruto a pagar se le resta el valor de esa suma.

**Anticipo promedio:** Se obtiene con el valor del campo total a pagar por el 21.5%.

**Anticipo:** En este campo la encargada de nóminas decide que cantidad de anticipo brindarle al conductor.

**Total a pagar depósito:** Este boton realiza la resta del campo total a pagar menos el valor del campo anticipo.

Hay una opción donde el usuario puede visualizar los pagos que han sido eliminados y poder restaurarlos si es necesario, se muestra en la Ilustración 3.4.42.

| <b>CONDUCTORES</b><br><b>ADMINISTRADOR</b><br>$\blacksquare$ Guardar<br><b>By</b> Nuevo<br>Total de ingresos<br>Total de diesel<br>Total de sueldo<br>Conciliación 1<br>Exportar datos | <b>INGRESO DIARIO</b><br>$\overline{\mathbb{R}}$ Eliminar<br>Conciliación 2<br>Descanso pagado:<br>Viajes especiales:<br>Total bruto a pagar | <b>PENALIZACIONES</b><br>$\sum_{i}^{K}$ Restaurar                  | <b>DESCUENTOS</b><br>Total a pagar<br>Anticipo promedio<br>Anticipo:<br>Total a pagar depósito |        | <b>TOTAL INGRESOS</b>                    | $\ominus$ |
|----------------------------------------------------------------------------------------------------|----------------------------------------------------------------------------------------------------|--------------------------------------------------------------------|------------------------------------------------------------------------------------------------|--------|------------------------------------------|-----------|
|                                                                                                    |                                                                                                    |                                                                    |                                                                                                |        |                                          |           |
|                                                                                                    |                                                                                                    |                                                                    |                                                                                                |        |                                          |           |
|                                                                                                    |                                                                                                    |                                                                    |                                                                                                |        |                                          |           |
|                                                                                                    |                                                                                                    |                                                                    |                                                                                                |        |                                          |           |
|                                                                                                    |                                                                                                    |                                                                    |                                                                                                |        |                                          |           |
|                                                                                                    |                                                                                                    |                                                                    |                                                                                                |        |                                          |           |
|                                                                                                    |                                                                                                    |                                                                    |                                                                                                |        |                                          |           |
|                                                                                                    |                                                                                                    |                                                                    |                                                                                                |        |                                          |           |
|                                                                                                    |                                                                                                    | El archivo se guarda en C:\Metro\totalingresos                     |                                                                                                |        | $\sqrt{\phantom{a}}$ Registros inactivos |           |
| Fecha i Fecha fin T. Ingre T. Diesel T. Sueldo Conc.1                                                                                                    |                                                                                                    | Conc.2 Descan Viajes e T. Bruto T. Pagar Ant. pro Anticipo T. Dépo |                                                                                                |        |                                          |           |
| 16448.99<br>5344.81<br>5344.79                                                                                                    | 0.0<br>0.0                                                                                                    | 0.0<br>5344.81                                                     | 4638.12                                                                                        | 997.19 | 700.0                                    | 3938.12   |
|                                                                                                    |                                                                                                    |                                                                    |                                                                                                |        |                                          |           |
|                                                                                                    |                                                                                                    |                                                                    |                                                                                                |        |                                          |           |
|                                                                                                    |                                                                                                    |                                                                    |                                                                                                |        |                                          |           |
|                                                                                                    |                                                                                                    |                                                                    |                                                                                                |        |                                          |           |
|                                                                                                    |                                                                                                    |                                                                    | 1/1                                                                                            |        | 1 registros encontrados.                 |           |

*Ilustración 3.4.42 Pagos eliminados*

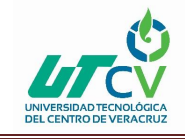

El módulo total de ingresos tiene un buscador donde el usuario podrá filtrar los pagos,

buscandolos por el nombre del conductor, se muestra en la Ilustración 3.4.43.

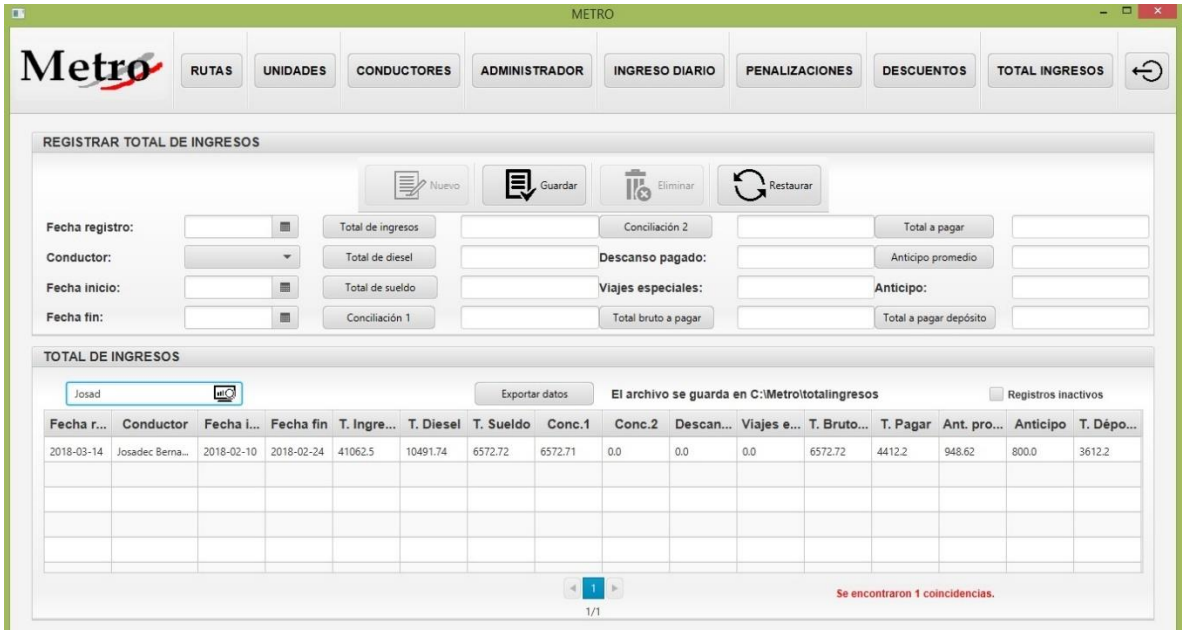

*Ilustración 3.4.43 Buscador total ingresos*

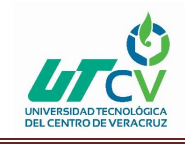

# **CAPÍTULO 4. RESULTADOS Y CONCLUSIONES**

El proyecto que se desarrolló ha contribuido de manera muy importante en la empresa Transportes Ráfagas del Golfo, S.A de C.V, Sucursal Metro, con la implementación exitosa del Sistema de Nómina Metro, ya que dicho sistema considera las necesidades reales de las personas que trabajan día a día con el cálculo de nómina de los conductores, donde los procesos operativos de la empresa se apegan a la realidad del trabajo diario y no son un obstáculo para los empleados.

La implementación del sistema de nómina les facilita a los empleados realizar sus actividades diarias y les permite dedicar más tiempo en sus demás actividades y minimizar el tiempo del proceso de la nómina, ya que en el sistema tienen toda la información referente al pago de los conductores, gracias a los ocho módulos que ofrece el sistema, los cuales son, rutas, unidades, ingreso diario, penalizaciones, descuentos y total de ingresos, de esta manera los usuarios del sistema tienen siempre la información actualizada, confiable, segura y pueden disponer de ella en el momento que la necesiten.

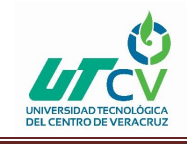

## 4.1 Resultados

Se mejoró el tiempo de respuesta del proceso de nómina, ya que se implementaron ocho módulos diferentes en el Sistema de Nómina Metro, ahora con el sistema se puede llevar el control de las unidades con las que cuenta la empresa y de los conductores que laboran en ella.

Se implementó un módulo llamado administrador, donde los empleados pueden registrar a los usuarios que utilizarán el sistema, brindándoles un usuario y contraseña para poder acceder a él. Con el módulo ingreso diario, se puede llevar una mejor administración de los ingresos diarios de la empresa.

En los módulos penalizaciones y descuentos la empresa puede llevar un historial sobre las penalizaciones y descuentos de los conductores.

Finalmente, el módulo total de ingresos es el que les facilita el trabajo a los empleados para calcular la nómina de los conductores, este módulo depende de la información de los demás módulos para poder realizar los cálculos.

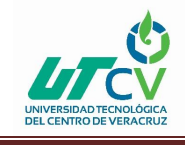

## 4.2 Trabajos Futuros

El sistema de nómina Metro podría crecer y ser más funcional, se podría conectar con el sistema de boletos y el sistema de tráfico de la empresa, para tener toda la información en conjunto en un supersistema, donde al usuario se le faciliten los procesos que se realizan en la empresa y así pueda tener siempre a su alcance la información que necesite y realizar las operaciones que sean necesarias en cada una de las diferentes áreas de la empresa y todos los empleados puedan tener la misma información en tiempo real, sin la necesidad de solicitar dicha información a las diferentes áreas.

También al sistema se le podría agregar un nuevo módulo de gráficas, donde los administradores del sistema puedan determinar cuál es el rendimiento de los empleados y de los autobuses y tomar las medidas necesarias para mejorar su rendimiento y aumentar la productividad de la empresa Transportes Ráfagas del Golfo.

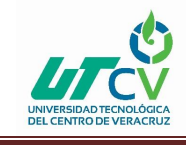

### 4.3 Recomendaciones

- Plantear claramente los objetivos y alcance del proyecto con el cliente, intentando evaluar las posibles dificultades de la forma más objetiva posible.
- El diseño aprobado, una vez alcanzado, es inamovible salvo algún fallo grave de usabilidad.
- La paciencia es la mejor de las virtudes en este tipo de proyectos. Para todo lo que pueda salir mal, habrá que estar preparados para cualquier imprevisto, aceptarlo con la mayor predisposición y atajarlo con la mayor eficacia. No podemos evitar los problemas, estos surgirán tarde o temprano.
- Las horas destinadas al proyecto son muy importantes y es probable que hagan falta en la fase de desarrollo y test.

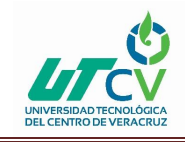

#### **ANEXOS**

#### **Diagrama de clases**

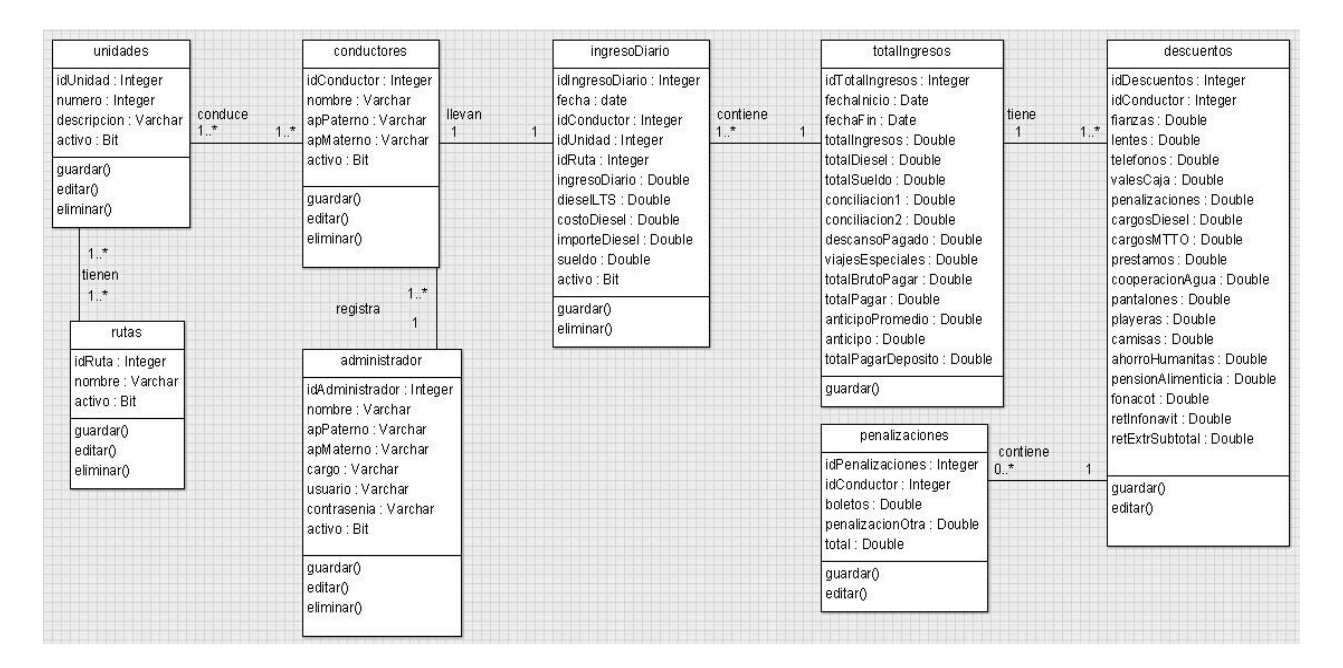

*Ilustración 1 Diagrama de clases*

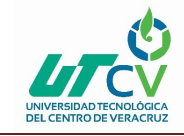

### **Diagrama relacional**

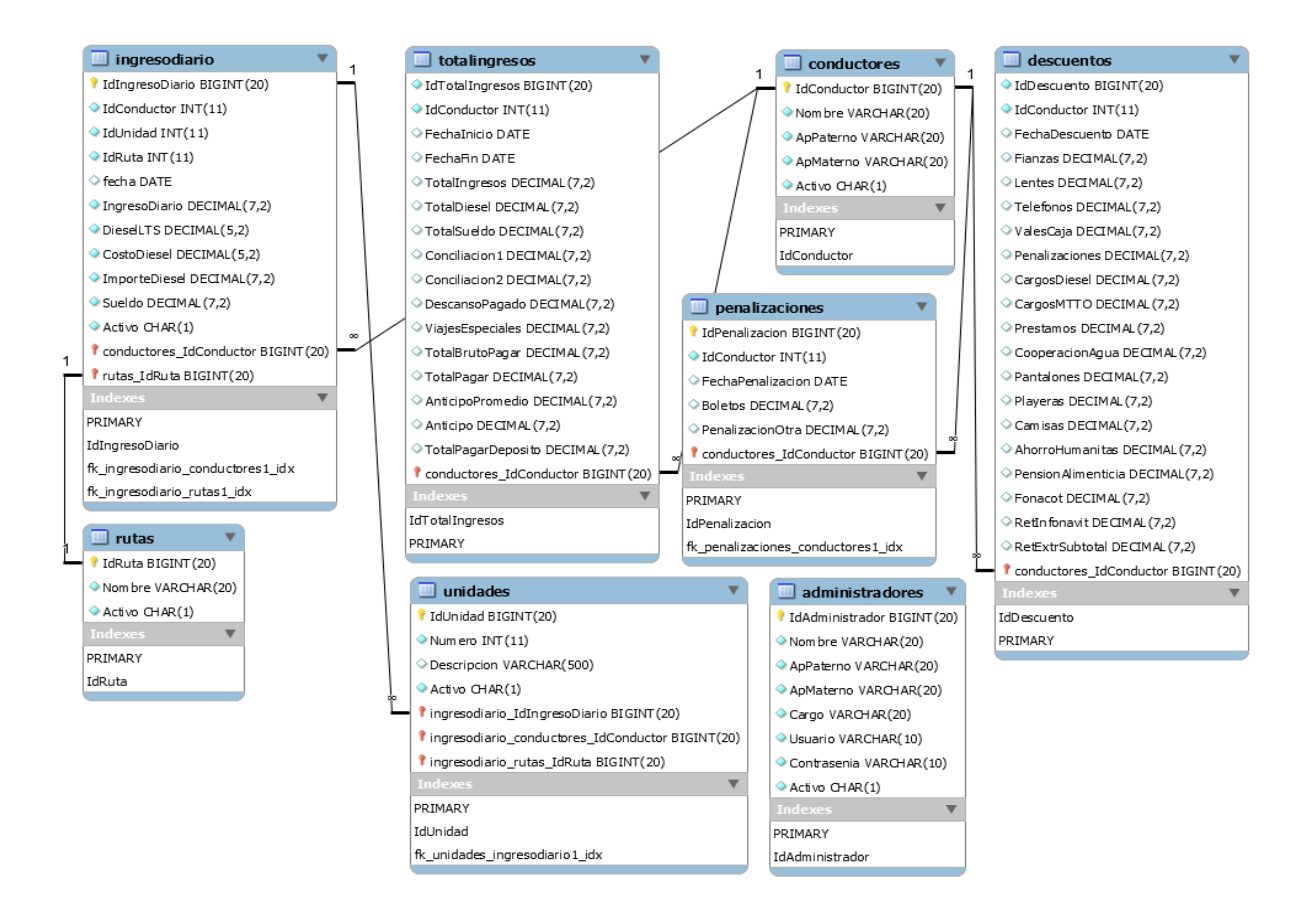

*Ilustración 2 Diagrama relacional*

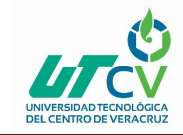

## **Registro de nómina de conductores**

|                |                                             |                                        |              |                                           |                             |                                 |               |                                  |                             |                                 |               | TRANSPORTES RAFAGAS DEL GOLFO SA DE CV |                             |                                 |               |
|----------------|---------------------------------------------|----------------------------------------|--------------|-------------------------------------------|-----------------------------|---------------------------------|---------------|----------------------------------|-----------------------------|---------------------------------|---------------|----------------------------------------|-----------------------------|---------------------------------|---------------|
|                |                                             |                                        | Revisión: 01 |                                           |                             |                                 |               |                                  |                             |                                 |               | Código: REG-GTEM-005                   |                             |                                 |               |
|                |                                             | Transmitter Rolland, Ad Edith, S.A. de |              | Fecha de Emisión:<br><b>20 JUNIO 2009</b> |                             |                                 |               |                                  |                             |                                 | Nominas Metro | Área generadora/ Departamento :        |                             |                                 |               |
|                | Titulo:                                     | REGISTRO DE NOMINA DE CONDUCTORES      |              |                                           |                             |                                 |               |                                  |                             |                                 |               | Pagina                                 |                             | de                              |               |
|                | DEL 10 AL 24 DE FEBRERO DE 2018             |                                        |              |                                           |                             |                                 |               |                                  |                             |                                 |               |                                        |                             |                                 |               |
|                | TRANSPORTES RAFAGAS DEL GOLFO, S.A. DE C.V. |                                        |              |                                           |                             | <b>10 FEBRERO</b>               |               |                                  |                             | <b>11 FEBRERO</b>               |               |                                        |                             | <b>12 FEBRERO</b>               |               |
|                | NOMINA DEL 16 AL 28 FEBRERO 2017            |                                        |              |                                           |                             |                                 |               |                                  |                             |                                 |               |                                        |                             |                                 |               |
| $\#$           | APFI I IDOS                                 | <b>NOMBRE</b>                          | UNIDAD       | <b>INGRESO DEL</b><br><b>DIA</b>          | <b>DIESEL</b><br><b>LTS</b> | <b>IMPORTE</b><br><b>DIESEL</b> | <b>SUELDO</b> | <b>INGRESO DEL</b><br><b>DIA</b> | <b>DIESEL</b><br><b>LTS</b> | <b>IMPORTE</b><br><b>DIESEL</b> | <b>SUELDO</b> | <b>INGRESO DEL</b><br><b>DIA</b>       | <b>DIESEL</b><br><b>LTS</b> | <b>IMPORTE</b><br><b>DIESEL</b> | <b>SUELDO</b> |
|                | ABASCAL ORDINOLA                            | ALVARO                                 | 18           | 2562                                      |                             | n                               | 550.83        |                                  |                             | $\Omega$                        | $\Omega$      | 3130.5                                 | 133                         | 2131,99                         | 214,67965     |
| $\overline{2}$ | <b>AGUILAR GARCIA</b>                       | DEMETRIO                               | 439          | 2792                                      | 96                          | 1538,88                         | 269,4208      |                                  |                             | $\Omega$                        | $\Omega$      | 2518.5                                 |                             | $\circ$                         | 541,4775      |
| 3              | <b>ALDUCIN MOTA</b>                         | <b>JESUS</b>                           | 17           |                                           |                             | 0                               | $\circ$       |                                  |                             | $\circ$                         | $\circ$       |                                        |                             | $\circ$                         | $\circ$       |
| 4              | ALFARO LOPEZ                                | <b>JUAN CARLOS</b>                     | 88           |                                           |                             | $\circ$                         | $\bullet$     |                                  |                             | 0                               | $\circ$       |                                        |                             | $\circ$                         | $\bullet$     |
|                | ALVARADO MARTINEZ                           | <b>JUAN</b>                            | 81           | 2183.5                                    |                             | $\Omega$                        | 469,4525      | 3296                             |                             | $\circ$                         | 708.64        | 3492.5                                 |                             | $\circ$                         | 750,8875      |
| 6              | ARMAS PAREDES                               | JOSÉ AGUSTÍN                           | 63           | 2276                                      | 120                         | 1923,6                          | 75,766        | 2232.5                           |                             | $\circ$                         | 479.9875      | 1978                                   | 123                         | 1971,69                         | 1,35665       |
|                | BERNABÉ ESPINOSA                            | <b>JOSADEC</b>                         | 47           | 1970                                      |                             | 0                               | 423,55        | 2207.5                           |                             | $\circ$                         | 474,6125      | 2325                                   | 142                         | 2276,26                         | 10,4791       |
| 8              | BONILLA CORTÉZ                              | RAFAEL                                 | 73           | 3438                                      |                             | $\circ$                         | 739,17        |                                  |                             | $\Omega$                        | $\Omega$      | 2207                                   |                             | 0                               | 474,505       |
| 9              | <b>BONILLA ROSAS</b>                        | RAFAEL                                 | 17           |                                           |                             |                                 |               |                                  |                             |                                 |               |                                        |                             |                                 |               |
| 10             | CABALLERO ROSAS                             | <b>SERGIO</b>                          | 435          | 2971,5                                    | 22,66                       | 363,24                          | 560,77594     | 2123,5                           |                             | $\circ$                         | 456,5525      | 2517                                   |                             | $\Omega$                        | 541,155       |
|                | CALLEJA CONTRERAS                           | <b>EMMANUEL</b>                        | 83           | 2924,5                                    |                             | 0                               | 628,7675      |                                  |                             | n                               | 0             | 3712                                   | 163                         | 2612,89                         | 236,30865     |

*Ilustración 3 Registro de nómina de conductores*

### **Rutas**

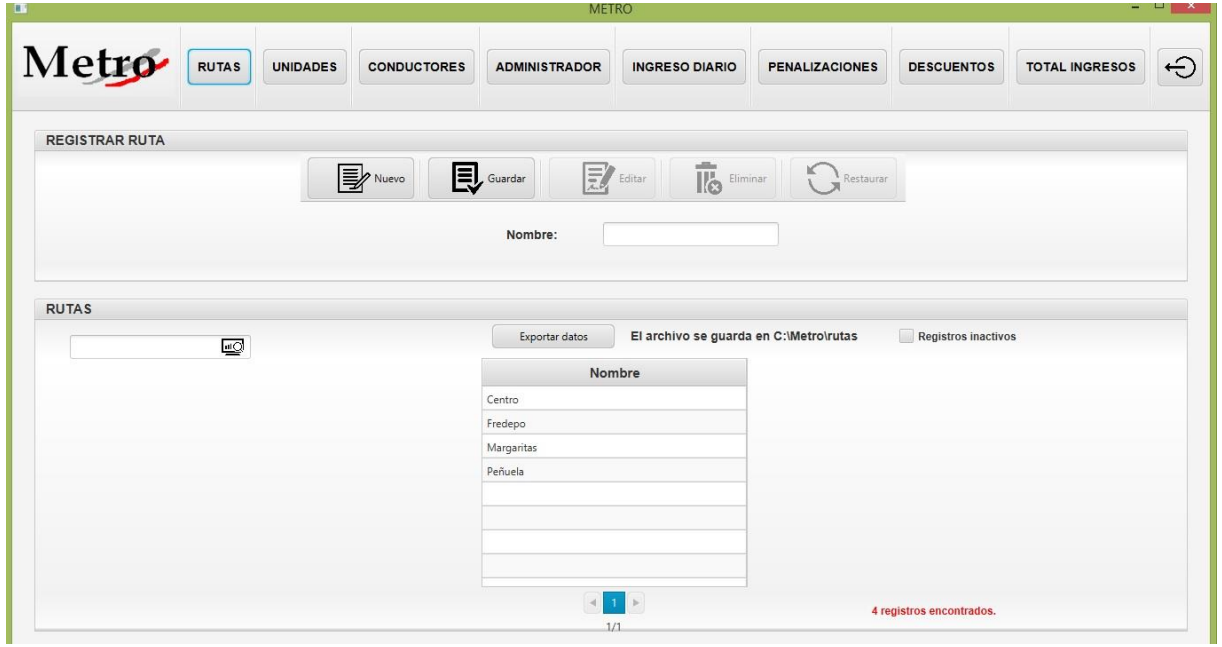

*Ilustración 4 Rutas*

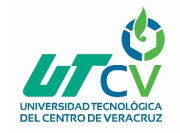

### **Unidades**

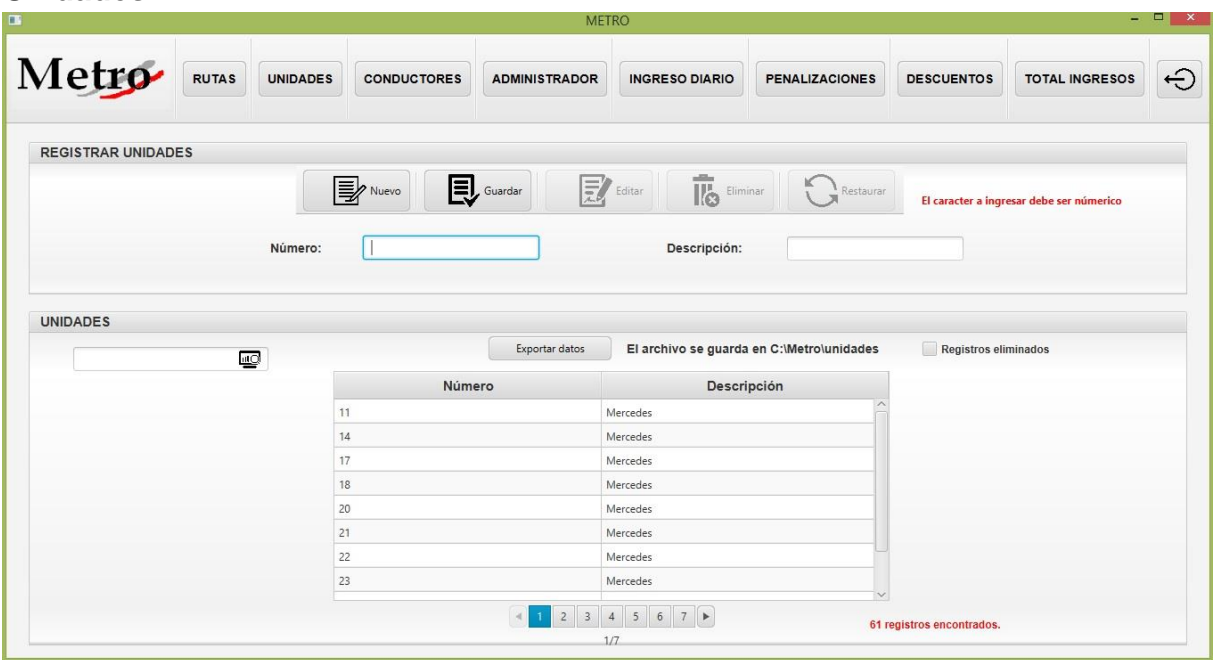

*Ilustración 5 Unidades*

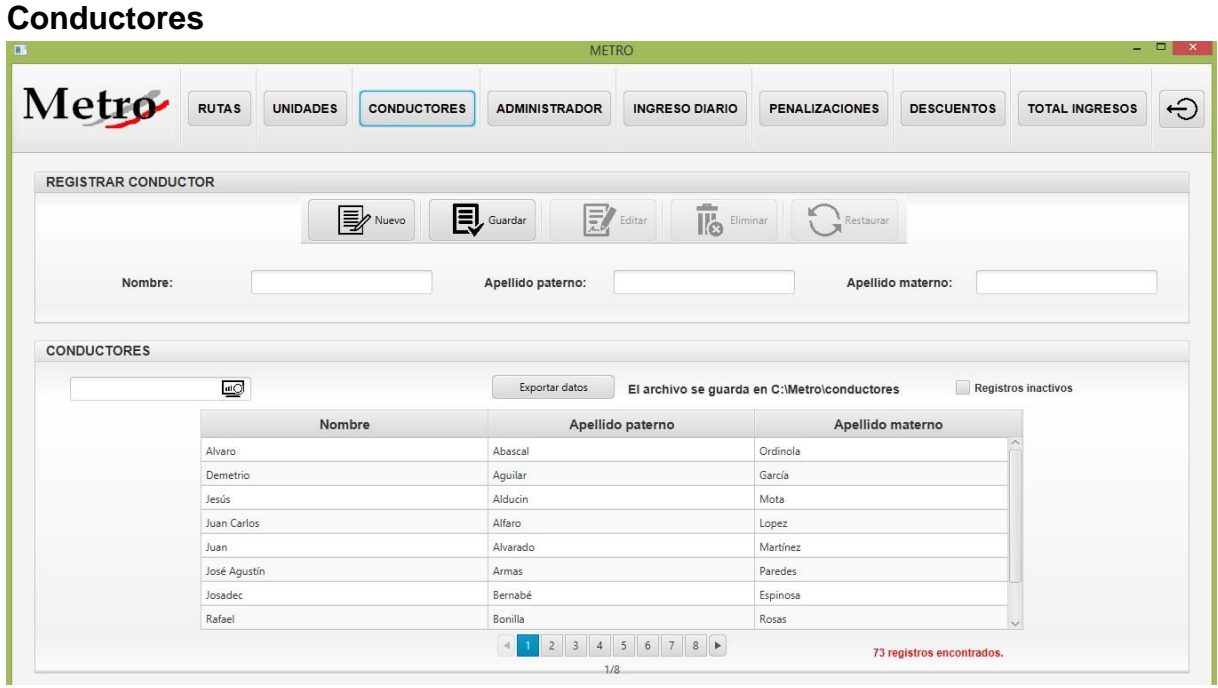

*Ilustración 6 Conductores*

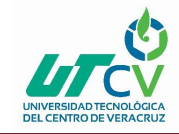

## **Administradores**

| <b>RUTAS</b> | <b>UNIDADES</b>                                                                            | <b>CONDUCTORES</b> | <b>ADMINISTRADOR</b>         |                                                                                             | <b>PENALIZACIONES</b>                 | <b>DESCUENTOS</b>                                                                                                  | <b>TOTAL INGRESOS</b>                                                                             | $\ominus$                                                 |
|--------------|--------------------------------------------------------------------------------------------|--------------------|------------------------------|---------------------------------------------------------------------------------------------|---------------------------------------|----------------------------------------------------------------------------------------------------|---------------------------------------------------------------------------------------------------|-----------------------------------------------------------|
|              |                                                                                            |                    |                              |                                                                                             |                                       |                                                                                                    |                                                                                                   |                                                           |
|              |                                                                                            |                    |                              | Editar                                                                                      |                                       |                                                                                                    |                                                                                                   |                                                           |
|              |                                                                                            |                    |                              |                                                                                             |                                       |                                                                                                    |                                                                                                   |                                                           |
| Cargo:       |                                                                                            |                    |                              | Máximo 10 caracteres                                                                        |                                       |                                                                                                    | Máximo 10 caracteres                                                                              |                                                           |
|              |                                                                                            |                    |                              |                                                                                             |                                       |                                                                                                    |                                                                                                   |                                                           |
|              |                                                                                            | Contreras          |                              |                                                                                             |                                       | manuel                                                                                                    |                                                                                                   |                                                           |
|              | Hernández<br>Rodriguez                                                                     |                    | Chávez                       |                                                                                             |                                       | celia                                                                                                    |                                                                                                   |                                                           |
|              |                                                                                            |                    | García                       |                                                                                             |                                       | zeika                                                                                                    |                                                                                                   |                                                           |
|              | Ruiz                                                                                       |                    | Hernández                    |                                                                                             |                                       | Daniel                                                                                                    |                                                                                                   |                                                           |
|              |                                                                                            |                    |                              |                                                                                             |                                       |                                                                                                    |                                                                                                   |                                                           |
|              |                                                                                            |                    |                              |                                                                                             |                                       |                                                                                                    |                                                                                                   |                                                           |
|              |                                                                                            |                    |                              |                                                                                             |                                       |                                                                                                    |                                                                                                   |                                                           |
|              |                                                                                            |                    |                              | 1 <sup>2</sup>                                                                              |                                       |                                                                                                    |                                                                                                   |                                                           |
|              | <b>REGISTRAR ADMINISTRADOR</b><br><b>ADMINISTRADORES</b><br>$\underline{\omega}$<br>Nombre |                    | <b>B</b><br>Apellido paterno | $\overline{\mathbf{E}}$ Guardar<br>Apellido paterno:<br>Usuario:<br>Exportar datos<br>Ortiz | <b>METRO</b><br>鳦<br>Apellido materno | <b>INGRESO DIARIO</b><br><b>II</b> O Eliminar<br>Cargo<br>Auxilian<br>Auxilian<br>Encargada de nóminas<br>Auxiliar | Restaurar<br>Apellido materno:<br>Contraseña:<br>El archivo se guarda en C:\Metro\administradores | $  \mathbb{F}$ $\times$<br>Registros inactivos<br>Usuario |

*Ilustración 7 Administradores*

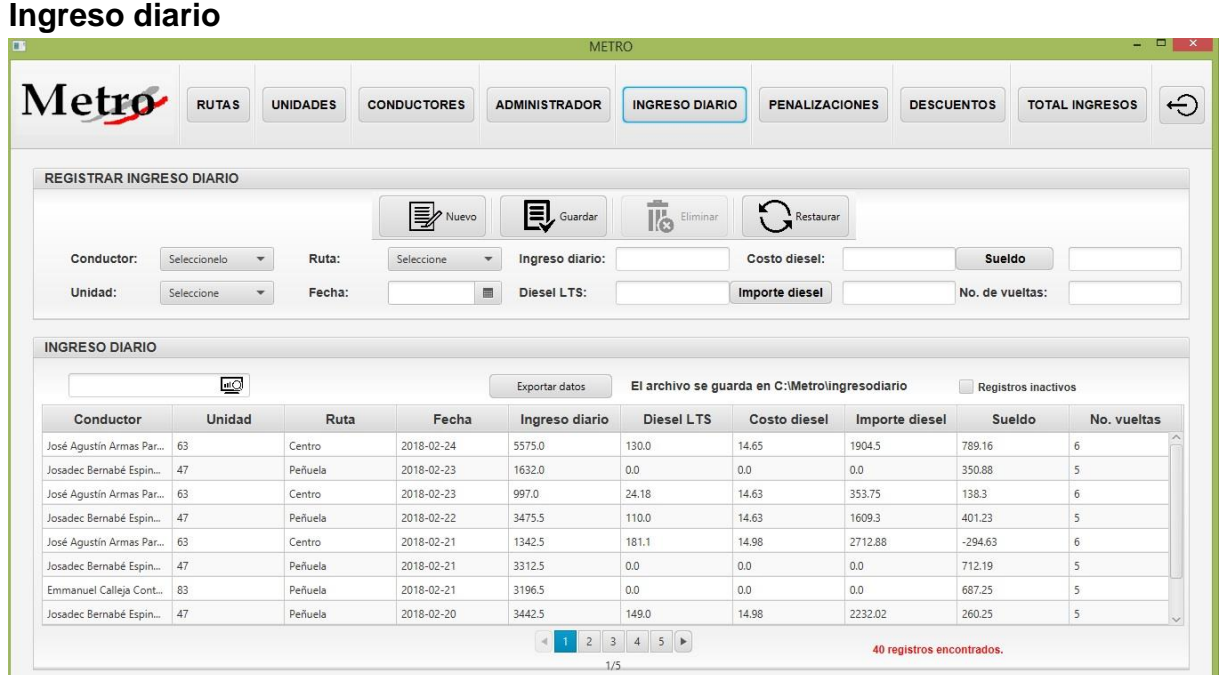

*Ilustración 8 Ingreso diario*

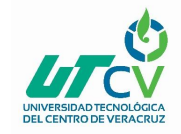

### **Penalizaciones**

|                                 |                         |                      |                    | <b>METRO</b>                             |                                    |                                                 |                          |                       | $  \mathbf{r}$ $\mathbf{x}$ |
|---------------------------------|-------------------------|----------------------|--------------------|------------------------------------------|------------------------------------|-------------------------------------------------|--------------------------|-----------------------|-----------------------------|
| Metro                           | <b>RUTAS</b>            | <b>UNIDADES</b>      | <b>CONDUCTORES</b> | <b>ADMINISTRADOR</b>                     | <b>INGRESO DIARIO</b>              | <b>PENALIZACIONES</b>                           | <b>DESCUENTOS</b>        | <b>TOTAL INGRESOS</b> | $\ominus$                   |
| <b>REGISTRAR PENALIZACIONES</b> |                         |                      |                    |                                          |                                    |                                                 |                          |                       |                             |
|                                 |                         |                      | <b>W</b> Nuevo     | $\mathbf{E}$ Guardar                     | To Eliminar<br>$\mathbf{F}$ Editar | Restaurar                                       |                          |                       |                             |
| Conductor:                      | Seleccionelo            | $\blacktriangledown$ | Fecha:             | $\qquad \qquad \blacksquare$<br>Boletos: | 0.0                                | Penalización otra: 0.0                          | Total                    |                       |                             |
|                                 |                         |                      |                    |                                          |                                    |                                                 |                          |                       |                             |
| <b>PENALIZACIONES</b>           |                         |                      |                    |                                          |                                    |                                                 |                          |                       |                             |
|                                 |                         |                      |                    |                                          |                                    |                                                 |                          |                       |                             |
|                                 | $\overline{\mathbb{Q}}$ |                      |                    | Exportar datos                           |                                    | El archivo se guarda en C:\Metro\penalizaciones | Registros inactivos      |                       |                             |
|                                 |                         | Conductor            | Fecha              |                                          | <b>Boletos</b>                     | Penalización otra                               | Total                    |                       |                             |
|                                 | Alvaro Abascal Ordinola |                      | 2018-03-13         | 450.0                                    | 500.0                              |                                                 | 950.0                    |                       |                             |
|                                 |                         |                      |                    |                                          |                                    |                                                 |                          |                       |                             |
|                                 |                         |                      |                    |                                          |                                    |                                                 |                          |                       |                             |
|                                 |                         |                      |                    |                                          |                                    |                                                 |                          |                       |                             |
|                                 |                         |                      |                    |                                          |                                    |                                                 |                          |                       |                             |
|                                 |                         |                      |                    |                                          |                                    |                                                 |                          |                       |                             |
| $\epsilon$                      |                         |                      |                    |                                          |                                    |                                                 |                          |                       |                             |
|                                 |                         |                      |                    | $\blacktriangleleft$                     | $1$ $\rightarrow$                  |                                                 | 1 registros encontrados. |                       |                             |

*Ilustración 9 Penalizaciones*

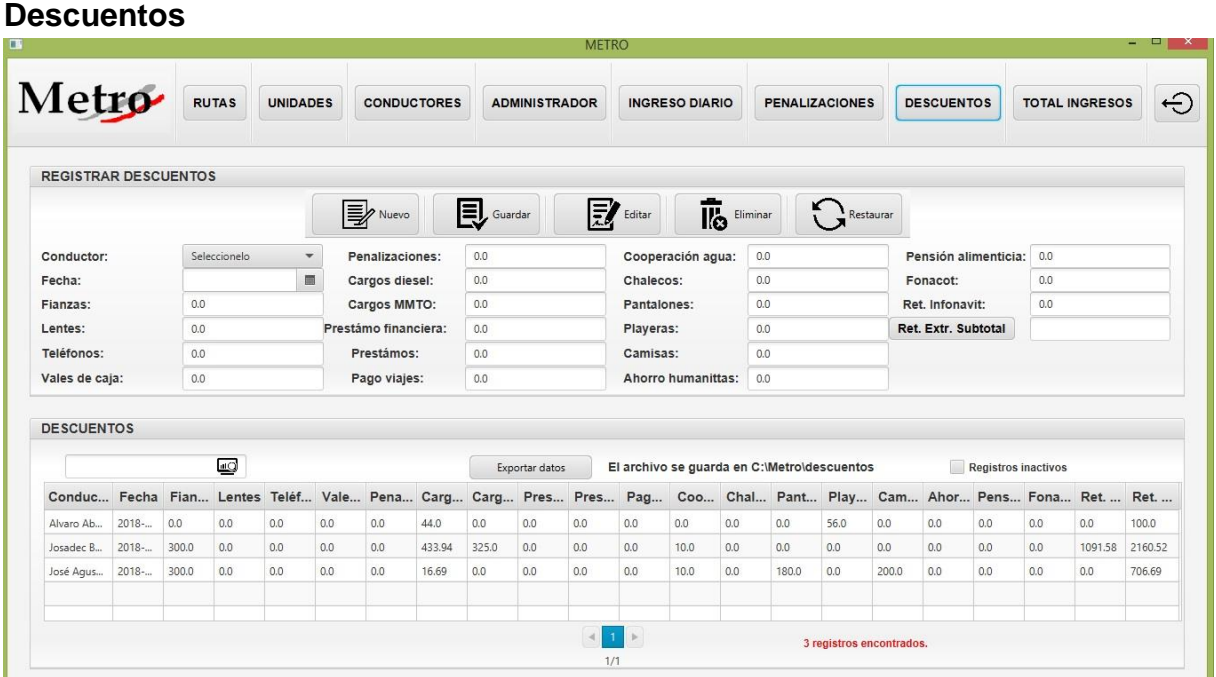

*Ilustración 10 Descuentos*

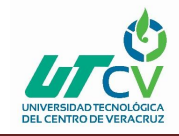

## **Total ingresos**

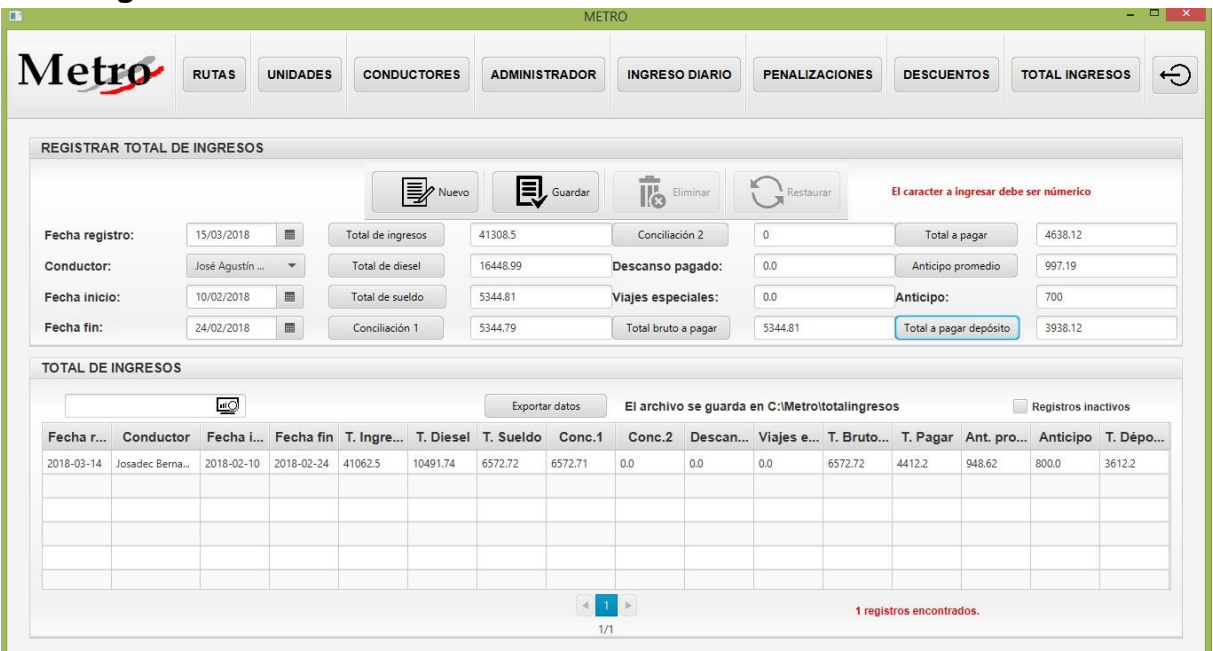

*Ilustración 11 Total ingresos*

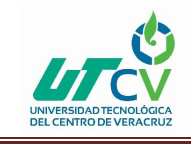

## **BIBLIOGRAFÍA**

- Deitel, H. P. (2012). *Java Como programar*. México: Pearson.
- Eckel, B. (2007). *Piensa en java*. Madrid: Pearson Prentice Hall.
- Deitel, J. P., Harvey, M. D. (2008). *Como programar en java.* México: Pearson Prentice Hall.
- Oracle Java Documentation. (2016). Java Platform, Standard Edition (Java SE) 8. Recuperado de *https://docs.oracle.com/javafx/*
- *Oracle. (2016).* JavaFX Scene Builder. Recuperado de http://www.oracle.com/technetwork/java/javase/downloads/sb2download-2177776.html
- PostgreSQL-es. (2009-2013). PostgreSQL. Recuperado de http://www.postgresql.org.es/
- Oracle JavaFx. (2008-2015). JavaFX CSS Reference Guide. Recuperado de https://docs.oracle.com/javase/8/javafx/api/javafx/scene/doc-files/cssref.html